# **FlyingFrames**

**kolibril13**

**Nov 02, 2021**

# **CONTENTS**

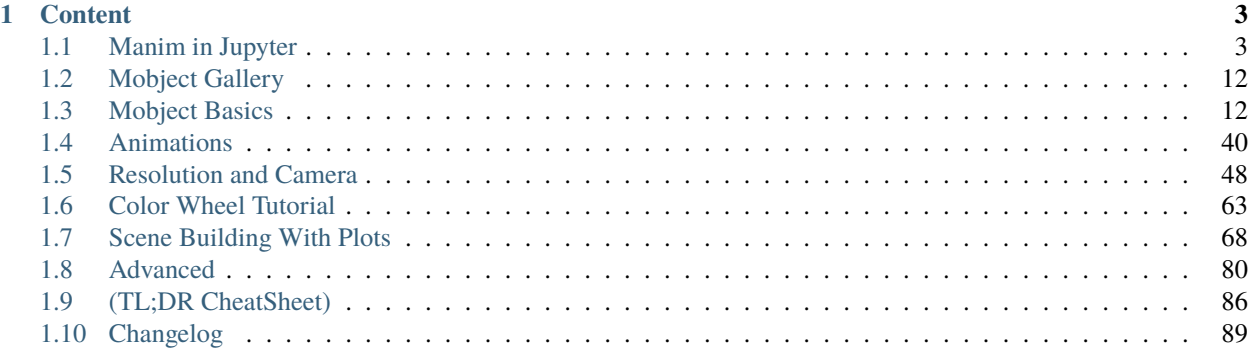

Hi! FlyingFrames is a project by me (kolibril13), where I want to provide you some tutorials and code snippets that I often use when I prepare my animations for my youtube channel: <https://www.youtube.com/c/kolibril> It does not replace the amazing documentation at <https://docs.manim.community/en/stable/> , but I hope this blog will give you some inspiration for your future projects.

#### **CHAPTER**

# **ONE**

# **CONTENT**

# <span id="page-6-1"></span><span id="page-6-0"></span>**1.1 Manim in Jupyter**

Working with manim in jupyter notebooks has several advantages:

- code snippets and rendered outputs are close together
- easy to iterate examples
- easy to try different varieties of one scene in multiple cells
- computation intensive code can be executed separately from the scenes
- global Mobjects can be used in multiple scenes.

## **1.1.1 Simple Example**

First, we need to import manim

[1]: from manim import \*

Manim Community v0.12.0

Now we build up our scene

```
[2]: %%manim -v WARNING --progress_bar None -s -ql --disable_caching MyExample
    class MyExample(Scene):
        def construct(self):
            m= ManimBanner()
            self.add(m)
```
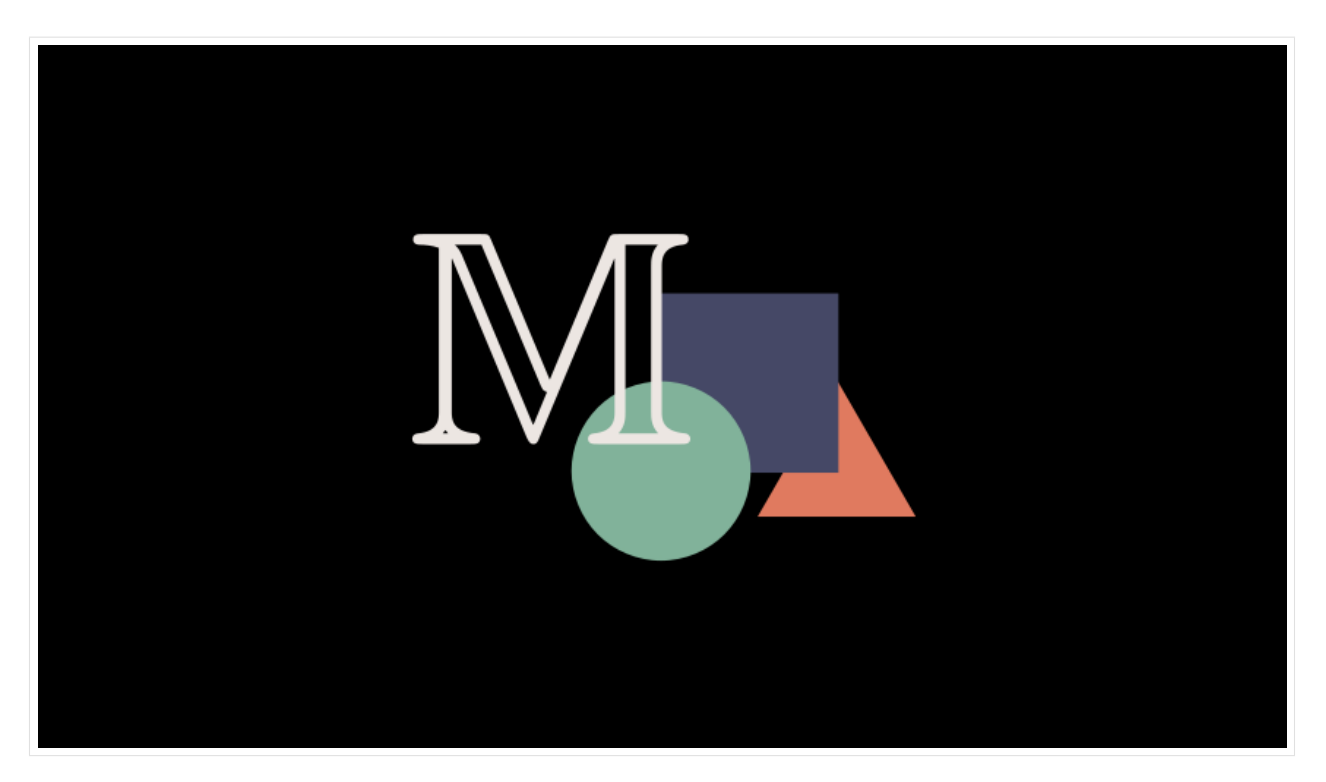

Note, that I use the following parameters:

- -v WARNING means that only warnings are shown in the log
- --progress\_bar None will not show the animation progress bar
- -s will only show the last frame
- -ql renders in low quality
- --disable\_caching will disable the manim caching system
- MyExample gives the scene name

for rendering a video, just remove the -s flag. To lower the resolution, you can use -r 400,200 (pixel values in x and y direction).

```
[3]: %%manim -v WARNING --progress_bar None -r 400,200 --disable_caching HelloManim
    class HelloManim(Scene):
        def construct(self):
            self.camera.background_color = "#ece6e2"
            banner_large = ManimBanner(dark_theme=False).scale(0.7)
            self.play(banner_large.create())
            self.play(banner_large.expand())
    <IPython.core.display.Video object>
```
We can define the parameters as a string param and call this string by the cell magic with \$param

```
[4]: param = "-v WARNING -s -ql --disable_caching Example"
    paramSMALL = "-v WARNING -r 400,200 -s --disable_caching Example"
```
[5]: %%manim \$param class Example(Scene):

(continues on next page)

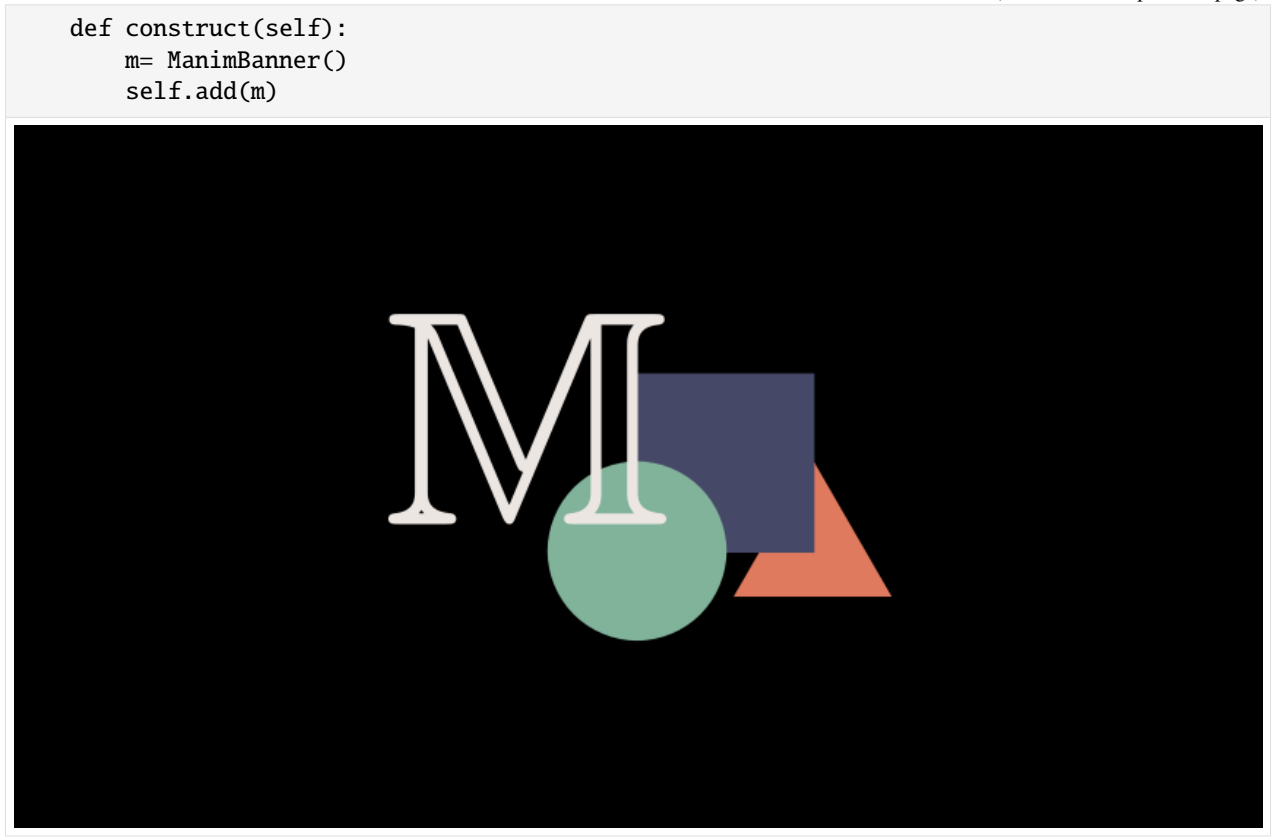

# **1.1.2 Initializing Mobjects Outside the Class**

In some cases, it might be convenient to define mobjects outside the Scene class (e.g. for uncluttering or for speeding up the animation).

 $[6]$ :  $m =$  ManimBanner()

```
[7]: %%manim $paramSMALL
    class Example(Scene):
        def construct(self):
            m.scale(0.4 )
            m.shift(1.5*UP)
            self.add(m)
```
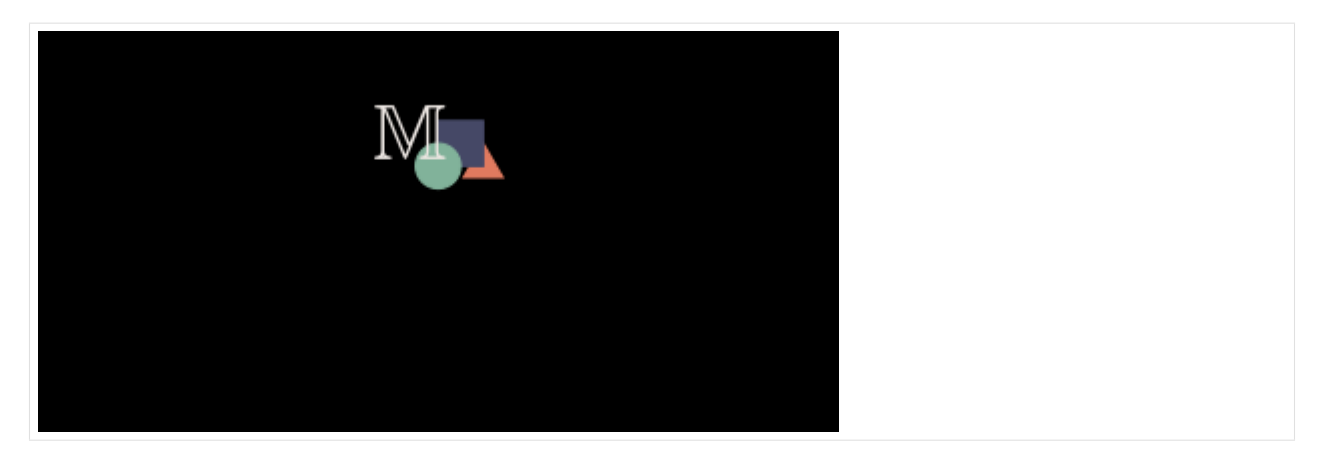

Because the mobject is manipulated in the class, the next cell might show some unexpected scaling and shifting:

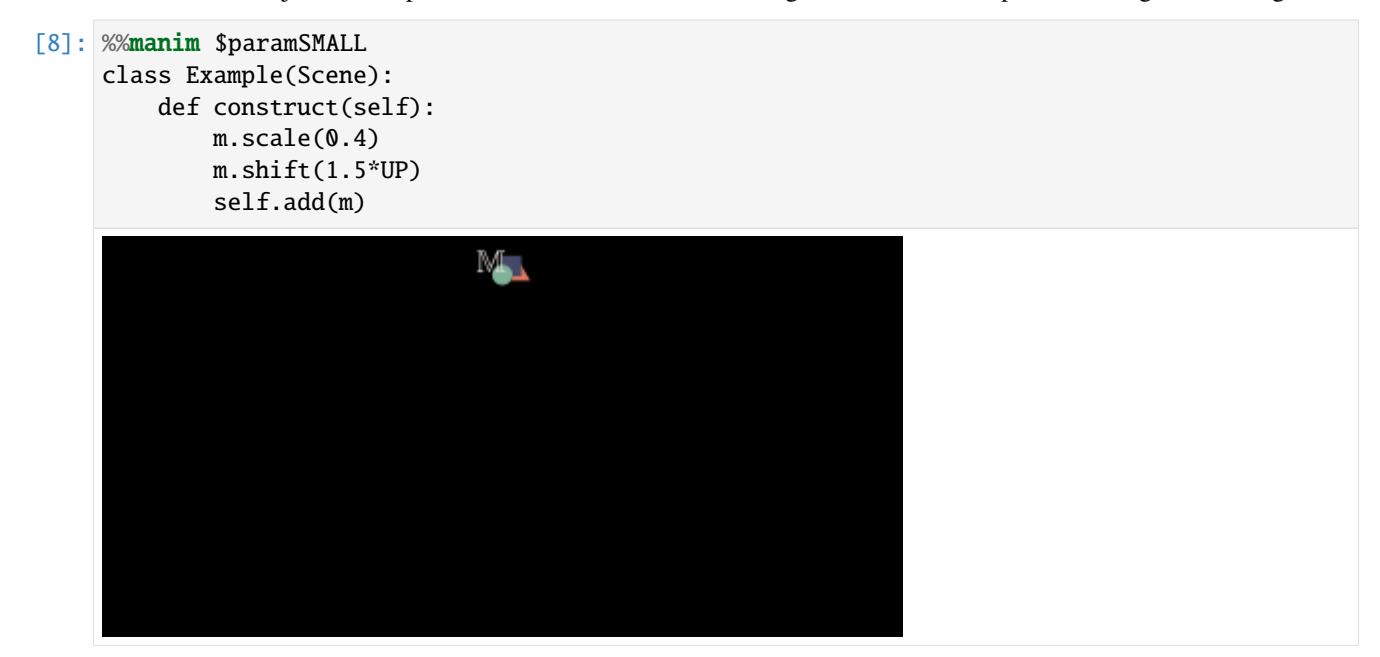

To aviod this, it is better to add only a copy of these mobjects to scenes, and keep the originals untouched:

```
[9]: m_reference = ManimBanner()
```

```
[10]: %%manim $paramSMALL
      class Example(Scene):
         def construct(self):
             m = m_reference.copy()
             m.scale(0.4)
             m.shift(2*UP)
              self.add(m)
```
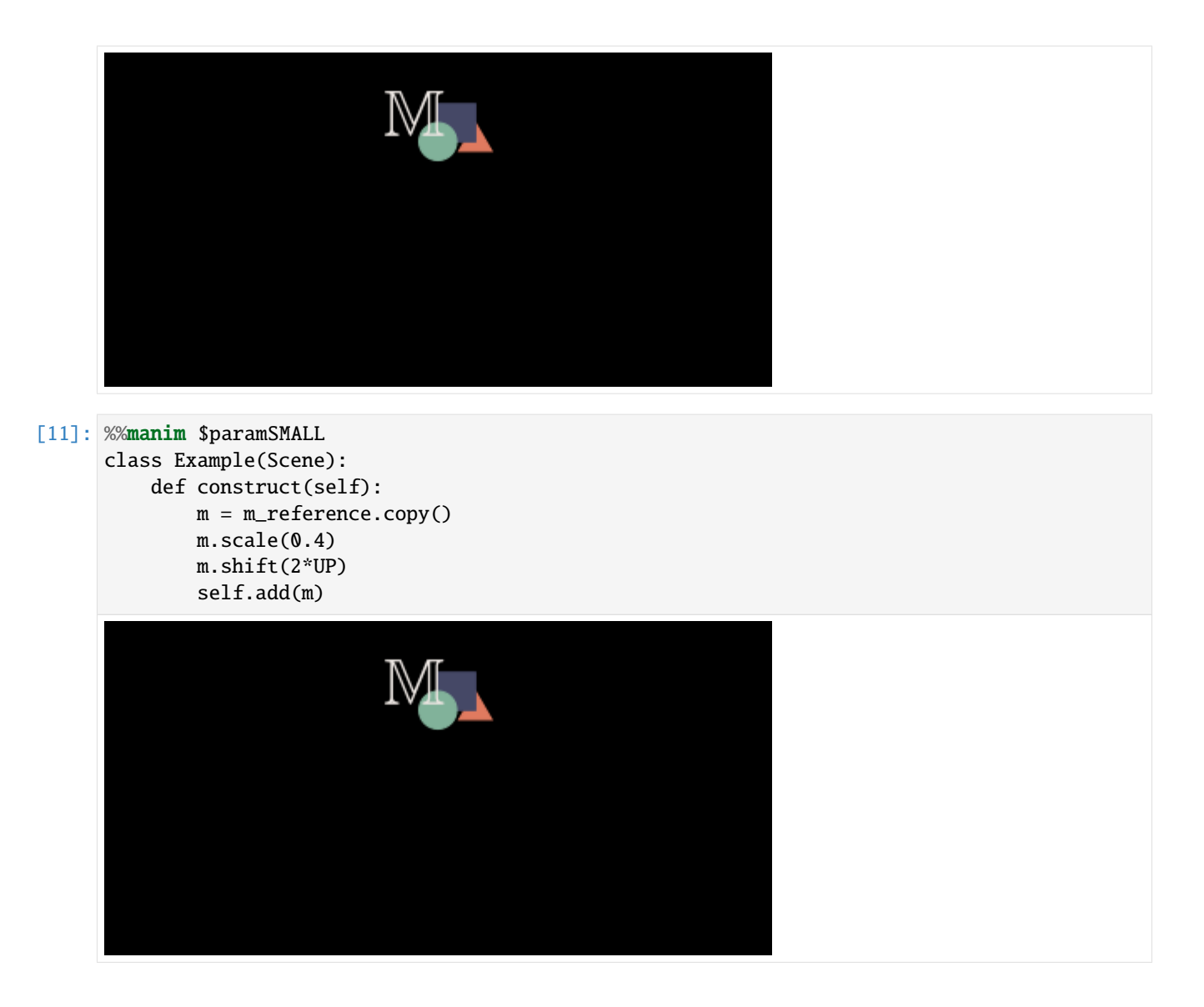

# **1.1.3 Defining Global Mobjects**

When you have to build complex scenes, you might want to use parts of that scene for your next scene. That is possible with global variables, which can be accessed in any other scene.

```
[12]: %%manim $paramSMALL
     class Example(Scene):
         def construct(self):
             stars= VGroup()
              for i in range(0,20):
                  s= Star(color= random_bright_color(), fill_opacity=1).scale(0.8)
                  stars.add(s)
              stars.arrange_in_grid()
              self.add(stars)
              global favoritstar
              favoritstar = stars[9]
```
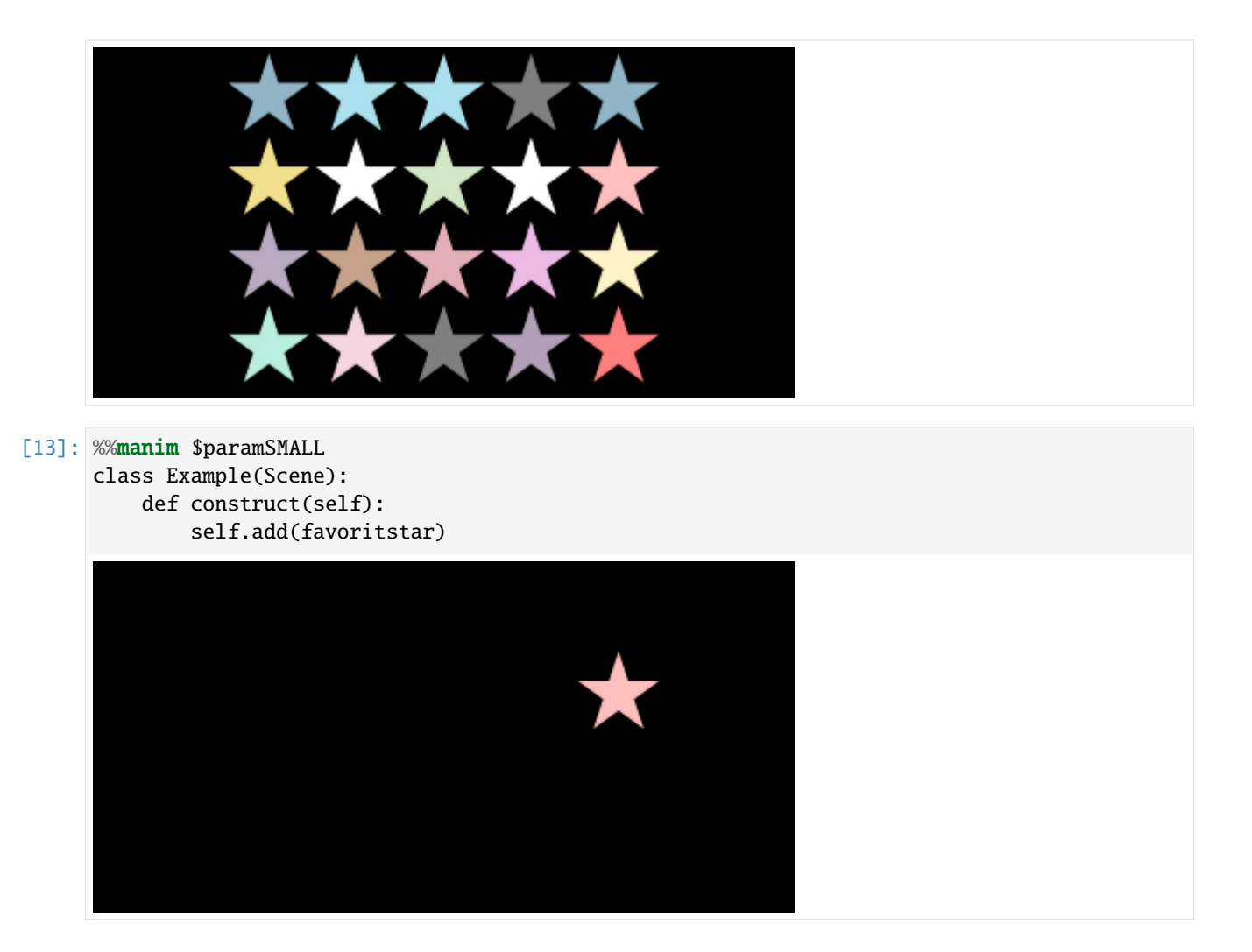

# **1.1.4 Pre-Execute Slow Code**

In this example, calculating a random walk for 500 particles and 100000 steps takes about 4 seconds. This step can be done before the actual scene construction, which takes about 0.2 seconds. Making aesthetic changes to the scene will then become easier. Note: The %%time command will print the execution time of the cells.

```
[14]: %%time
```

```
np.random.seed(20)
steps = np.random్code(a=[-1, 0, 1], size=(100000, 1000))stop = steps.cumsum(0)end_points= stop[-1]/stop[-1].max()
end_pointsX = end\_points[0:499]end\_pointsY = end\_points[500:-1]CPU times: user 2.57 s, sys: 2.04 s, total: 4.61 s
Wall time: 4.62 s
```
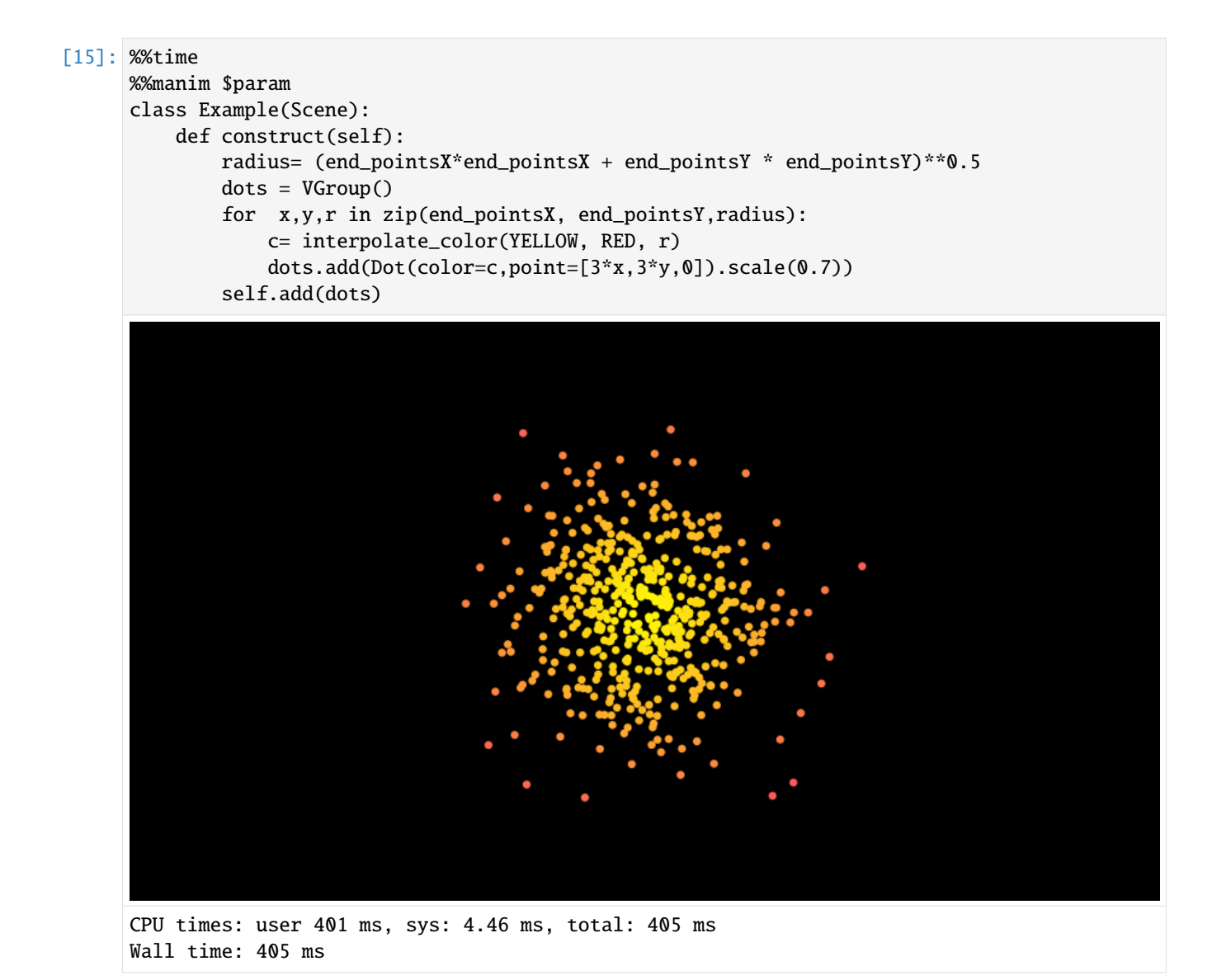

# **1.1.5 Installing Plugins**

plugins can be found at <https://plugins.manim.community/>

#### [16]: !pip install manim-physics

```
Collecting manim-physics
  Downloading manim_physics-0.2.3-py3-none-any.whl (9.9 kB)
Requirement already satisfied: manim>=0.6.0 in /home/docs/checkouts/readthedocs.org/user_
˓→builds/flyingframes/envs/v0.12.0/lib/python3.8/site-packages (from manim-physics) (0.
\rightarrow12.0)
Collecting pymunk<7.0.0,>=6.0.0
  Downloading pymunk-6.2.1-cp38-cp38-manylinux_2_5_x86_64.manylinux1_x86_64.manylinux_2_
˓→12_x86_64.manylinux2010_x86_64.whl (980 kB)
     || 980 kB 6.4 MB/s
Requirement already satisfied: pydub in /home/docs/checkouts/readthedocs.org/user_builds/
→flyingframes/envs/v0.12.0/lib/python3.8/site-packages (from manim>=0.6.0<sub>7∂</sub>mani@o<sub>n next page)</sub>
\rightarrowphysics) (0.25.1)
```
Requirement already satisfied: screeninfo<0.7.0,>=0.6.7 in /home/docs/checkouts/ ˓<sup>→</sup>readthedocs.org/user\_builds/flyingframes/envs/v0.12.0/lib/python3.8/site-packages␣  $\rightarrow$ (from manim>=0.6.0->manim-physics) (0.6.7) Requirement already satisfied: manimpango<0.4.0,>=0.3.0 in /home/docs/checkouts/ ˓<sup>→</sup>readthedocs.org/user\_builds/flyingframes/envs/v0.12.0/lib/python3.8/site-packages␣  $\rightarrow$ (from manim>=0.6.0->manim-physics) (0.3.1) Requirement already satisfied: click-default-group in /home/docs/checkouts/readthedocs. ˓<sup>→</sup>org/user\_builds/flyingframes/envs/v0.12.0/lib/python3.8/site-packages (from manim>=0.6. ˓<sup>→</sup>0->manim-physics) (1.2.2) Requirement already satisfied: setuptools in /home/docs/checkouts/readthedocs.org/user\_ ˓<sup>→</sup>builds/flyingframes/envs/v0.12.0/lib/python3.8/site-packages (from manim>=0.6.0->manim-  $\rightarrow$ physics) (58.4.0) Requirement already satisfied: rich>=6.0 in /home/docs/checkouts/readthedocs.org/user\_ ˓<sup>→</sup>builds/flyingframes/envs/v0.12.0/lib/python3.8/site-packages (from manim>=0.6.0->manim-  $\rightarrow$ physics) (10.12.0) Requirement already satisfied: tqdm in /home/docs/checkouts/readthedocs.org/user\_builds/ ˓<sup>→</sup>flyingframes/envs/v0.12.0/lib/python3.8/site-packages (from manim>=0.6.0->manim-  $\rightarrow$ physics) (4.62.3) Requirement already satisfied: numpy<2.0,>=1.9 in /home/docs/.pyenv/versions/3.8.6/lib/ ˓<sup>→</sup>python3.8/site-packages (from manim>=0.6.0->manim-physics) (1.19.2) Requirement already satisfied: isosurfaces==0.1.0 in /home/docs/checkouts/readthedocs. ˓<sup>→</sup>org/user\_builds/flyingframes/envs/v0.12.0/lib/python3.8/site-packages (from manim>=0.6. ˓<sup>→</sup>0->manim-physics) (0.1.0) Requirement already satisfied: decorator<6.0.0,>=5.0.7 in /home/docs/checkouts/ ˓<sup>→</sup>readthedocs.org/user\_builds/flyingframes/envs/v0.12.0/lib/python3.8/site-packages␣  $\rightarrow$ (from manim>=0.6.0->manim-physics) (5.1.0) Requirement already satisfied: mapbox-earcut<0.13.0,>=0.12.10 in /home/docs/checkouts/ ˓<sup>→</sup>readthedocs.org/user\_builds/flyingframes/envs/v0.12.0/lib/python3.8/site-packages␣  $\rightarrow$ (from manim>=0.6.0->manim-physics) (0.12.10) Requirement already satisfied: moderngl<6.0.0,>=5.6.3 in /home/docs/checkouts/ ˓<sup>→</sup>readthedocs.org/user\_builds/flyingframes/envs/v0.12.0/lib/python3.8/site-packages␣  $\rightarrow$ (from manim>=0.6.0->manim-physics) (5.6.4) Requirement already satisfied: skia-pathops<0.8.0,>=0.7.0 in /home/docs/checkouts/ ˓<sup>→</sup>readthedocs.org/user\_builds/flyingframes/envs/v0.12.0/lib/python3.8/site-packages␣ ˓<sup>→</sup>(from manim>=0.6.0->manim-physics) (0.7.1) Requirement already satisfied: colour in /home/docs/checkouts/readthedocs.org/user\_ ˓<sup>→</sup>builds/flyingframes/envs/v0.12.0/lib/python3.8/site-packages (from manim>=0.6.0->manim-  $\rightarrow$ physics) (0.1.5) Requirement already satisfied: click>=7.1 in /home/docs/checkouts/readthedocs.org/user\_ ˓<sup>→</sup>builds/flyingframes/envs/v0.12.0/lib/python3.8/site-packages (from manim>=0.6.0->manim-  $\rightarrow$ physics) (8.0.3) Requirement already satisfied: pycairo<2.0,>=1.19 in /home/docs/checkouts/readthedocs. ˓<sup>→</sup>org/user\_builds/flyingframes/envs/v0.12.0/lib/python3.8/site-packages (from manim>=0.6.  $\rightarrow$ 0->manim-physics) (1.20.1) Requirement already satisfied: scipy in /home/docs/checkouts/readthedocs.org/user\_builds/ ˓<sup>→</sup>flyingframes/envs/v0.12.0/lib/python3.8/site-packages (from manim>=0.6.0->manim-  $\rightarrow$ physics) (1.7.1) Requirement already satisfied: networkx<3.0,>=2.5 in /home/docs/checkouts/readthedocs. ˓<sup>→</sup>org/user\_builds/flyingframes/envs/v0.12.0/lib/python3.8/site-packages (from manim>=0.6.  $\rightarrow$ 0->manim-physics) (2.6.3) Requirement already satisfied: Pillow in /home/docs/checkouts/readthedocs.org/user\_ ˓<sup>→</sup>builds/flyingframes/envs/v0.12.0/lib/python3.8/site-packages (from manim>=0.6.0->manim-  $\rightarrow$ physics) (8.4.0) (continues on next page)

```
Requirement already satisfied: requests in /home/docs/checkouts/readthedocs.org/user_
˓→builds/flyingframes/envs/v0.12.0/lib/python3.8/site-packages (from manim>=0.6.0->manim-
\rightarrowphysics) (2.26.0)
Requirement already satisfied: pygments in /home/docs/checkouts/readthedocs.org/user_
˓→builds/flyingframes/envs/v0.12.0/lib/python3.8/site-packages (from manim>=0.6.0->manim-
\rightarrowphysics) (2.10.0)
Requirement already satisfied: cloup<0.8.0,>=0.7.0 in /home/docs/checkouts/readthedocs.
˓→org/user_builds/flyingframes/envs/v0.12.0/lib/python3.8/site-packages (from manim>=0.6.
\rightarrow0->manim-physics) (0.7.1)
Requirement already satisfied: moderngl-window<3.0.0,>=2.3.0 in /home/docs/checkouts/
˓→readthedocs.org/user_builds/flyingframes/envs/v0.12.0/lib/python3.8/site-packages␣
\rightarrow(from manim>=0.6.0->manim-physics) (2.4.0)
Requirement already satisfied: watchdog in /home/docs/checkouts/readthedocs.org/user_
˓→builds/flyingframes/envs/v0.12.0/lib/python3.8/site-packages (from manim>=0.6.0->manim-
\rightarrowphysics) (2.1.6)
Collecting cffi>=1.15.0
  Downloading cffi-1.15.0-cp38-cp38-manylinux_2_12_x86_64.manylinux2010_x86_64.whl (446␣
\rightarrowkB)
     || 446 kB 72.0 MB/s
Collecting pycparser
  Downloading pycparser-2.20-py2.py3-none-any.whl (112 kB)
     || 112 kB 71.8 MB/s
Requirement already satisfied: glcontext<3,>=2 in /home/docs/checkouts/readthedocs.org/
˓→user_builds/flyingframes/envs/v0.12.0/lib/python3.8/site-packages (from moderngl<6.0.0,
˓→>=5.6.3->manim>=0.6.0->manim-physics) (2.3.4)
Requirement already satisfied: pyglet<2,>=1.5.8 in /home/docs/checkouts/readthedocs.org/
˓→user_builds/flyingframes/envs/v0.12.0/lib/python3.8/site-packages (from moderngl-window
˓→<3.0.0,>=2.3.0->manim>=0.6.0->manim-physics) (1.5.21)
Requirement already satisfied: pyrr<1,>=0.10.3 in /home/docs/checkouts/readthedocs.org/
˓→user_builds/flyingframes/envs/v0.12.0/lib/python3.8/site-packages (from moderngl-window
˓→<3.0.0,>=2.3.0->manim>=0.6.0->manim-physics) (0.10.3)
Requirement already satisfied: commonmark<0.10.0,>=0.9.0 in /home/docs/checkouts/
˓→readthedocs.org/user_builds/flyingframes/envs/v0.12.0/lib/python3.8/site-packages␣
\rightarrow(from rich>=6.0->manim>=0.6.0->manim-physics) (0.9.1)
Requirement already satisfied: colorama<0.5.0,>=0.4.0 in /home/docs/checkouts/
˓→readthedocs.org/user_builds/flyingframes/envs/v0.12.0/lib/python3.8/site-packages␣
˓→(from rich>=6.0->manim>=0.6.0->manim-physics) (0.4.4)
Requirement already satisfied: idna<4,>=2.5 in /home/docs/checkouts/readthedocs.org/user_
˓→builds/flyingframes/envs/v0.12.0/lib/python3.8/site-packages (from requests->manim>=0.
\rightarrow6.0->manim-physics) (3.3)
Requirement already satisfied: urllib3<1.27,>=1.21.1 in /home/docs/checkouts/readthedocs.
˓→org/user_builds/flyingframes/envs/v0.12.0/lib/python3.8/site-packages (from requests->
\rightarrowmanim> = 0.6.0->manim-physics) (1.26.7)
Requirement already satisfied: certifi>=2017.4.17 in /home/docs/checkouts/readthedocs.
˓→org/user_builds/flyingframes/envs/v0.12.0/lib/python3.8/site-packages (from requests->
\rightarrowmanim> = 0.6.0->manim-physics) (2021.10.8)
Requirement already satisfied: charset-normalizer~=2.0.0 in /home/docs/checkouts/
˓→readthedocs.org/user_builds/flyingframes/envs/v0.12.0/lib/python3.8/site-packages␣
\rightarrow(from requests->manim>=0.6.0->manim-physics) (2.0.7)
Requirement already satisfied: multipledispatch in /home/docs/checkouts/readthedocs.org/
˓→user_builds/flyingframes/envs/v0.12.0/lib/python3.8/site-packages (from pyrr<1,>=0.10.
˓→3->moderngl-window<3.0.0,>=2.3.0->manim>=0.6.0->manim-physics) (0.6.0)
```
(continues on next page)

```
Requirement already satisfied: six in /home/docs/.pyenv/versions/3.8.6/lib/python3.8/
      ˓→site-packages (from multipledispatch->pyrr<1,>=0.10.3->moderngl-window<3.0.0,>=2.3.0->
      ˓→manim>=0.6.0->manim-physics) (1.15.0)
     Installing collected packages: pycparser, cffi, pymunk, manim-physics
     Successfully installed cffi-1.15.0 manim-physics-0.2.3 pycparser-2.20 pymunk-6.2.1
[17]: %%manim -v WARNING --progress_bar None -qm --disable_caching Example
     from manim_physics import *
     class Example(SpaceScene):
         def construct(self):
             circle = Dot(radius=1).shift(1.5*LEFT+3*UP)
             rect = Square(color=YELLOW, fill_opacity=1)
              ground = Line([-4, -3.5, 0], [4, -3.5, 0])wall1 = Line([-4, -3.5, 0], [-4, 3.5, 0])wall2 = Line([4, -3.5, 0], [4, 3.5, 0])walls = VGroup(ground, wall1, wall2)
              self.add(walls)
              self.add(rect, circle)
              self.make_rigid_body(rect, circle)
              self.make_static_body(walls)
              self.wait(5)
     <IPython.core.display.Video object>
```
# <span id="page-15-0"></span>**1.2 Mobject Gallery**

Also available on this standalone website: <https://kolibril13.github.io/mobject-gallery/>

# <span id="page-15-1"></span>**1.3 Mobject Basics**

After reading this chapter, you will be able to build up Mobjects on scenes, no animations included yet. There will be lots of minimal examples and only very brief explanations.

```
[1]: from manim import *
```

```
Manim Community v0.12.0
```

```
[2]: #ignore this cell, only for setup
```

```
param = "-v WARNING -r 500,100 -s --disable_caching Example"
parambigger = "-v WARNING -r 500,120 -s --disable_caching Example"
```
## **1.3.1 Positioning**

First we want to position mobjects. There are tons of options, and not everything will be covered here.

#### **set positions**

Some important methods to set positions are:

shift move\_to align\_to , next\_to ,to\_corner , to\_edge , arrange , arrange\_in\_grid

[3]: dORIGIN= Dot(color= BLUE, radius=0.5)

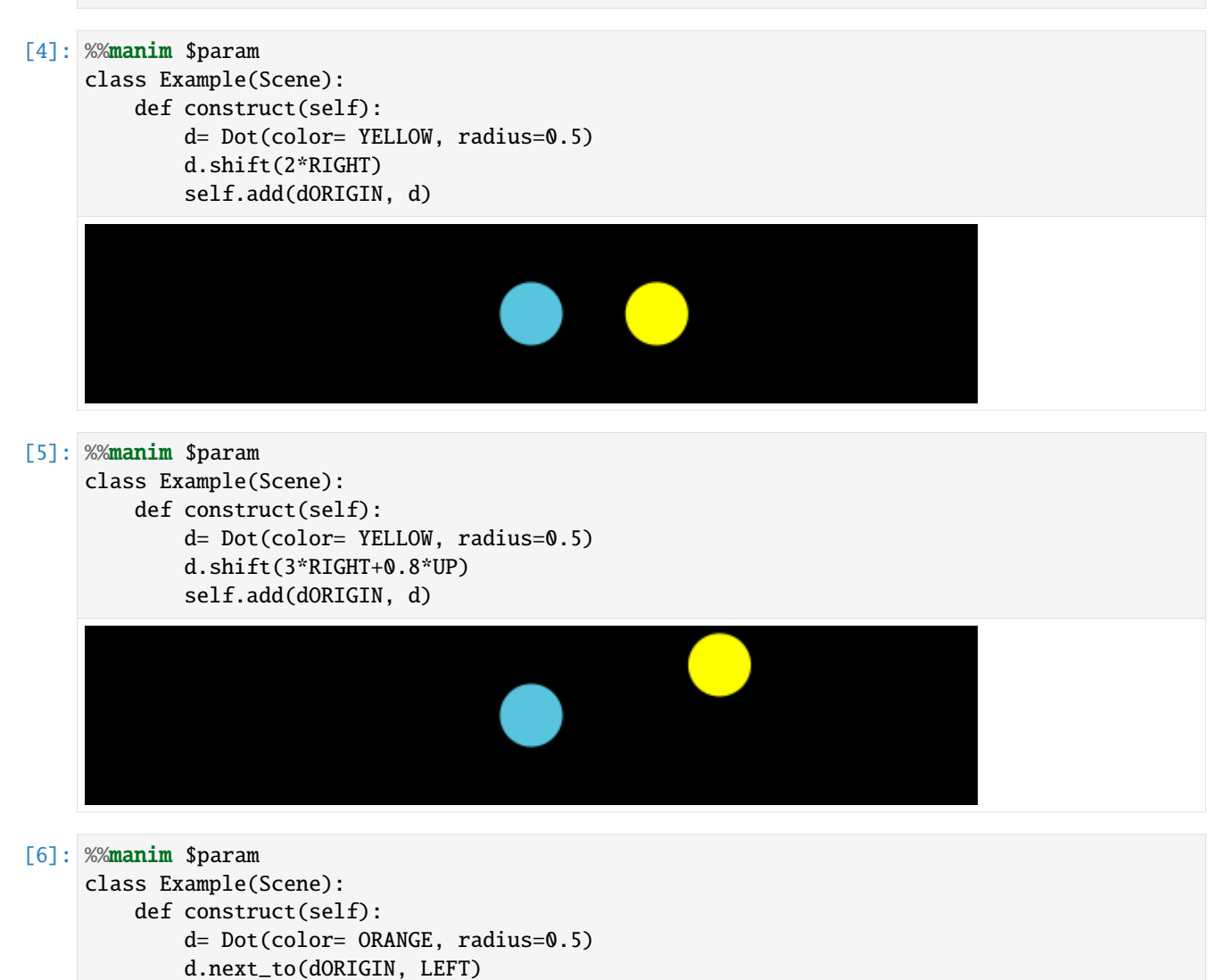

self.add(dORIGIN, d)

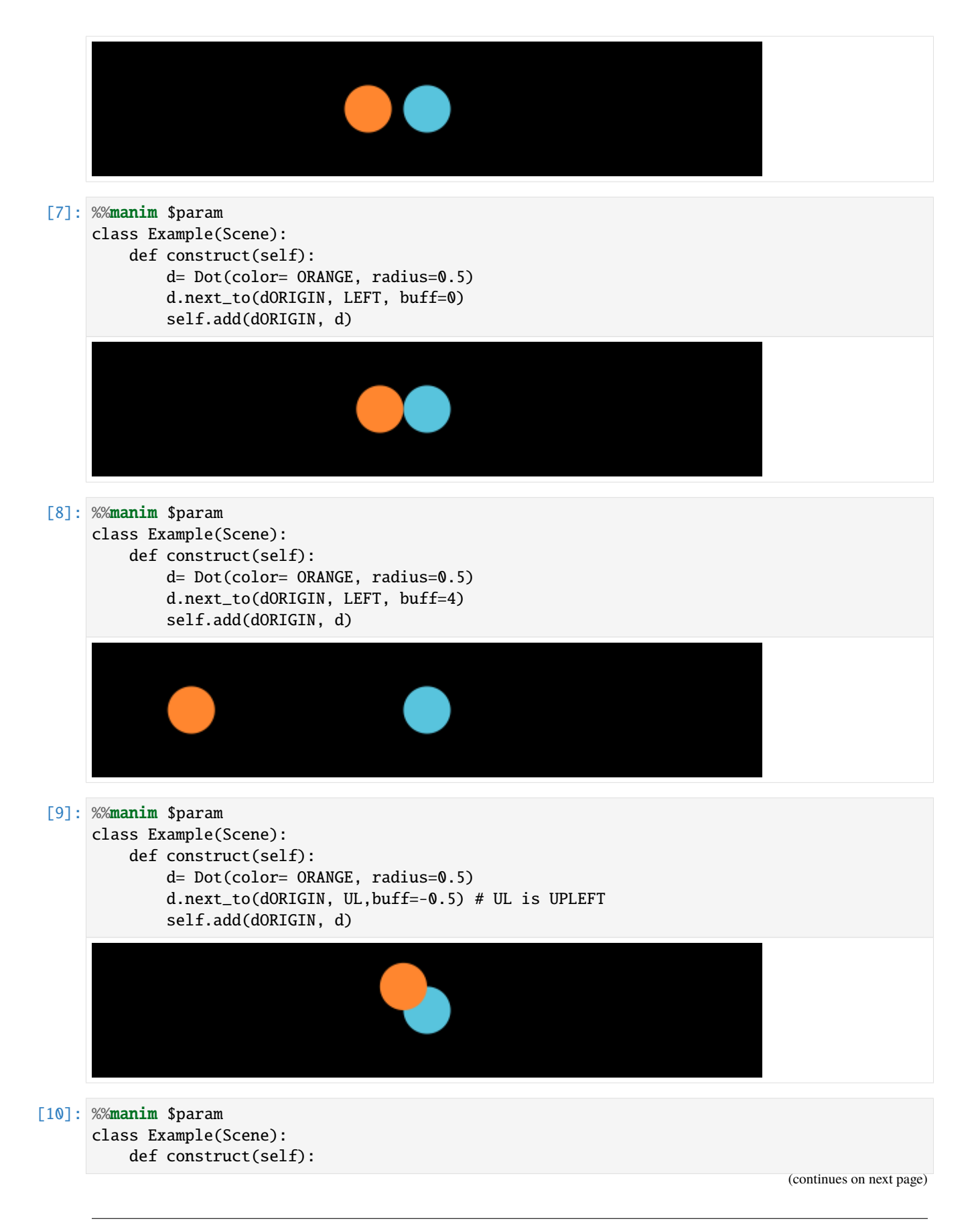

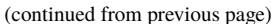

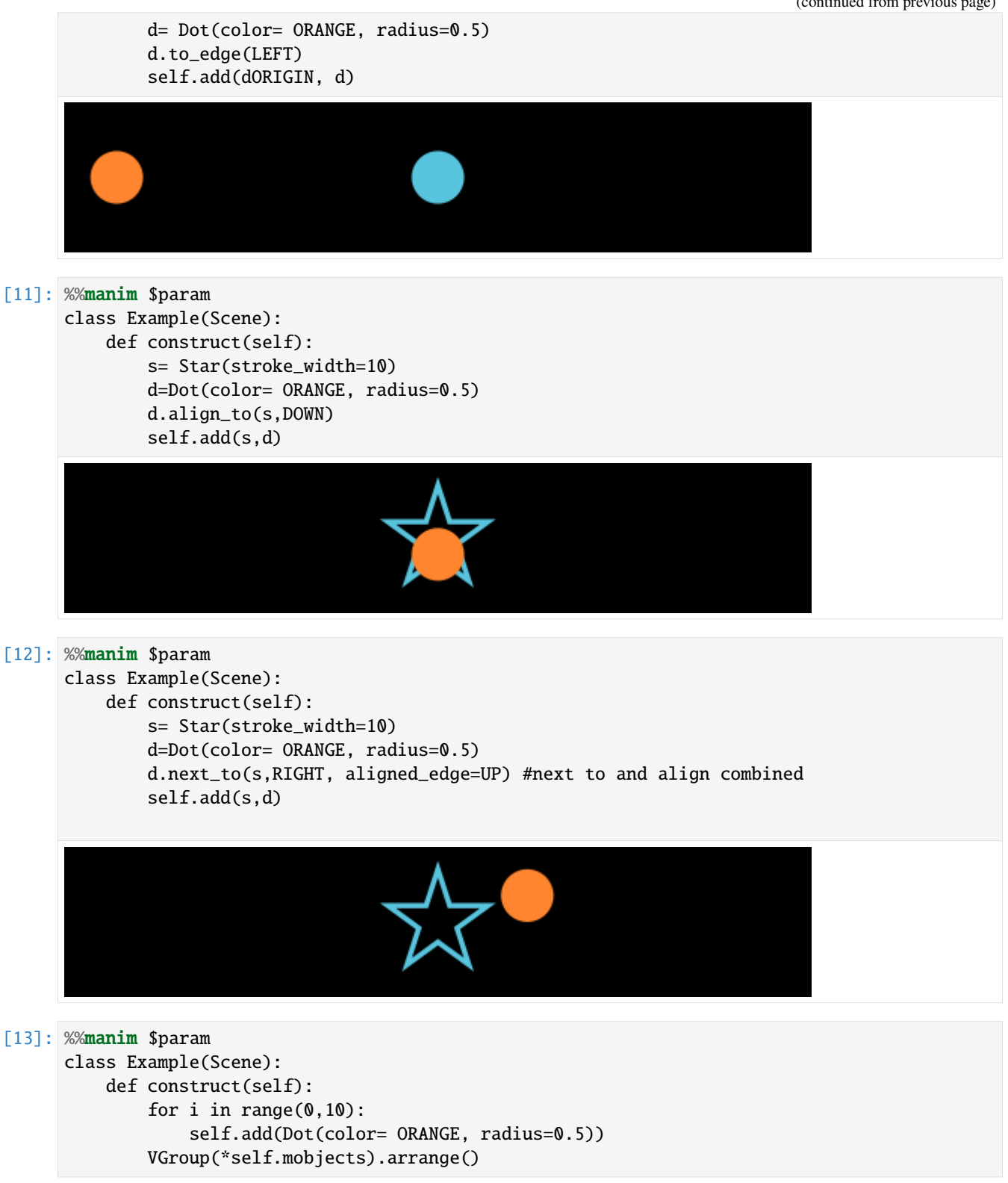

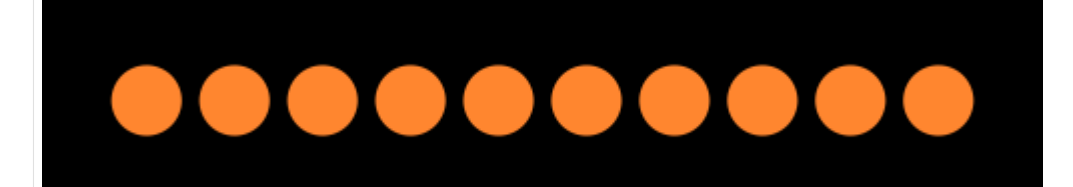

#### [14]: **%%manim** \$param

```
class Example(Scene):
```

```
def construct(self):
```

```
for i in range(0,24):
```
self.add(Dot(color= ORANGE, radius=0.2)) VGroup(\*self.mobjects).arrange\_in\_grid(cols=6)

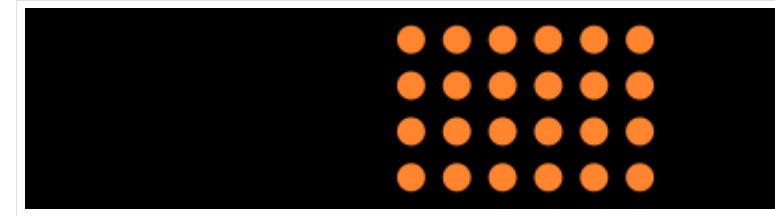

#### **get positions**

The most important methods to get positions: get\_center , get\_top , get\_right , get\_start

```
[15]: s= Star(stroke_width=10)
      d=Dot(color= YELLOW, radius=0.2)
```

```
[16]: %%manim $param
     class Example(Scene):
         def construct(self):
             pos= s.get_center()
              self.add(s, d.move_to(pos))
```

```
[17]: %%manim $param
     class Example(Scene):
         def construct(self):
             pos= s.get_center_of_mass()
              self.add(s, d.move_to(pos))
```
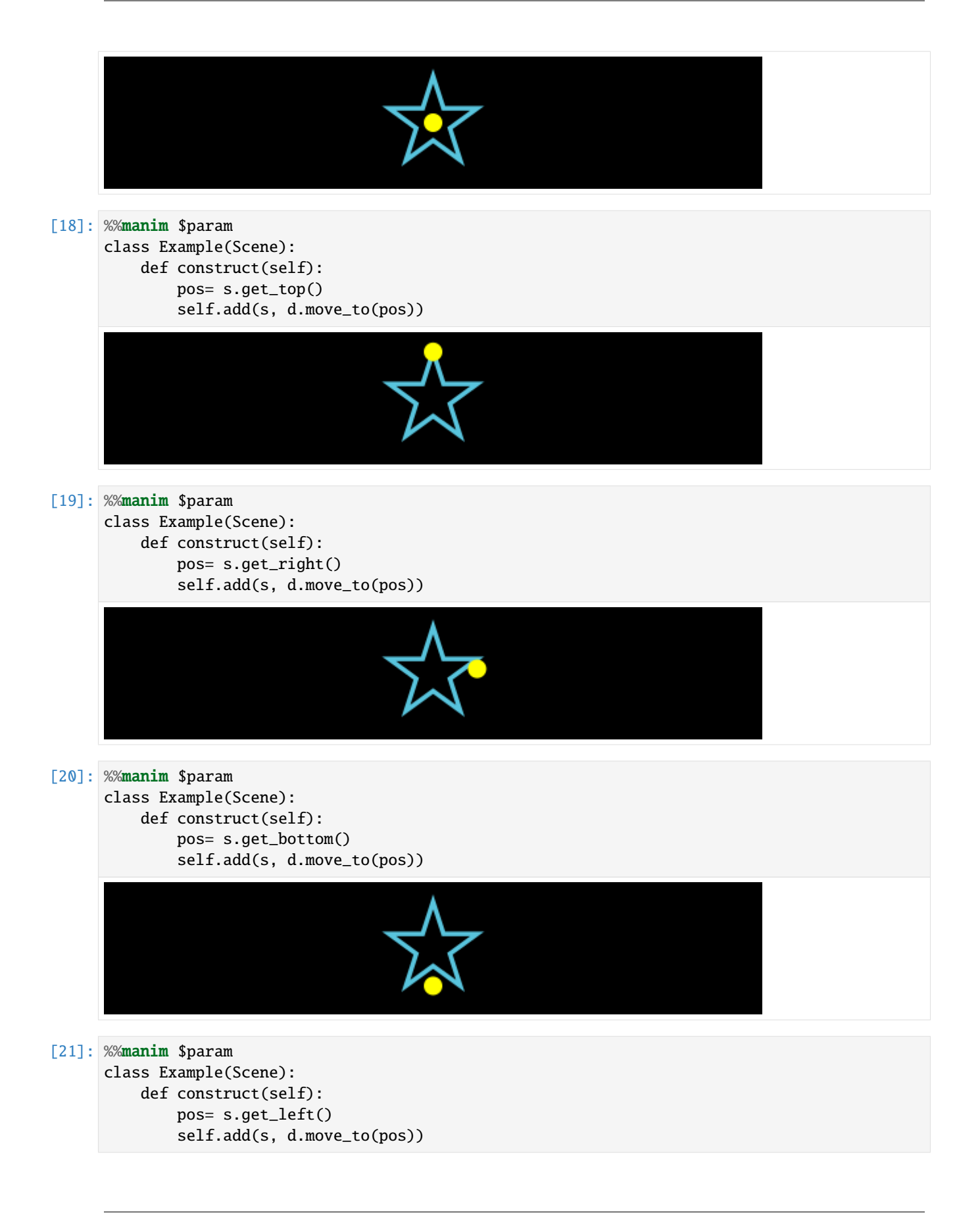

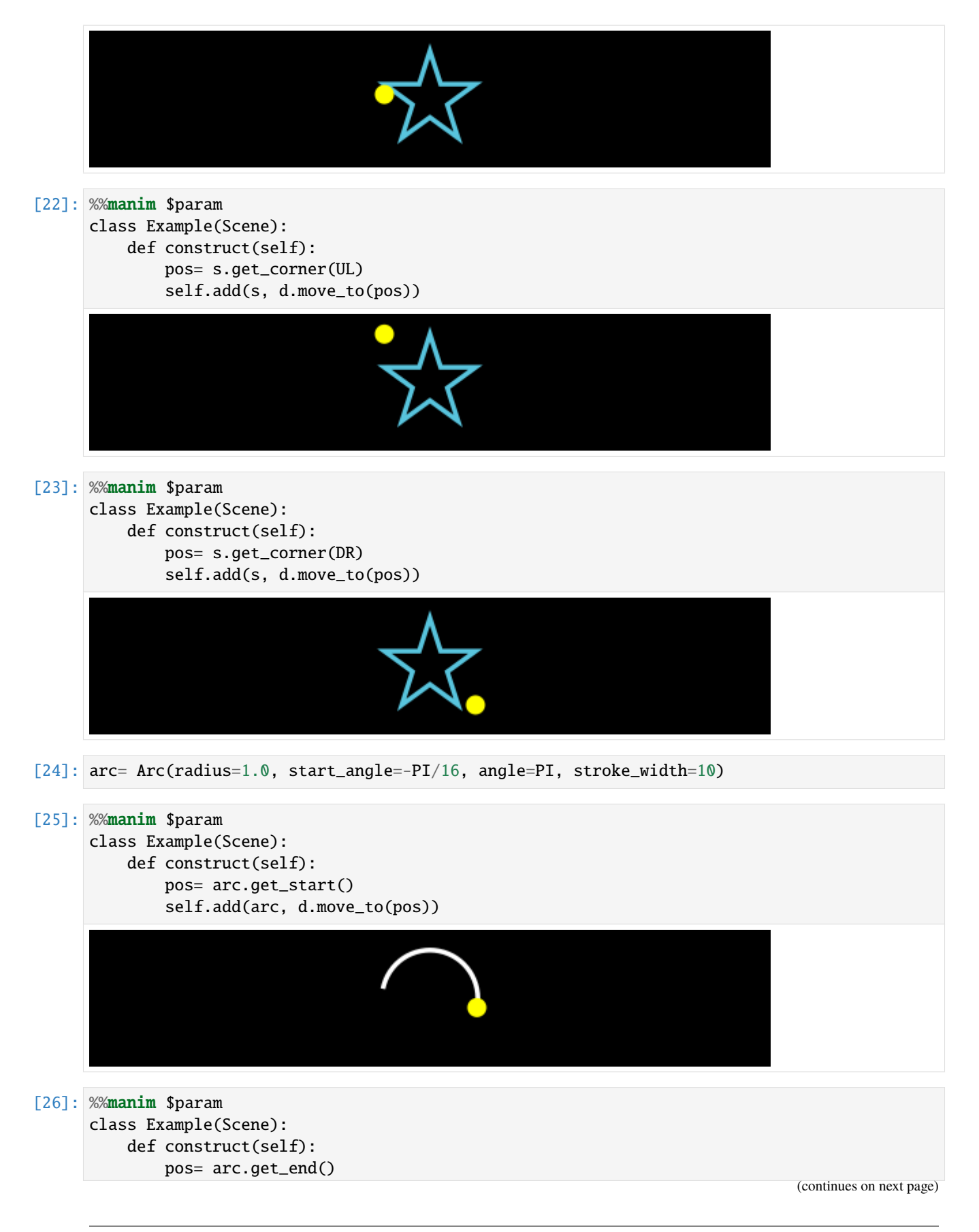

#### **FlyingFrames**

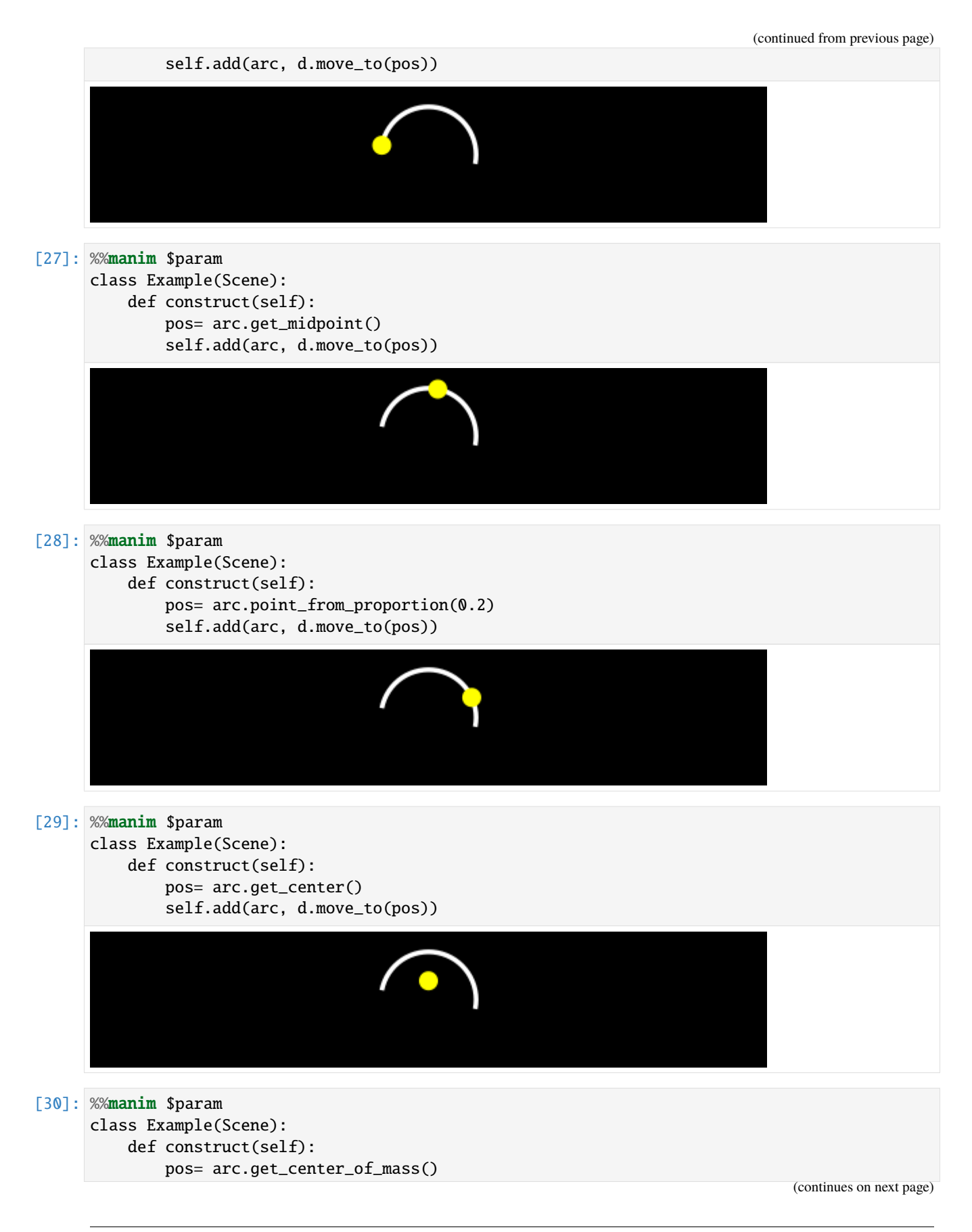

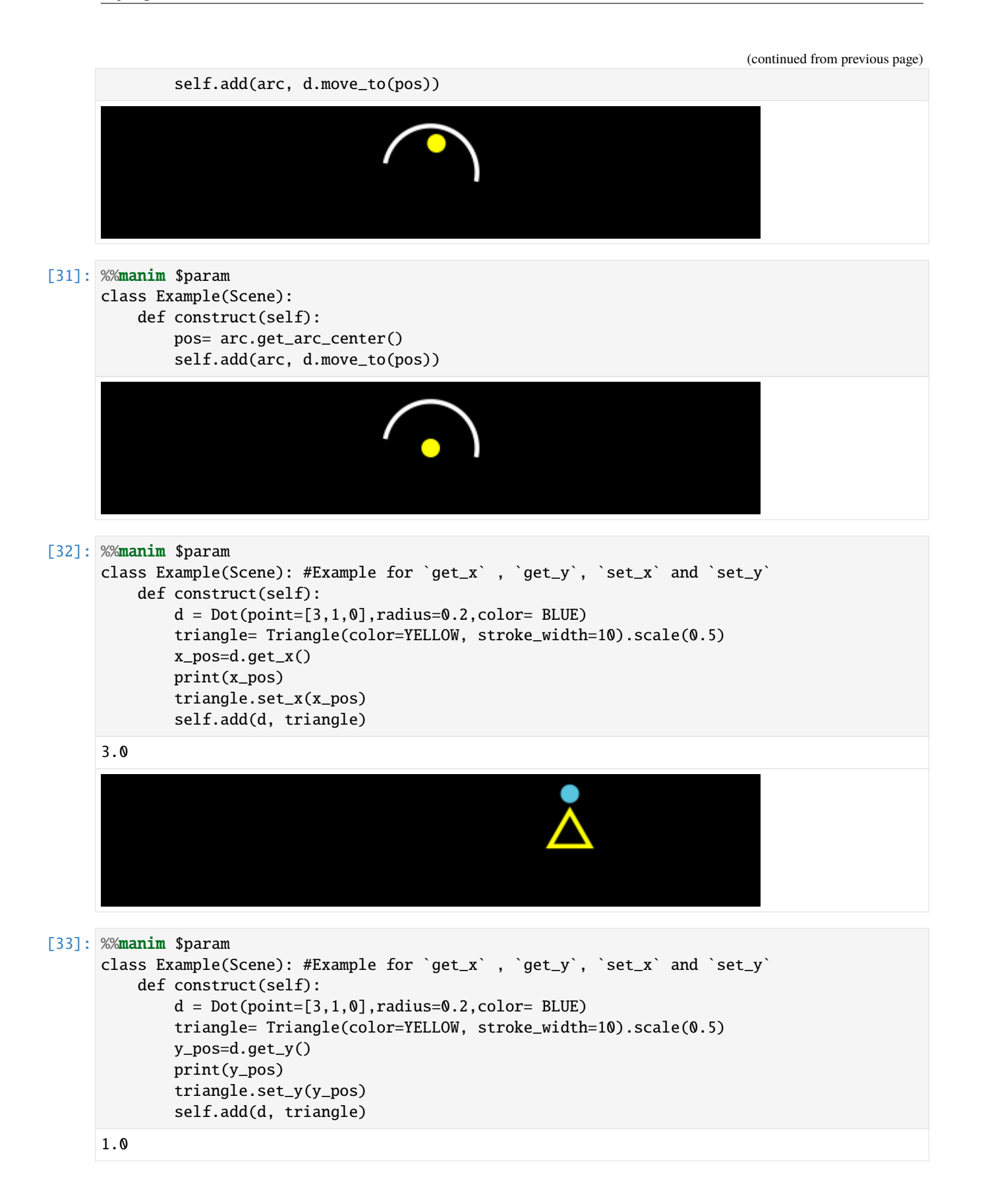

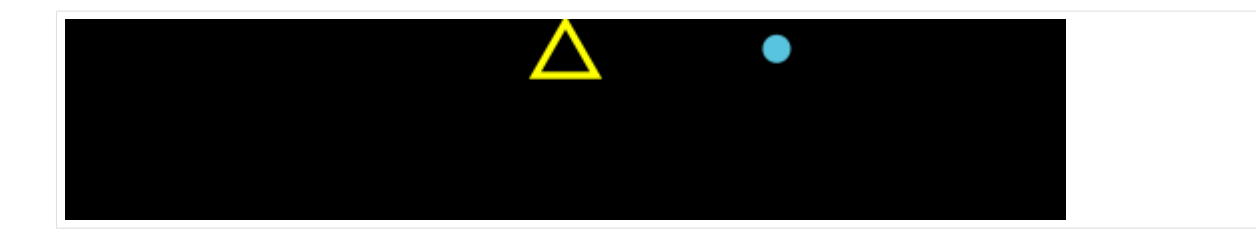

# **1.3.2 Scaling and Stretching**

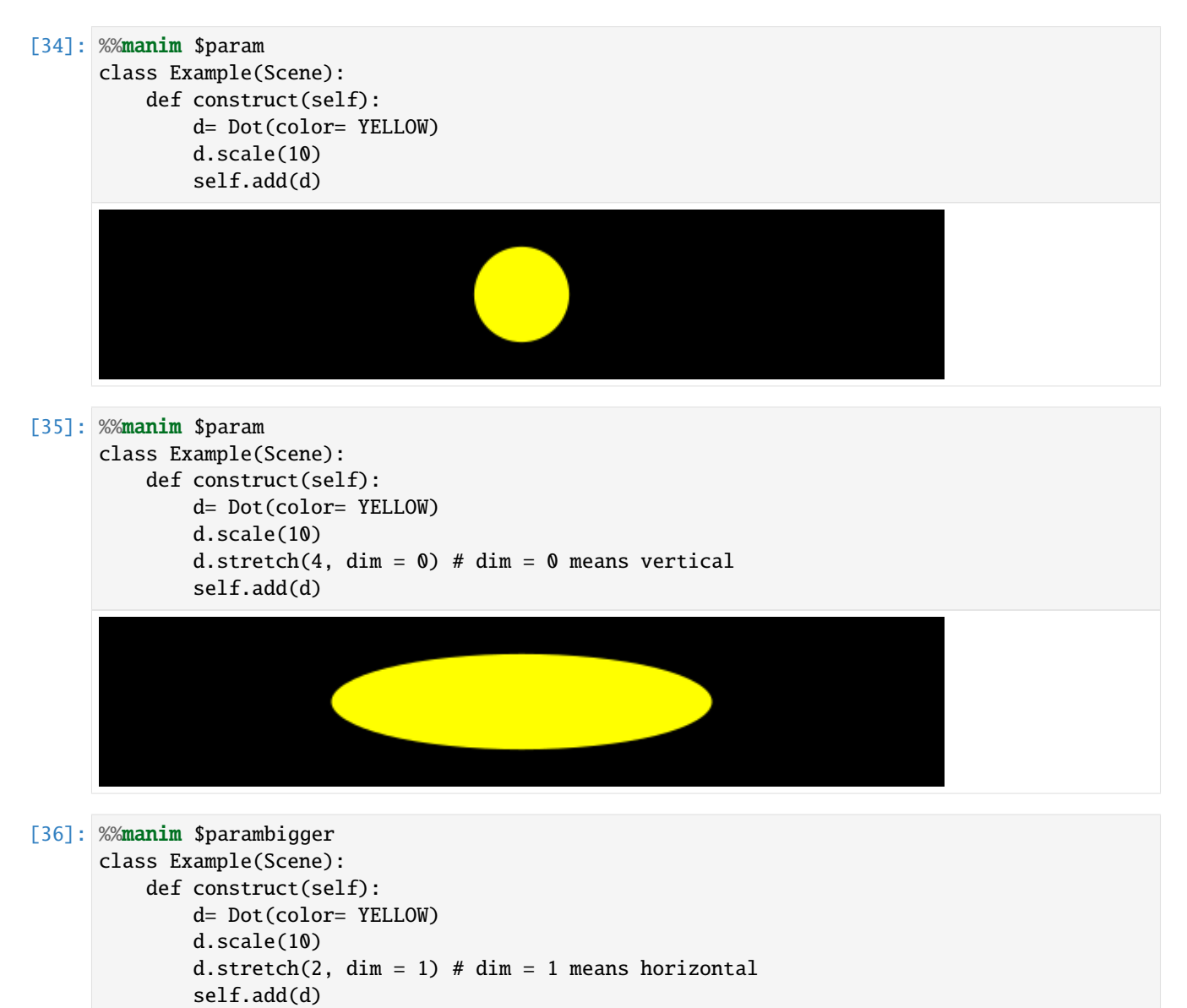

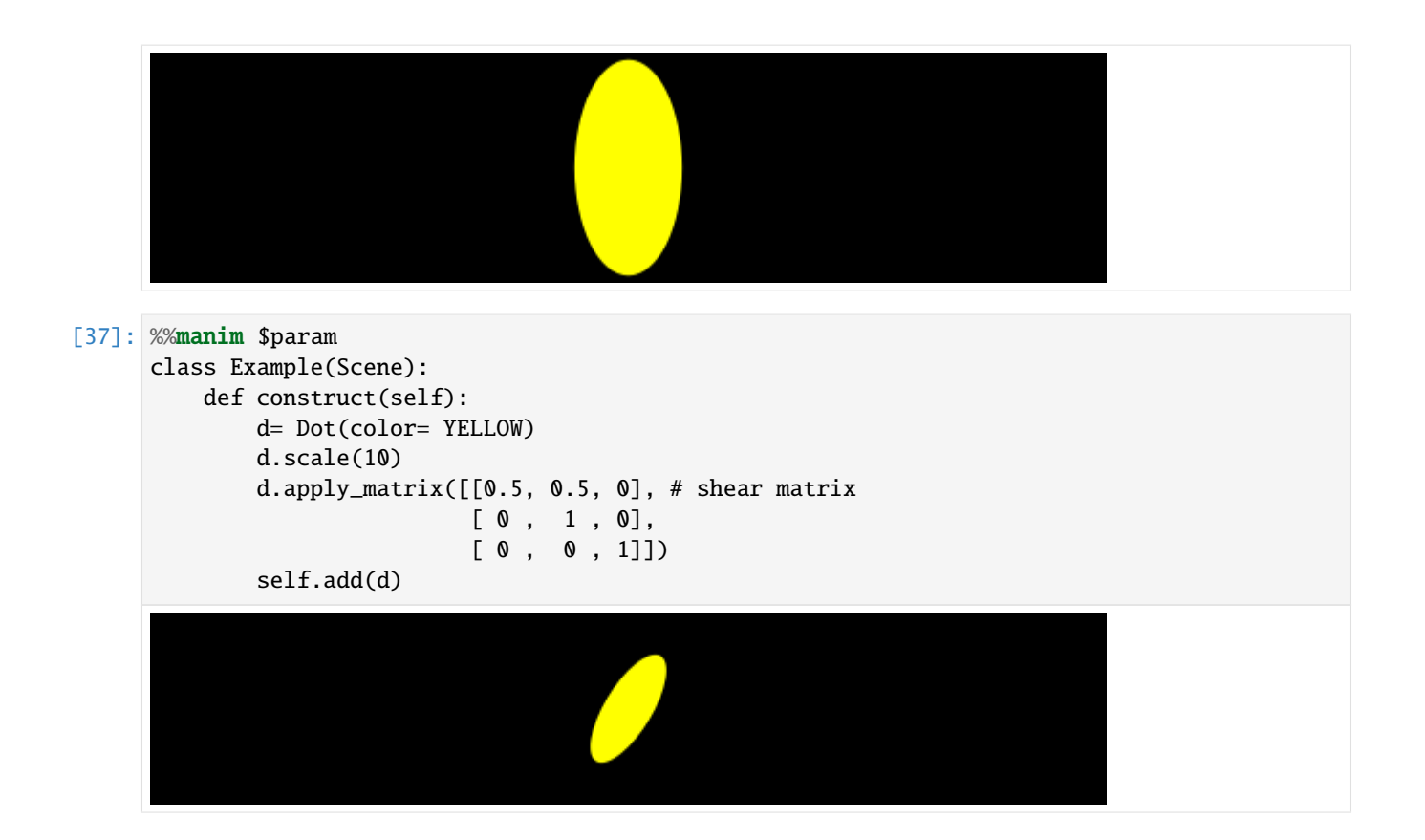

# **1.3.3 Rotating**

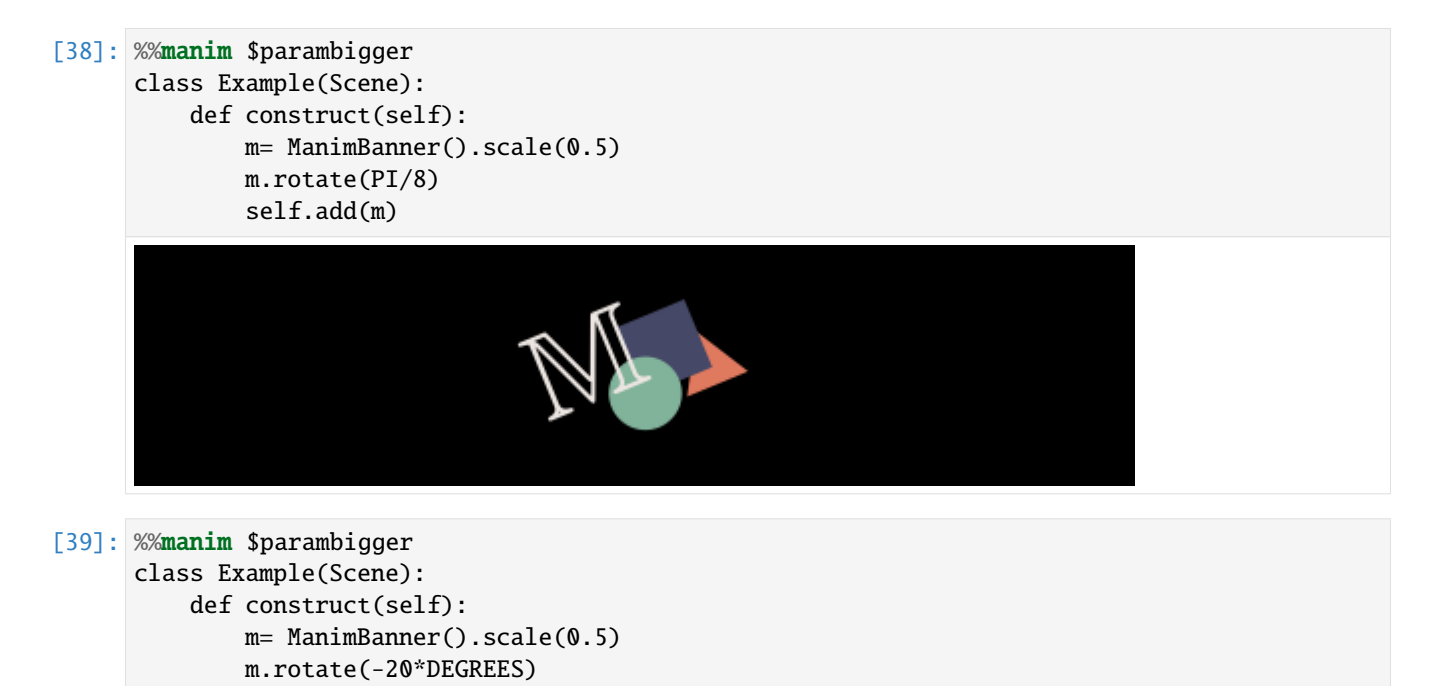

self.add(m)

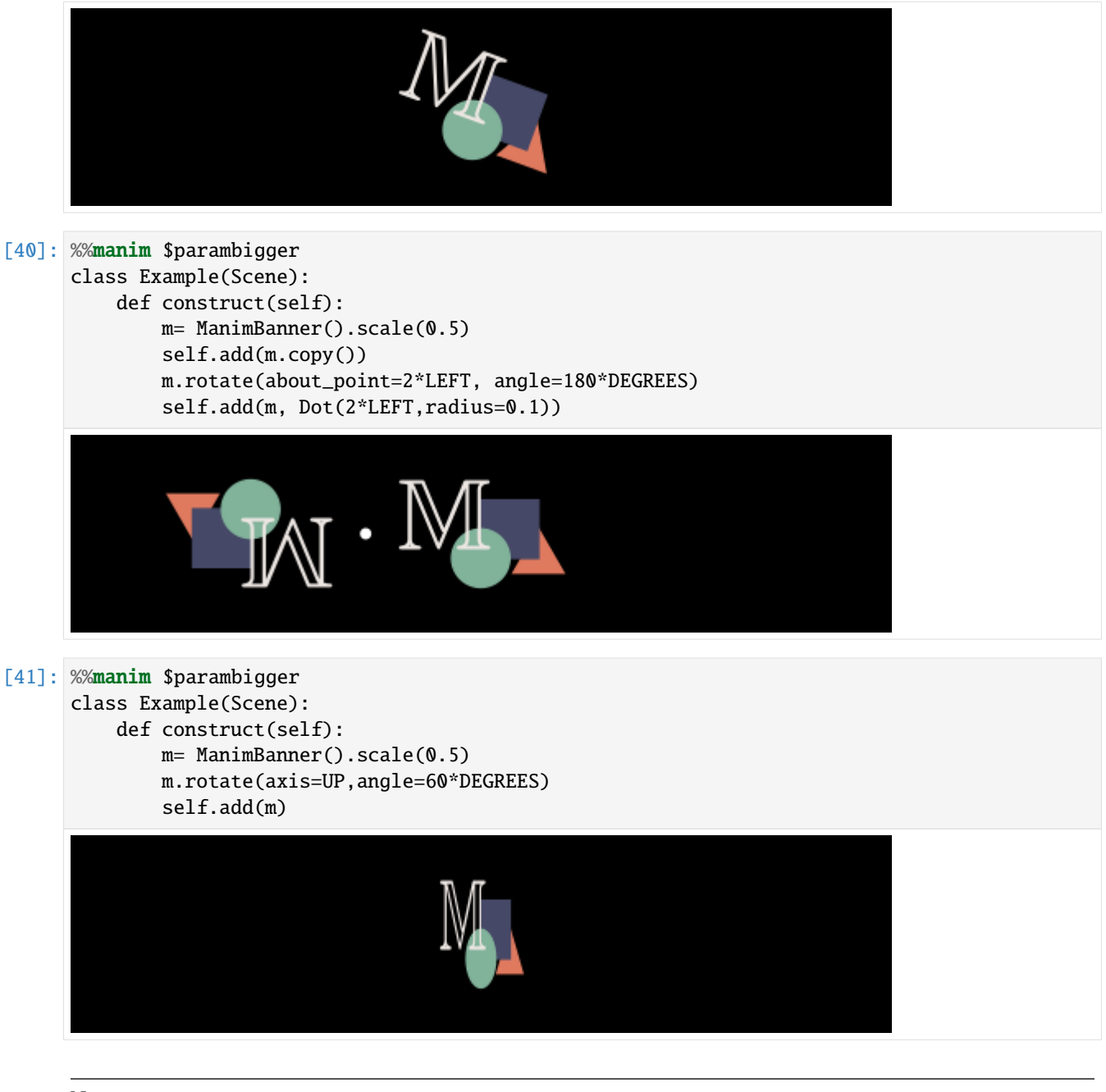

Note

Python is very fertile tool, there multiple ways to accomplish a certain task, but some options are not "best practice". For the methods in the next chapters, I want to show the best practice (labeled with **BEST** and the **green check with the star**), other possible options (labeled with **YES** and the **green check**), and options that do not work (labeled with **NO** and the **red cross**)

```
[42]: # ignore this cell, only for setup
     YES = SVGMobject("good.svg").to_edge(LEFT, buff=1)
     BEST = YES.copy()BEST.add(Star(color= YELLOW, fill_opacity=1).scale(0.5).move_to(BEST).shift(0.5*DOWN+0.
    \rightarrow 5*RIGHT)) (continues on next page)
```
NO = Cross(Square(), stroke\_color = RED\_D, stroke\_width = 38).scale(0.9).move\_to(YES)

## **1.3.4 Colors and Opacity**

- Color parameters for Mobjects are stroke\_color, fill\_color and color. The parameter color automatically sets both stroke\_color and fill\_color. The recommended ways to set **colors** are via c = Circle(fill\_color= BLUE, fill\_opacity= 1), c.set\_fill(color=RED) or c.set\_style(fill\_color=GREEN) Not possible are c.fill\_color=YELLOW , c.set(fill\_color=YELLOW) and c.set\_fill\_color(YELLOW)
- Opacity parameters for Mobjects are fill\_opacity and stroke\_opacity (there is **not** opacity here). The recommended ways to set **opacity** are via  $c = Circle(fill\_color= BLUE, fill\_opacity= 0.5)$ , c.set\_fill(color=RED) or c.set\_style(fill\_color=GREEN)

Analog to colors, c.fill\_opacity=1, c.set(fill\_opacity=1) and c.set\_fill\_opacity(1) are not possible. (to keep things short, these examples are not shown).

#### **Colors**

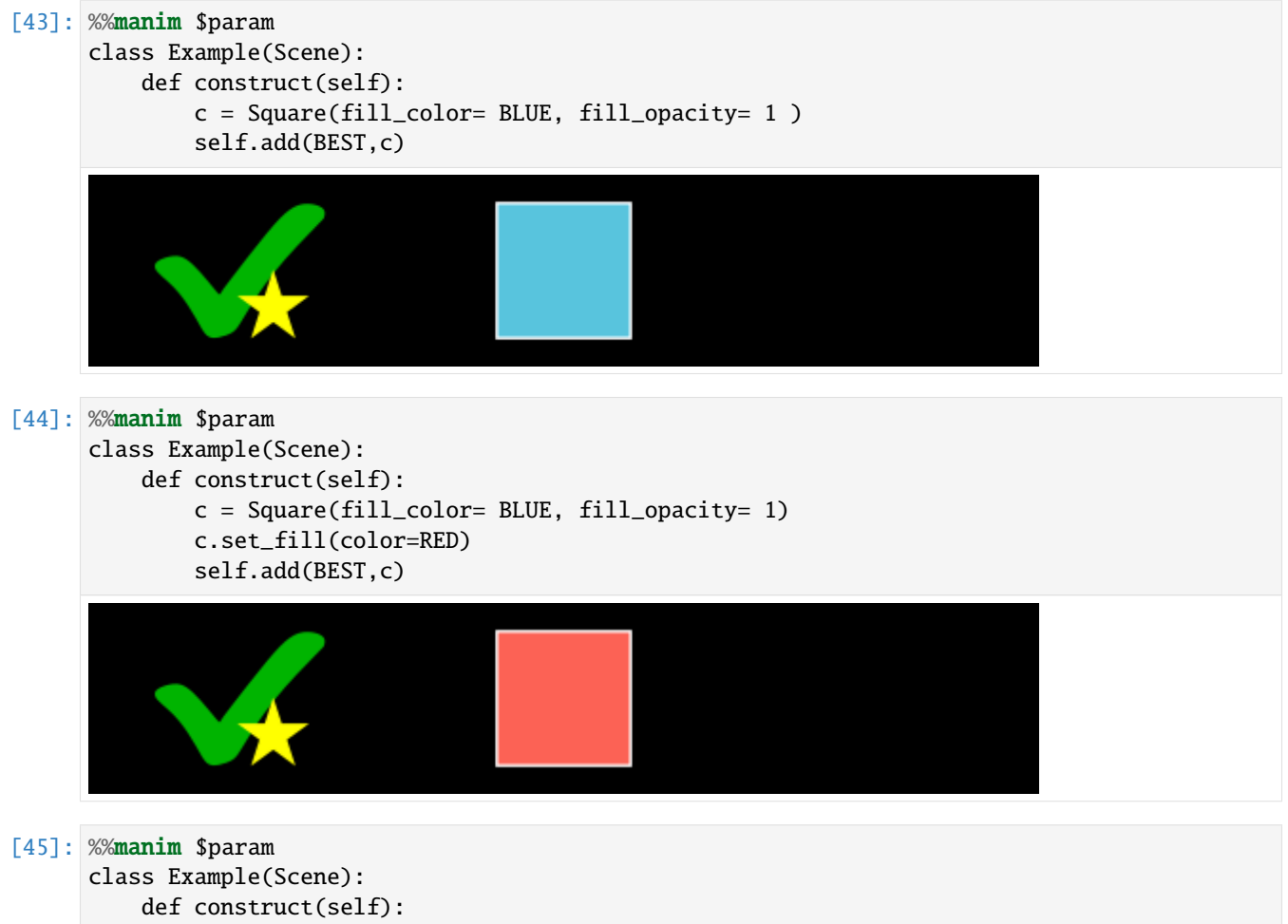

 $c = Square(fill\_color= BLUE, fill\_opacity= 1)$ 

(continues on next page)

#### **FlyingFrames**

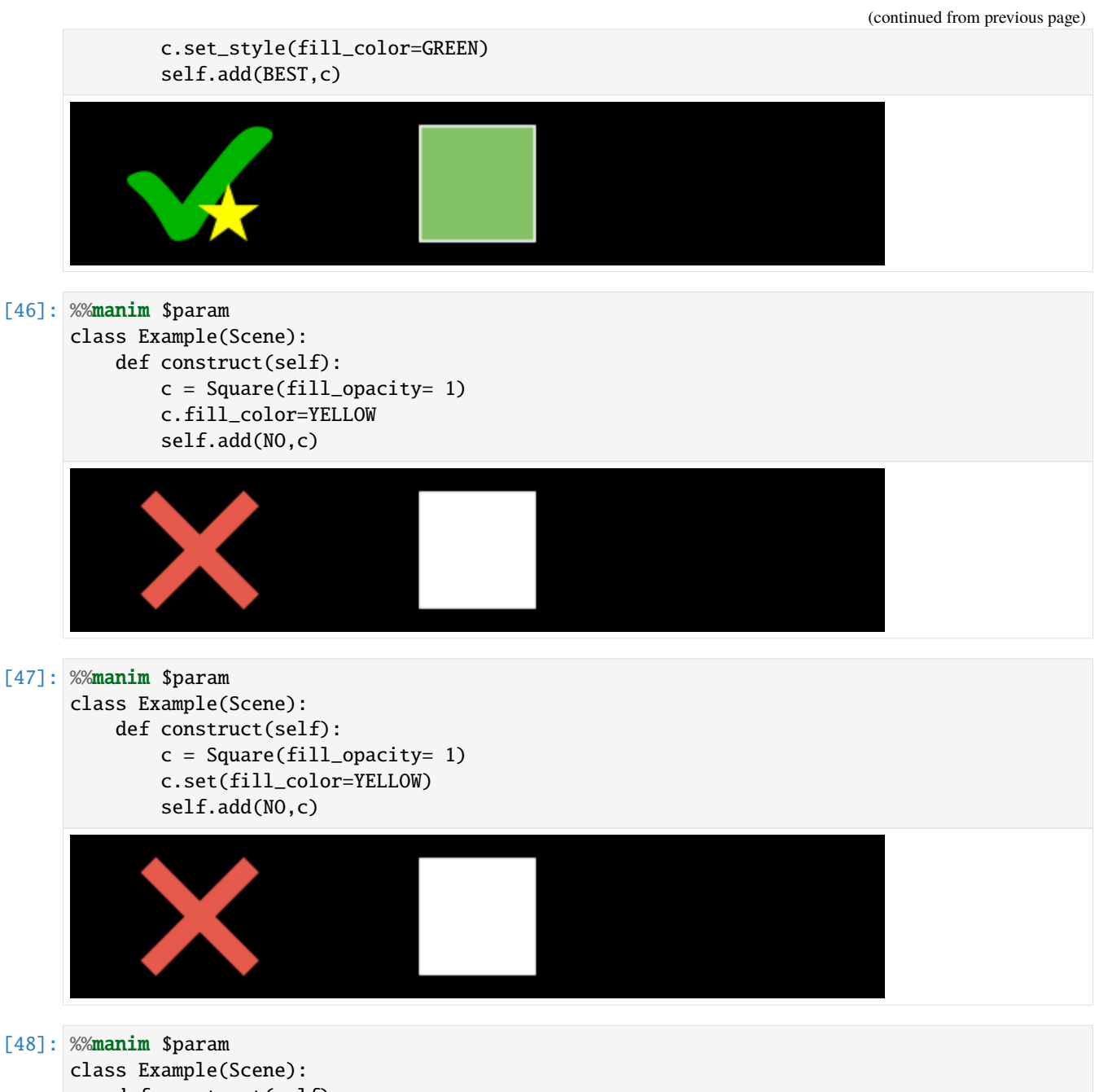

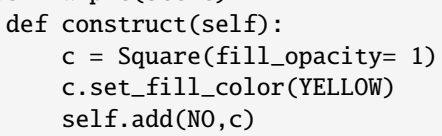

<string>:4: DeprecationWarning: This method is not guaranteed to stay around. Please␣ ˓<sup>→</sup>prefer setting the attribute normally or with Mobject.set().

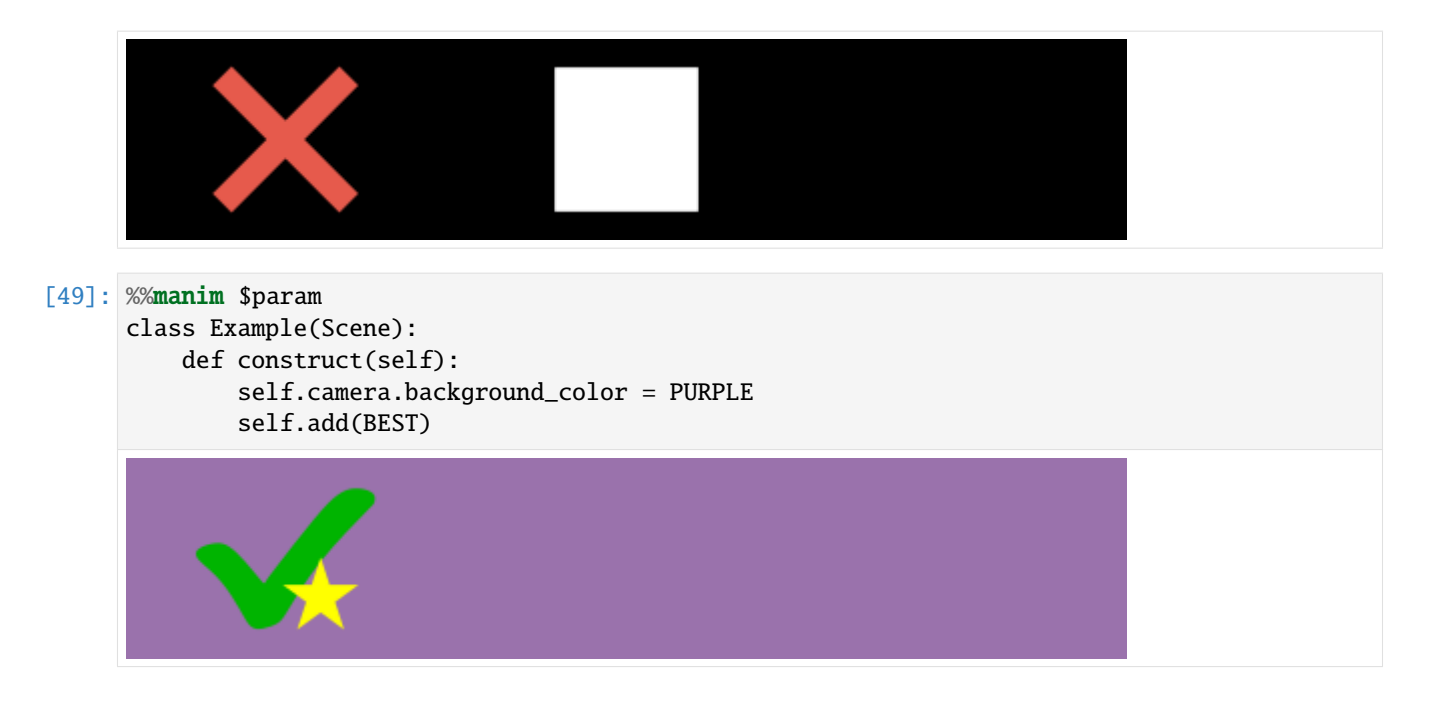

## **Opacitiy**

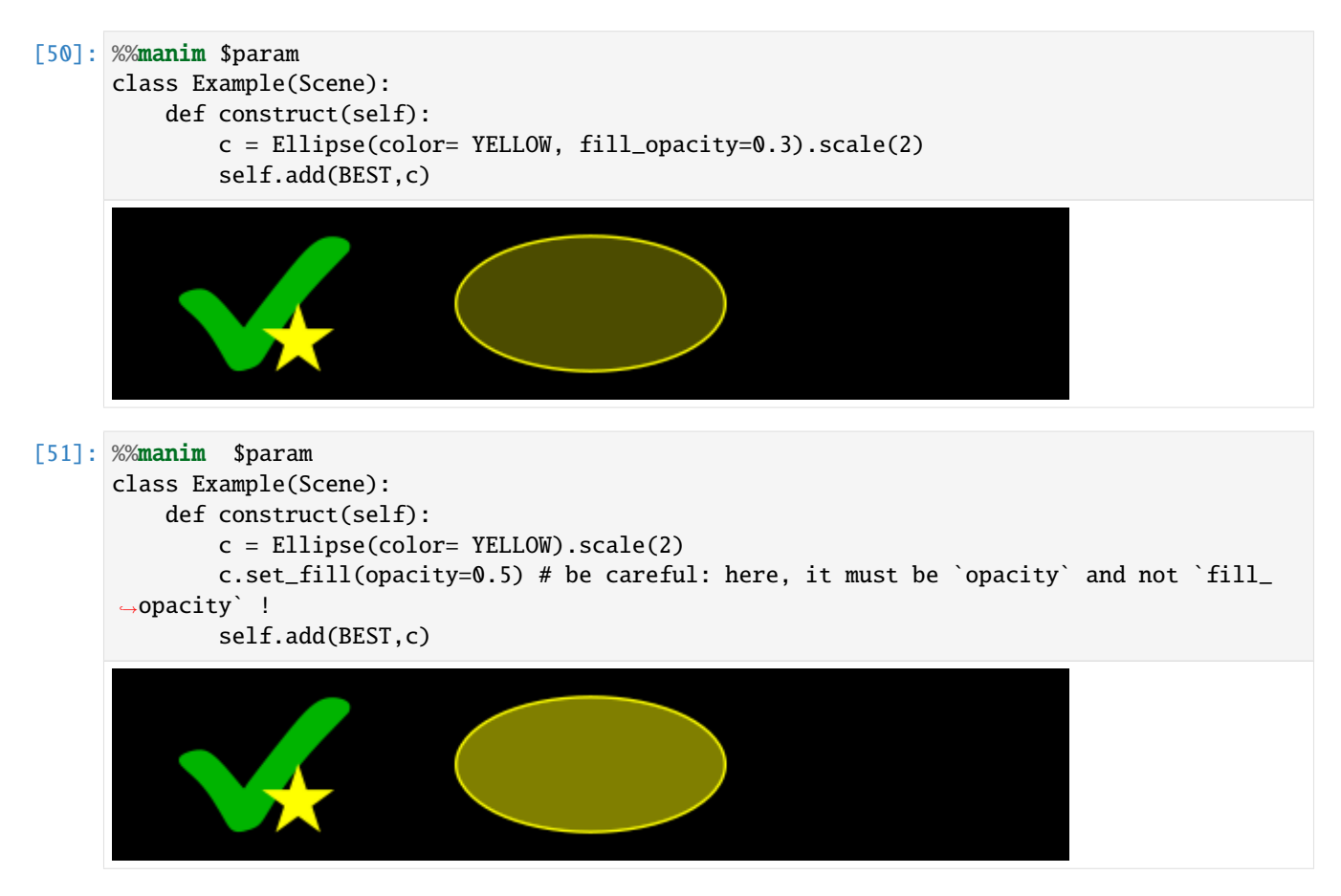

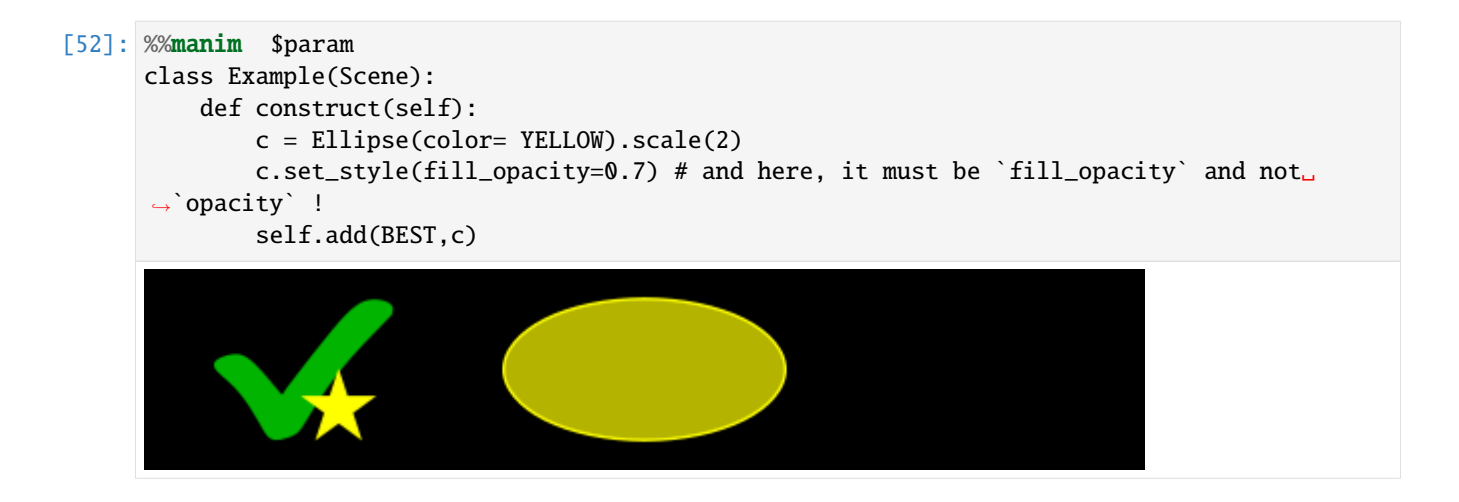

### **1.3.5 Stroke width**

Strokes can be set in multiple ways:

The recommended ways are via Circle(stroke\_width=30) , c.set\_stroke(width = 30) or c.set\_style(stroke\_width= 30) Also possible, but not the best solution is c.stroke\_width = 30 and c.set(stroke\_width = 30) Also possible, but not recommended because deprecated is c.set\_stroke\_width(30)

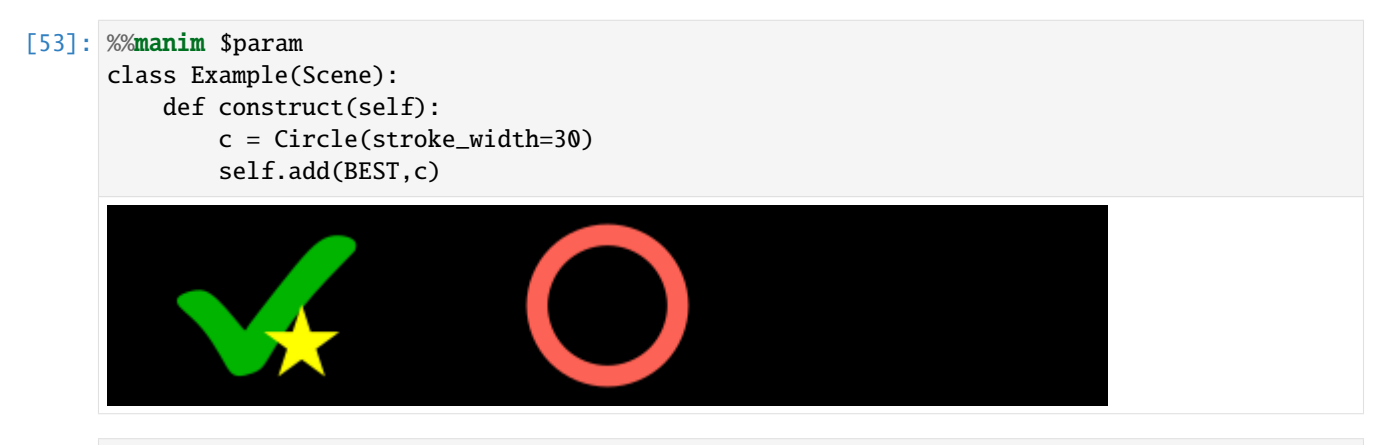

[54]: %%manim \$param

class Example(Scene): def construct(self):  $c = Circle()$ c.set\_stroke(width = 30) self.add(BEST,c)

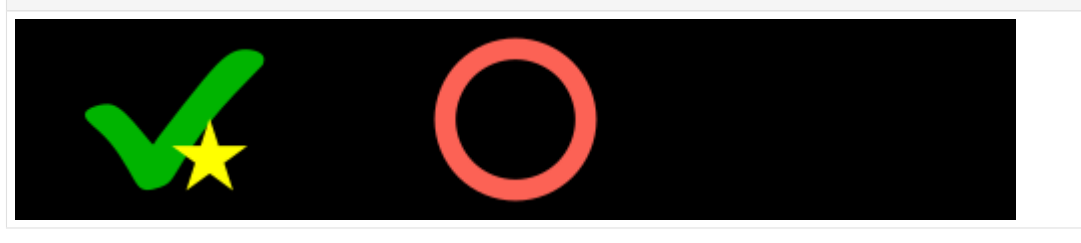

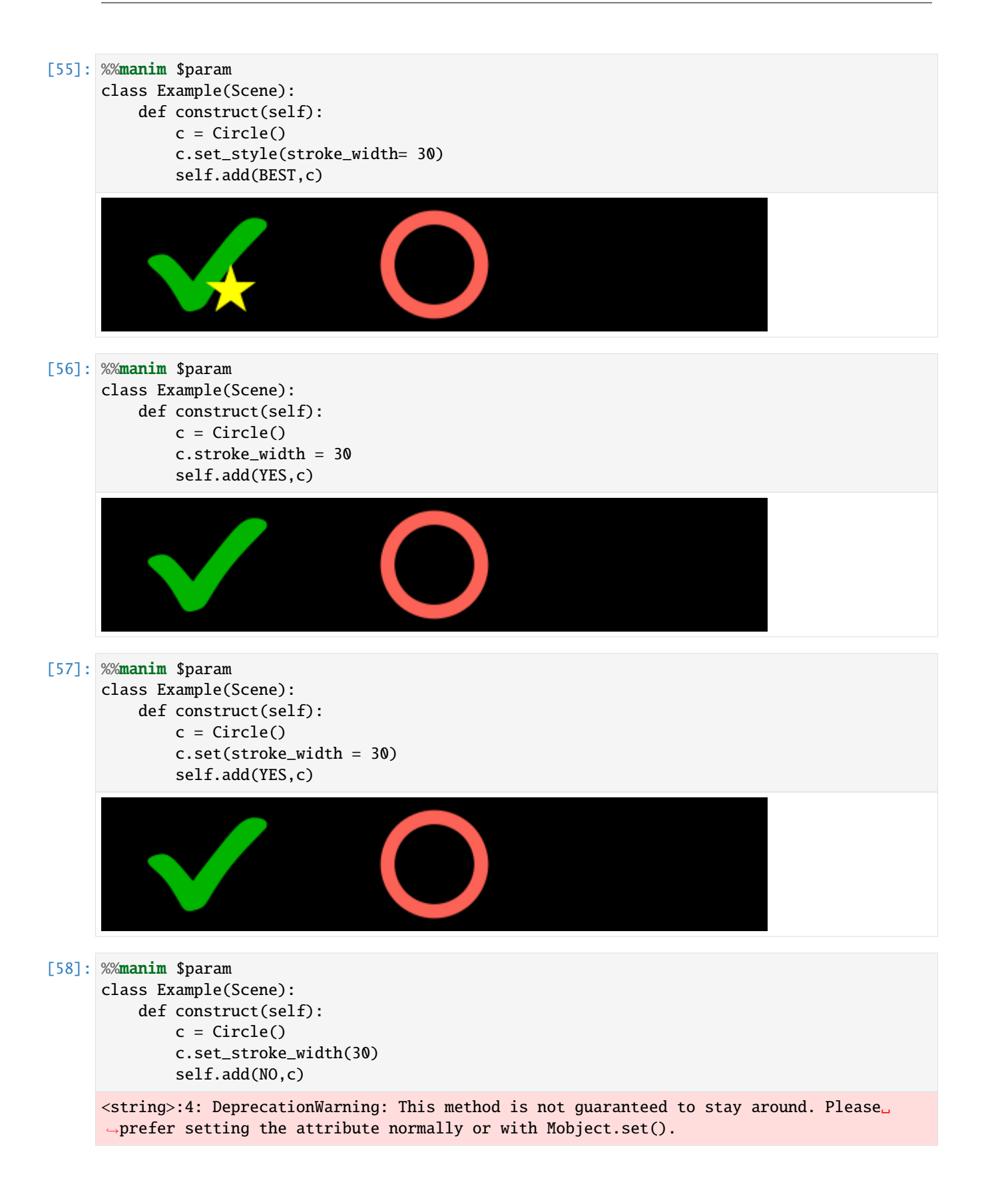

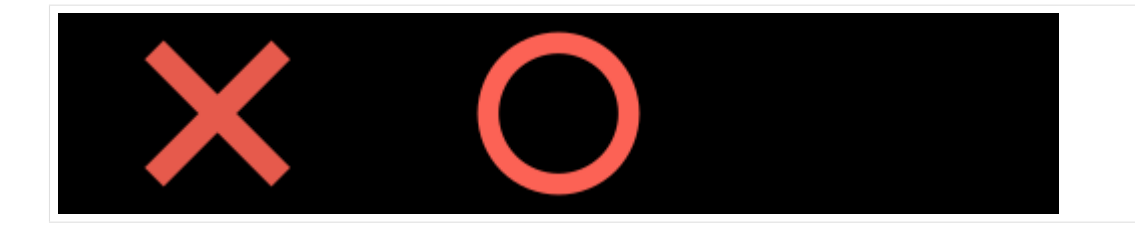

## **1.3.6 Layers**

There are two main ways to change the layers of Mobjects:

- 1. Reordering the list of submobjects that where added
- 2. Using the z\_index

#### **submobjects**

A scene stores displayed mobjects in a list. They are displayed in the order that they are added to the scene with the syntax self.add(circleLeft,circleRight) First, we have a look on positioning mobjects with self.add and the methods self.bring\_to\_back and self.bring\_to\_front. In most cases, this is completely enough. Later, we will come to the z\_index, that is seen by manim by one priority higher: Even when a mobject is added first to the mobject list, it will be displayed on top of the others, if it has a higher z\_index. An example about this will be seen later.

```
[59]: circleLeft = Circle(color=BLUE, fill_opacity=1)
     circleRight = Circle(color=ORANGE,fill_opacity=1).shift(RIGHT)
     line = Line(2*LEFT,3*RIGHT,color=YELLOW, stroke_width=20)
```
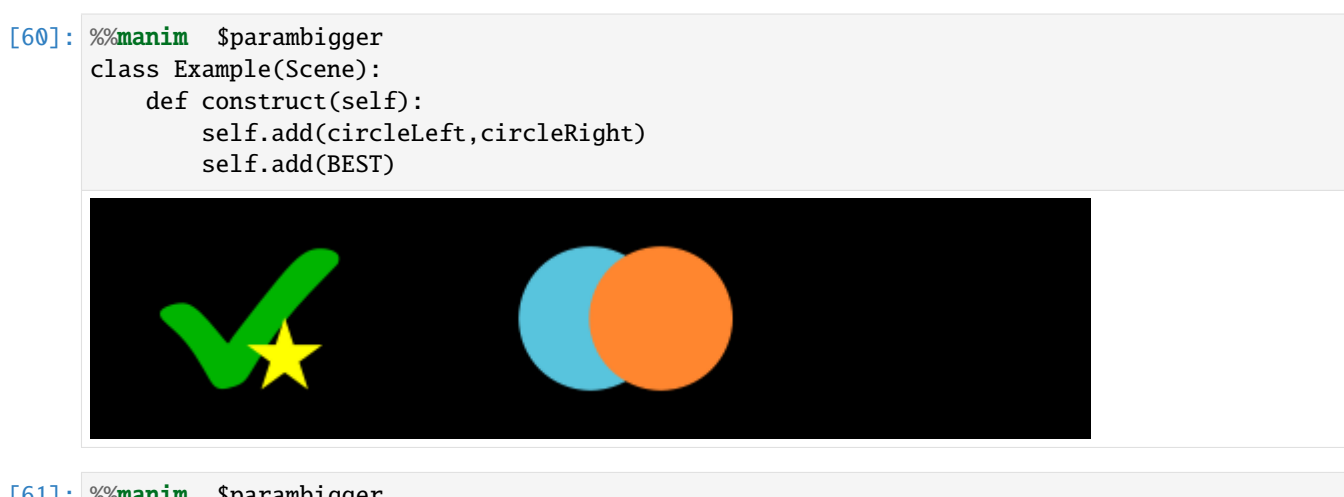

[61]: %%manim \$parambigger class Example(Scene): def construct(self): self.add(circleRight,circleLeft) self.add(BEST)

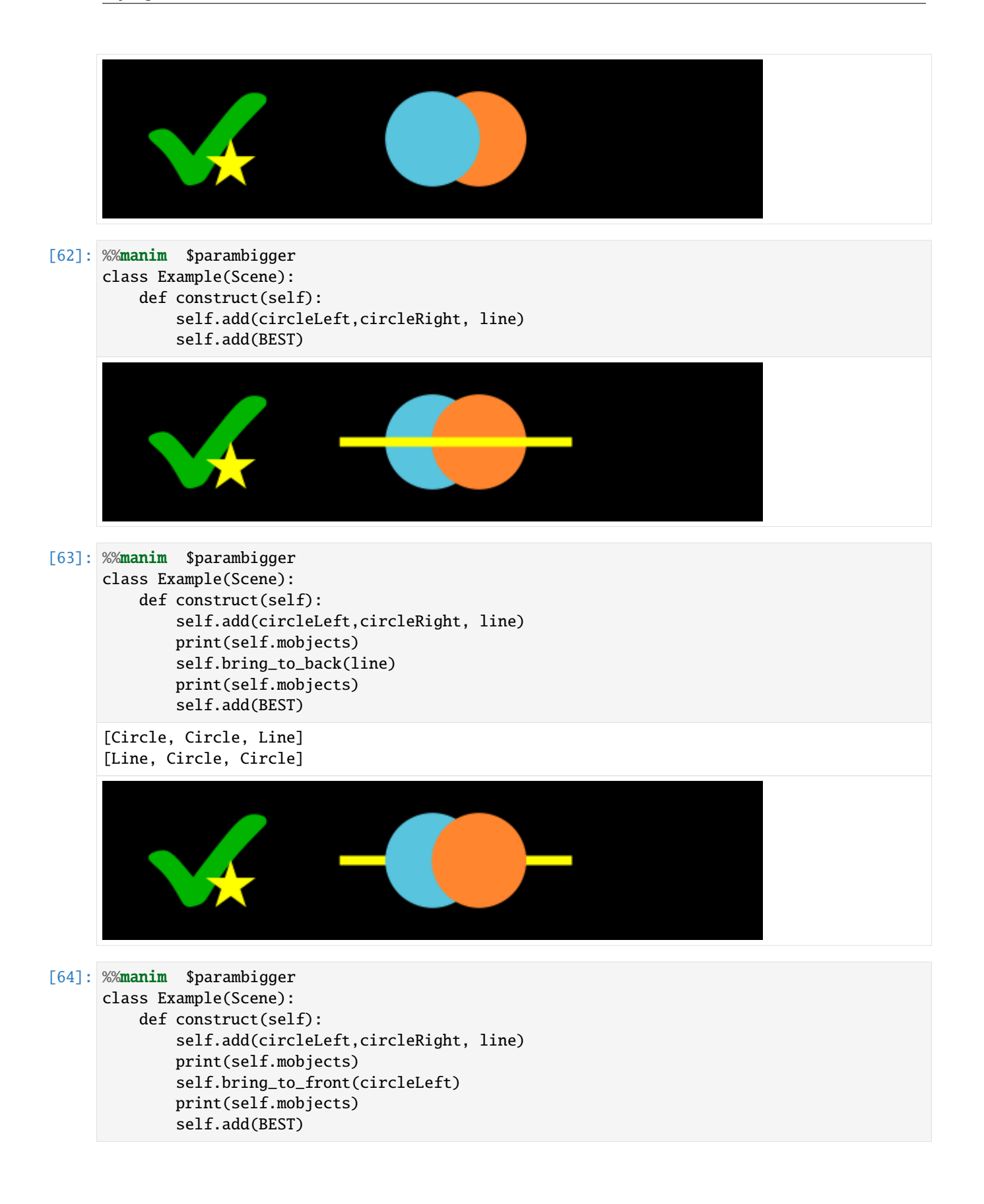

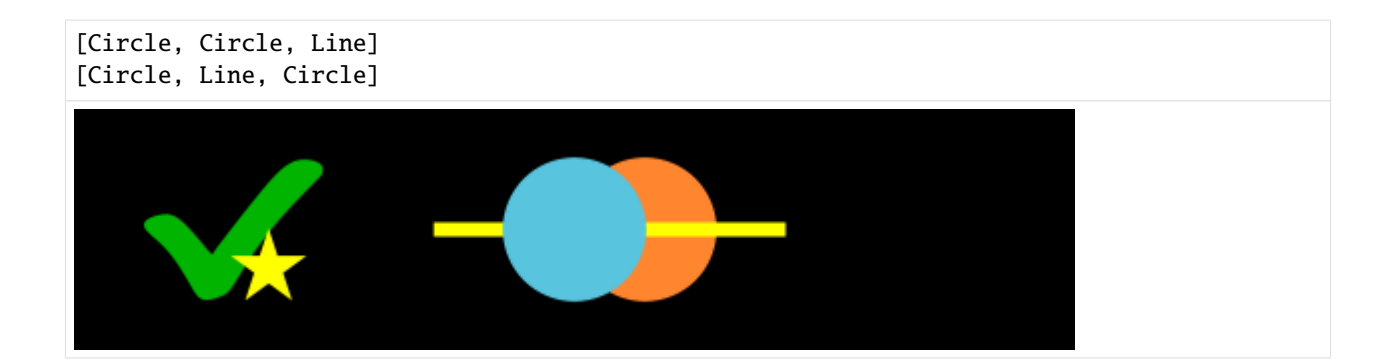

#### **z\_index**

The default z\_index is 0. Now we will see what happens, when we increase the value of the z\_index. The  $z$ \_index can be changed by  $triangle = Triangle(z_index=1),triangle z_1,edge z_2, \ldots)$ triangle.set(z\_index=1) and triangle.set\_z\_index(1) It can not be changed using triangle.set\_style(z\_index=1)

```
[65]: #initilizing line, circle, square and triangle
      BUFF= 0.5*DOWN
      line = Line(3*LEFT,3*RIGHT,color=YELLOW, stroke_width=20)
      circle = Circle(color=GREEN_D, fill_opacity=1).shift(LEFT+BUFF)
      square = Square(color=BLUE_D, fill_opacity=1).shift(UP+BUFF)
      triangle = Triangle(color=RED_D, fill_opacity=1).shift(RIGHT+BUFF)
[66]: %%manim $parambigger
     class Example(Scene):
         def construct(self):
              self.add(line,triangle, square, circle) # order matters
              print(self.mobjects)
             print(f"{triangle.z_index=} , {square.z_index=} , {circle.z_index=} , {line.z_
      \rightarrowindex=}")
              self.add(BEST)
      [Line, Triangle, Square, Circle]
      triangle.z_index=0 , square.z_index=0 , circle.z_index=0 , line.z_index=0
[67]: %%manim $parambigger
      class Example(Scene):
         def construct(self):
              triangle.z_index=1
              self.add(triangle, square, circle,line) # order matters
```
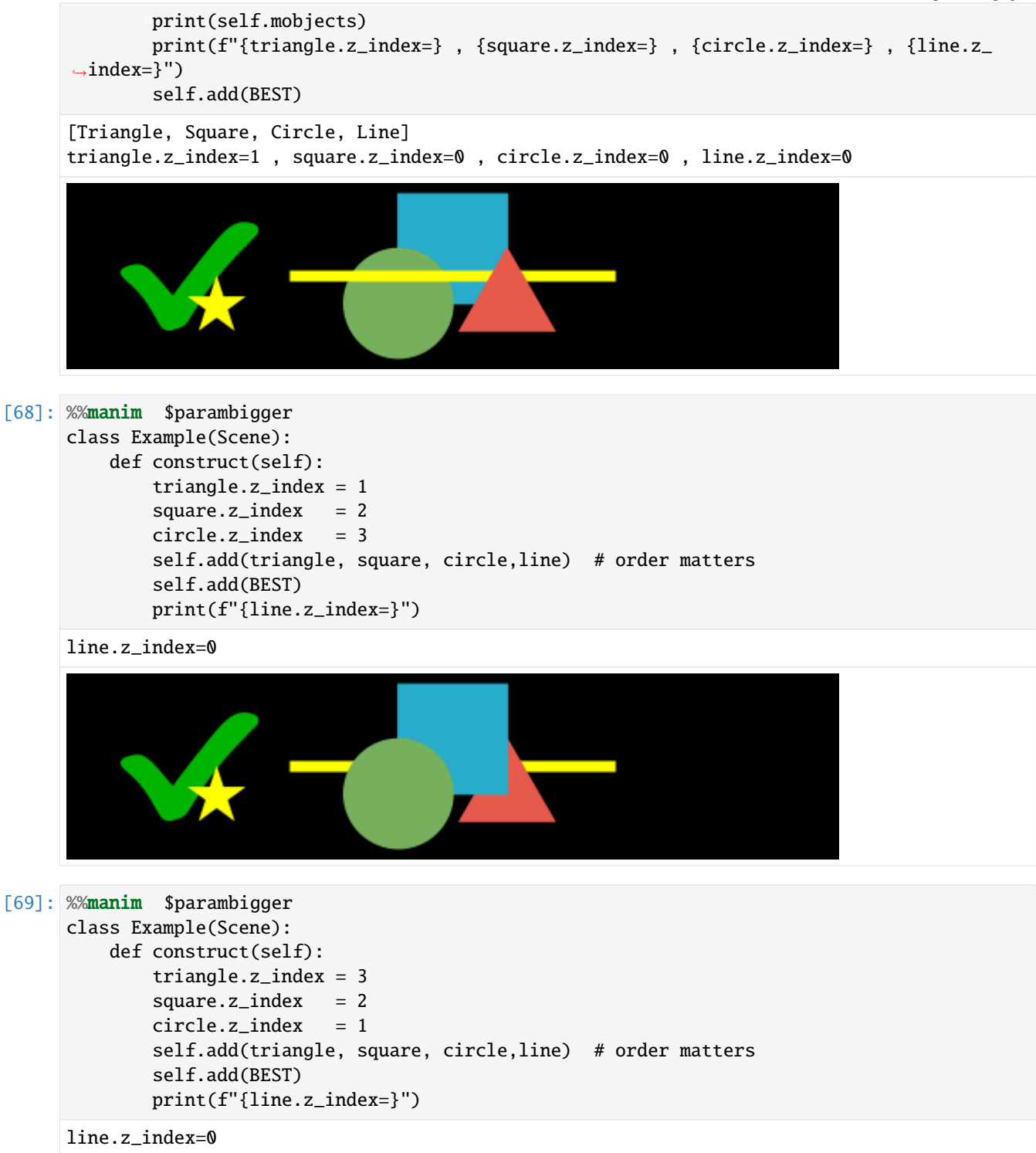
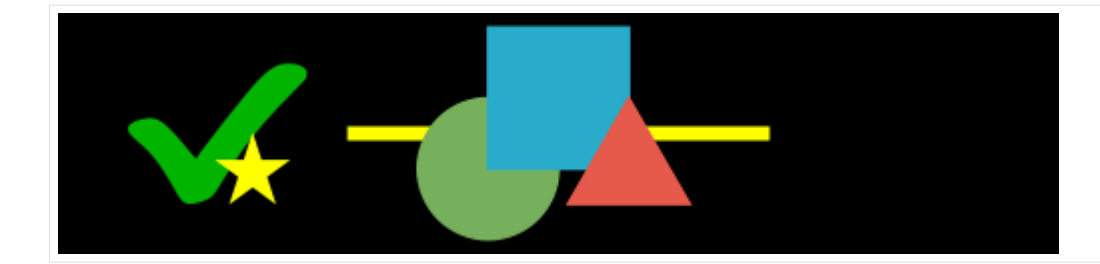

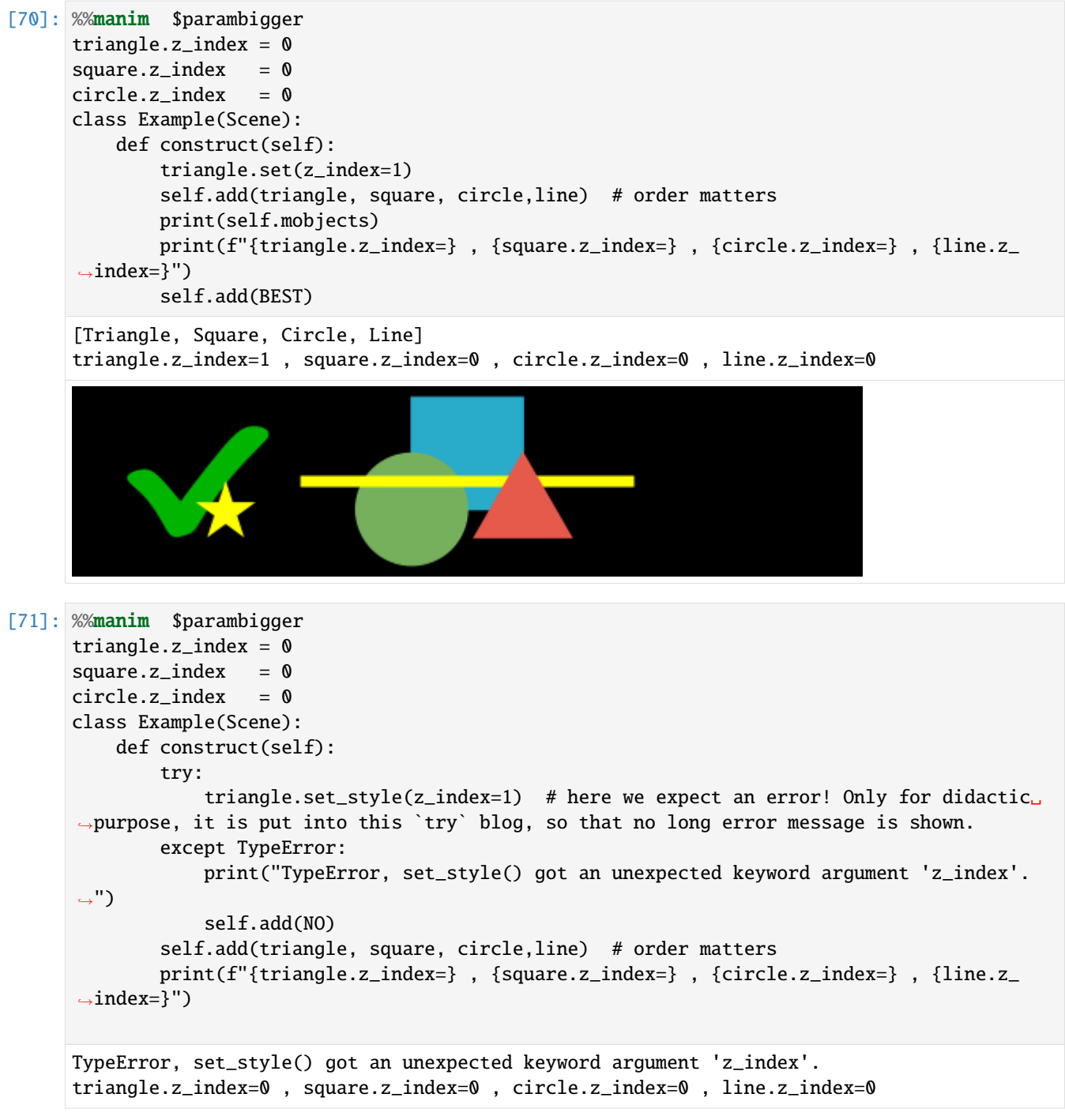

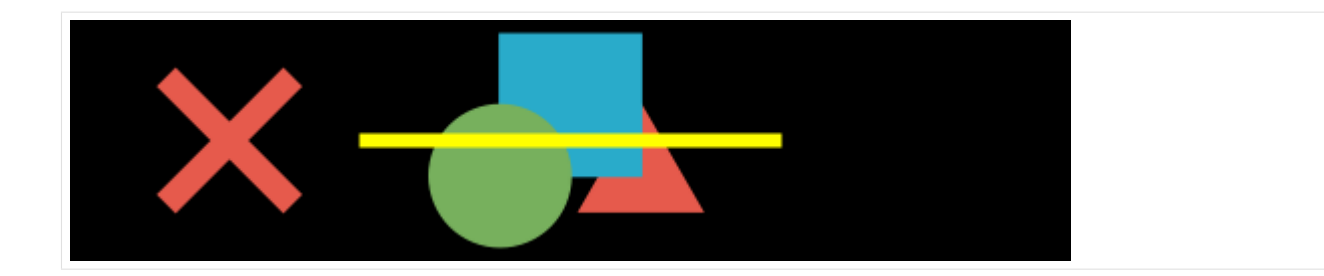

# **1.3.7 VGroup and Group**

### **VGroup**

It is a Group of VMobjects ("V" stands for Vector)

```
[72]: #only for setup
     def create_dots():
         blue1_ref= Dot(color= BLUE, point=[-.3,-.5,0], radius=0.5)
         blue2_ref= Dot(color= BLUE_A, point=[ .3,-.5,0], radius=0.5)
         yellow1_ref= Dot(color= YELLOW, point=[-.3, .5,0], radius=0.5)
         yellow2_ref= Dot(color= YELLOW_A, point=[ .3, .5,0], radius=0.5)
         return blue1_ref, blue2_ref,yellow1_ref,yellow2_ref
```

```
[73]: %%manim $param
     blue1,blue2, yellow1,yellow2 = create_dots()
     class Example(Scene):
         def construct(self):
              self.add(blue1,blue2, yellow1,yellow2)
```
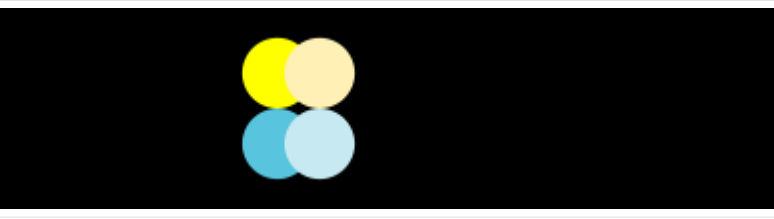

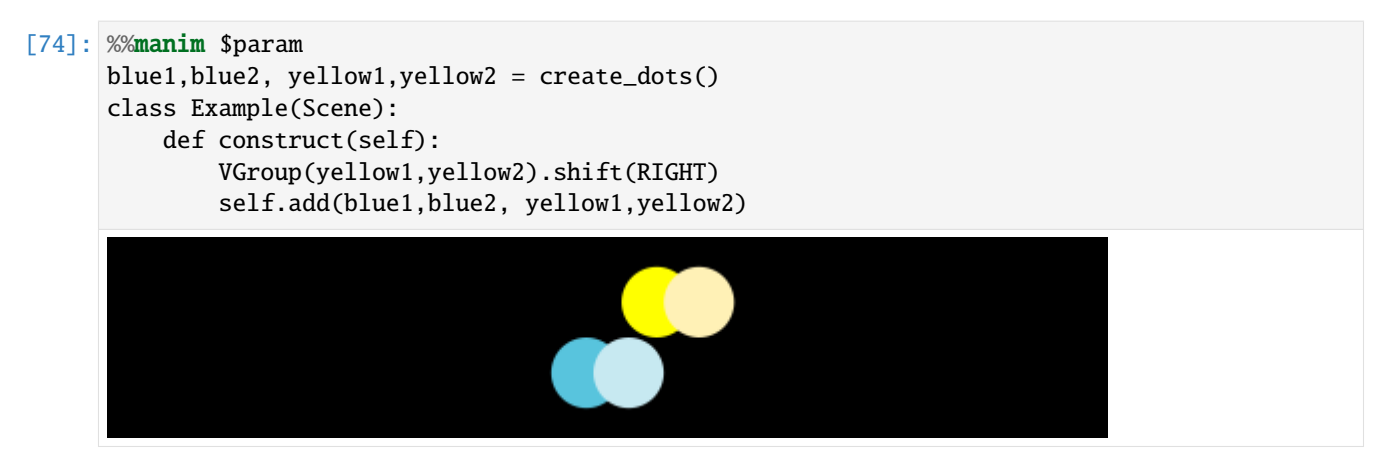

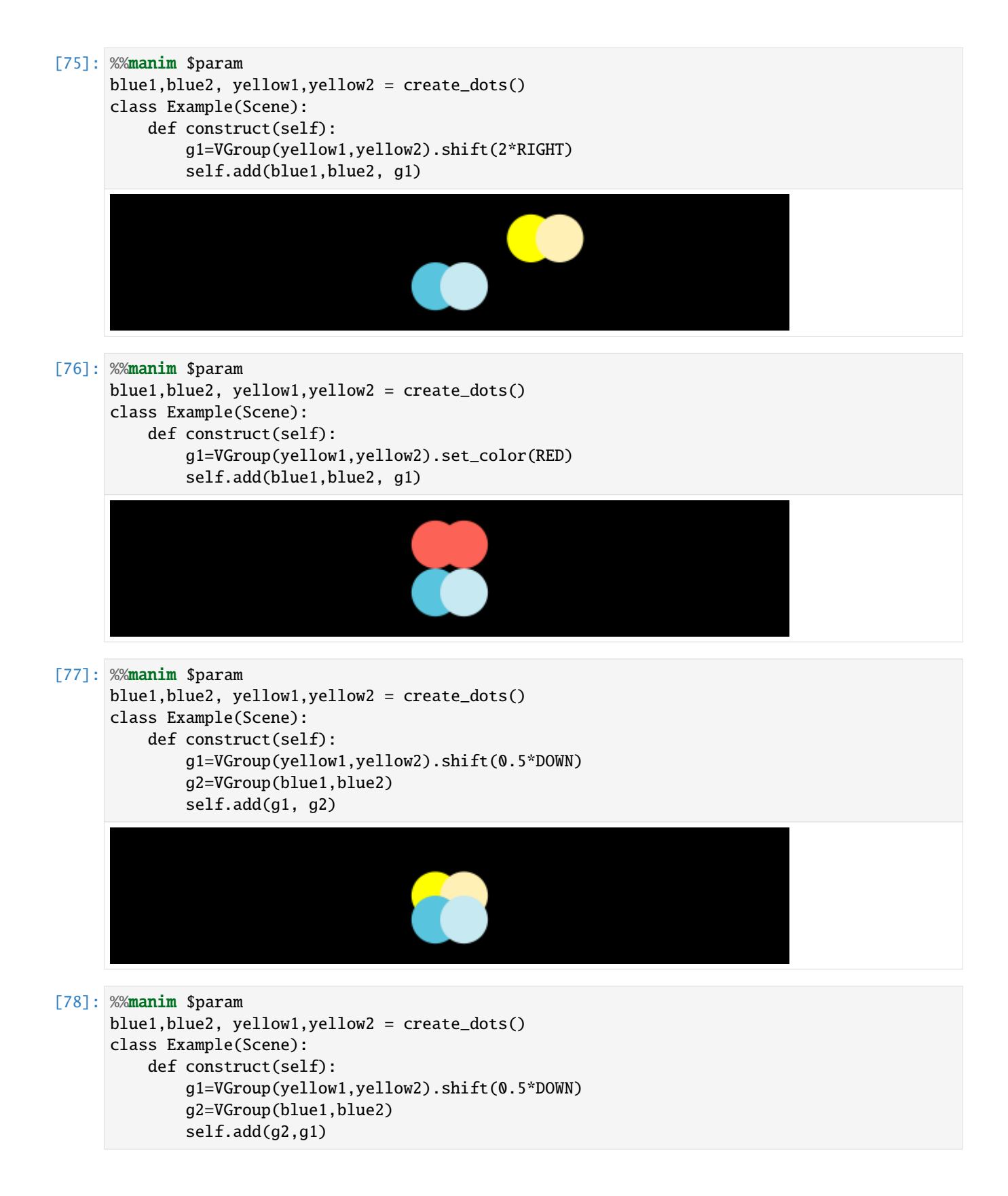

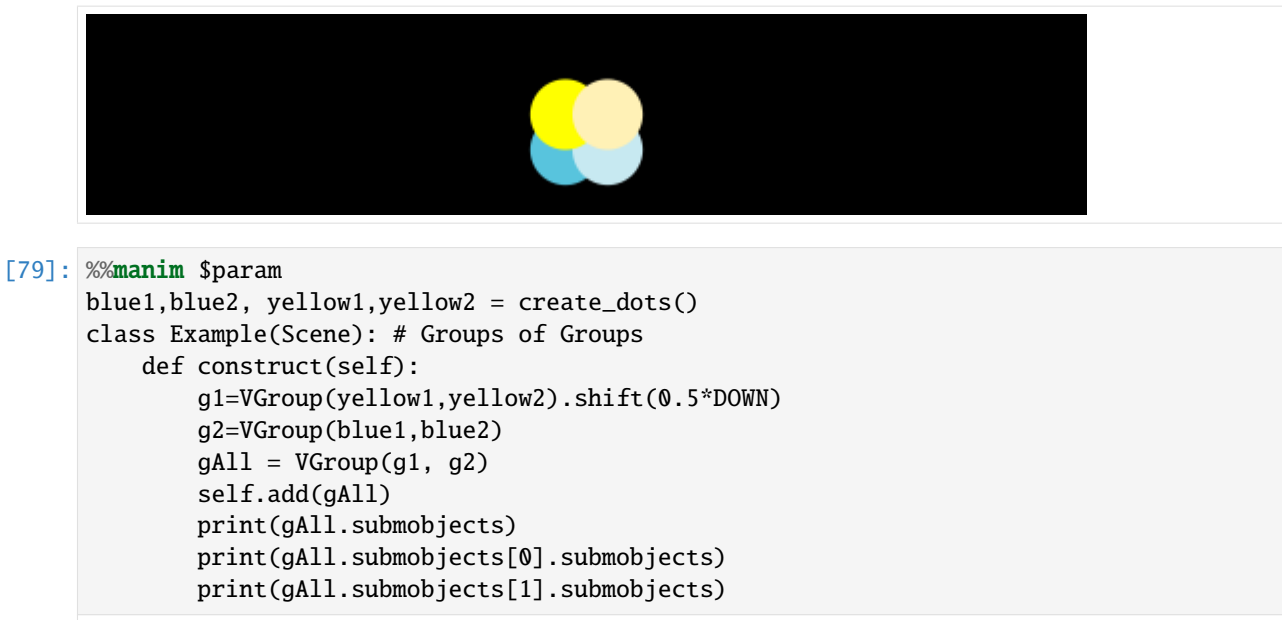

[VGroup(Dot, Dot), VGroup(Dot, Dot)] [Dot, Dot] [Dot, Dot]

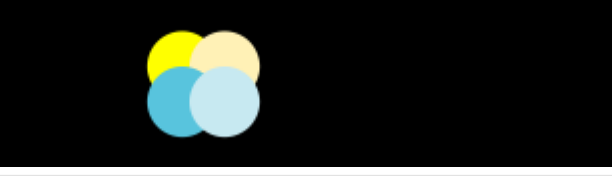

```
[80]: %%manim $param
     blue1,blue2, yellow1,yellow2 = create_dots()
     class Example(Scene): #setting VMobject attibutes
          def construct(self):
              g=VGroup(yellow1,yellow2,blue1,blue2)
              g.set_stroke(color=PURPLE_D, width=20) # <--
              self.add(g)
```
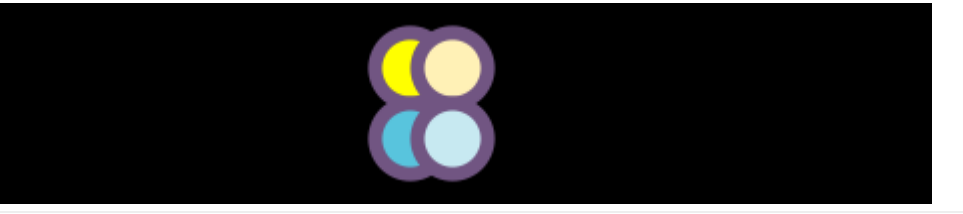

[81]: %%manim \$param blue1,blue2, yellow1,yellow2 = create\_dots() class Example(Scene): # add syntax def construct(self): g=VGroup(yellow1,yellow2,blue1) g.add(blue2)  $# < -$ g.set\_stroke(color=GREEN, width=20) self.add(g)

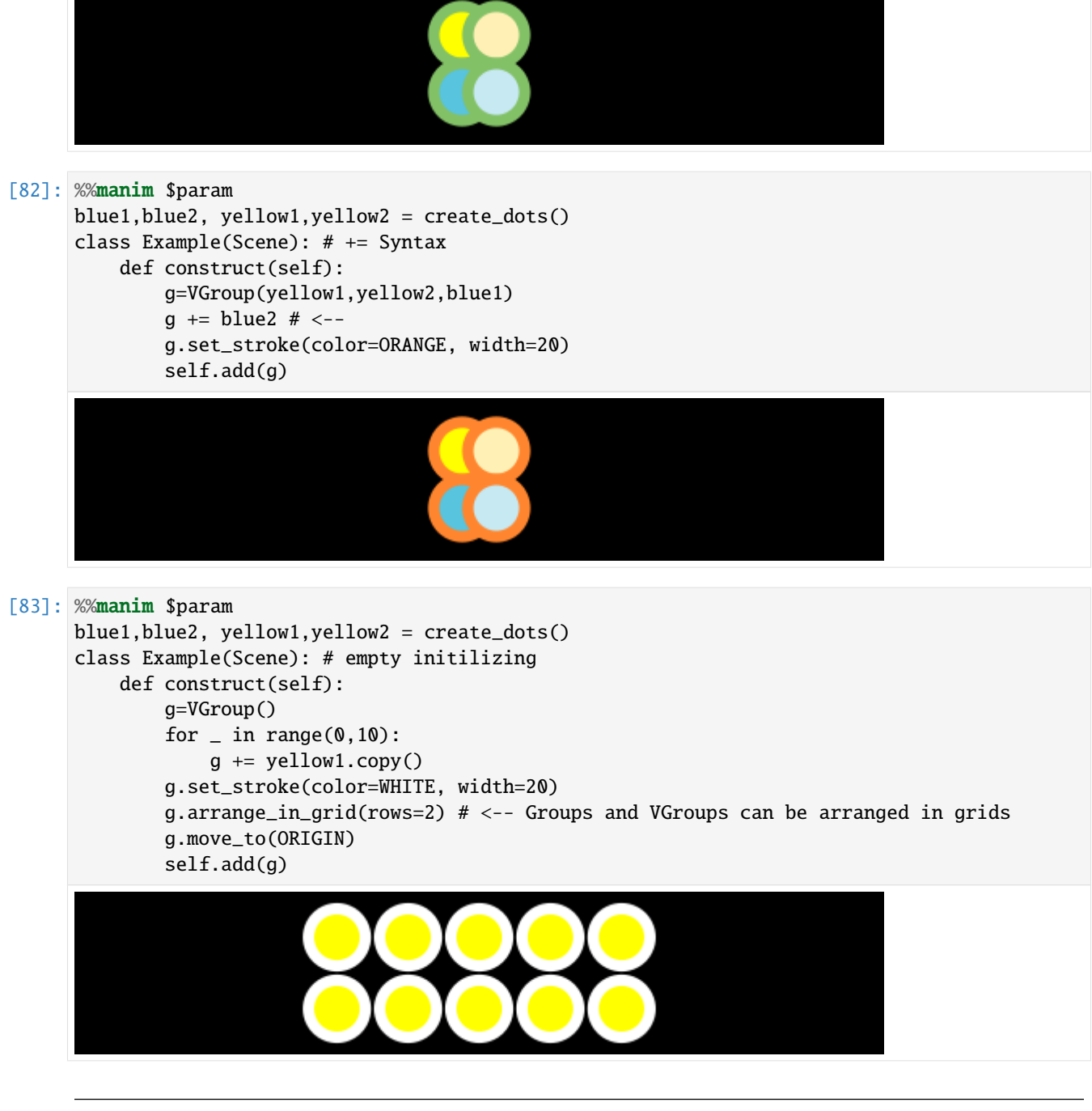

Note:

 $VMobject(),add(...)$  is functionally equivalent to  $VGroup(...)$ , but it is recommended to use VGroup, as

- It is better readable
- supports the  $+=$  syntax

[84]: %%manim \$param

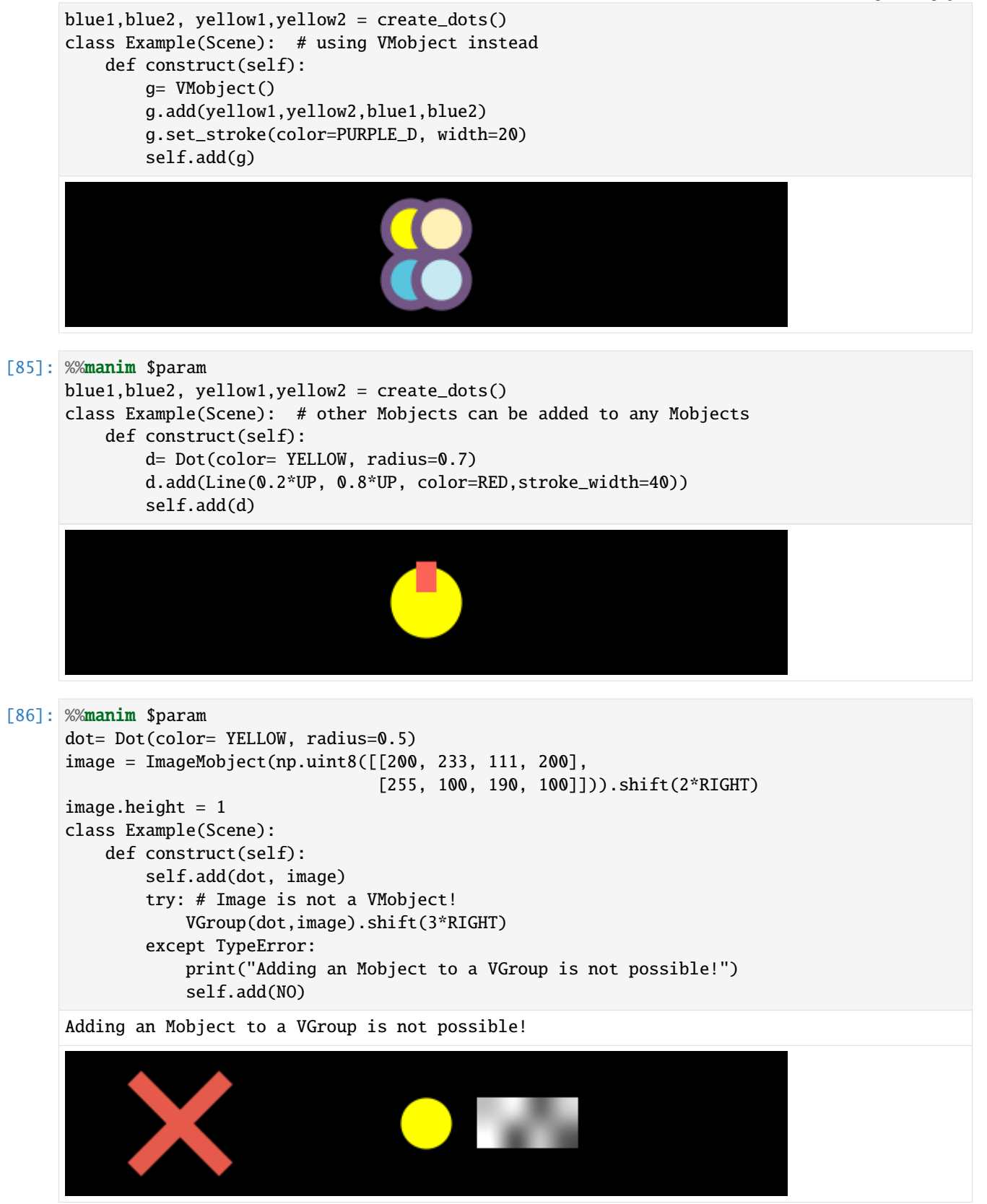

### **Group**

Groups Mobjects and VMobjects togehter. You can only use the methods of Mobject here. Methods of VMobject wont be supported.

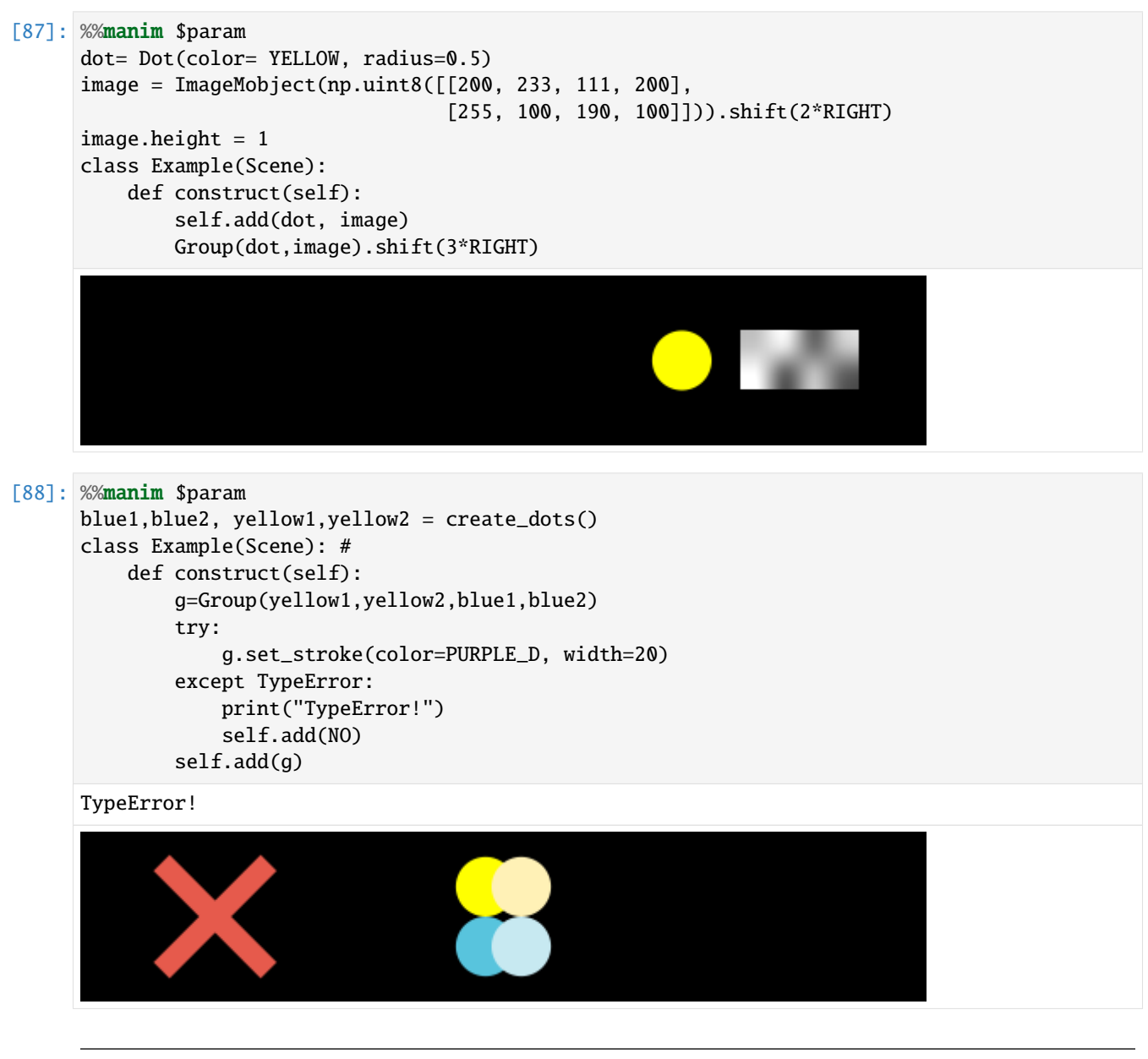

Note: z\_index is not supported, neither for VGroup nor for Group

```
[89]: %%manim $param
      blue1,blue2, yellow1,yellow2 = create_dots()
      class Example(Scene):
         def construct(self):
              a=VGroup(yellow1,yellow2).shift(0.5*DOWN)
              b=VGroup(blue1,blue2)
              a.set_z_index(2)
```
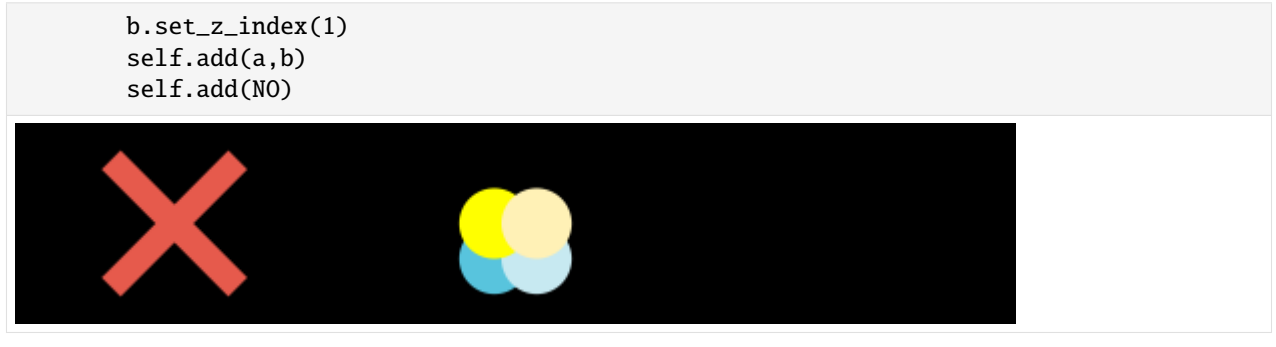

Congratulations!

You are now a master in setting up your Mobjects on a scene. Let's go on with the part you came to manim for in the first place: Animations!

# **1.4 Animations**

There are a wide range of possibilities to animate your mobjects that all work a bit differently. Here is a broad overview so that you can choose the animation stategy that fits best for your project. This chapter will cover ValueTrackers, Updaters, self.play Transformations the mobject.animate syntax and mobject.become syntax.

```
[1]: from manim import *
```
Manim Community v0.12.0

```
[2]: #ignore this cell, only for setup
     param= "-v WARNING --progress_bar None -r 500,200 --disable_caching Example"
     NO = Cross(Square(), stroke\_color = RED_D, stroke\_width = 38).scale(0.9).to\_edge(LEFT, \ldots)\rightarrowbuff=1)
     YES = SVGMobject("good.svg").to_edge(LEFT, buff=1)
     BEST = YES.copy()BEST.add(Star(color= YELLOW, fill_opacity=1).scale(0.5).move_to(BEST).shift(0.5*DOWN+0.
     \rightarrow5*RIGHT));
```
## **1.4.1 Simple Replacements**

```
[3]: %%manim $param
    class Example(Scene):
        def construct(self):
             dot= Dot(color= YELLOW, radius=0.5)
             self.add(dot)
             self.wait()
             dot.scale(2)
             self.wait()
```
dot.scale(2) self.wait(2)

<IPython.core.display.Video object>

#### [4]: %%manim \$param

```
class Example(Scene):
   def construct(self):
        dot= Dot(color= YELLOW, radius=0.5)
        square= Square(side_length=4,color= BLUE, fill_opacity=1)
        triangle= Triangle(radius=3,color= ORANGE, fill_opacity=1).shift(DOWN*0.5)
        self.add(dot)
        self.wait()
        dot.become(square)
        self.wait()
        dot.become(triangle)
        self.wait()
```
<IPython.core.display.Video object>

## **1.4.2 Using .animate Syntax**

```
[5]: %%manim $param
    class Example(Scene):
        def construct(self):
             dot= Dot(color= YELLOW, radius=0.5)
             self.play(dot.animate.scale(2))
```
<IPython.core.display.Video object>

```
[6]: %%manim $param
```
class Example(Scene): def construct(self): dot= Dot(color= YELLOW, radius=0.5) self.play(dot.animate.shift(2\*RIGHT))

<IPython.core.display.Video object>

```
[7]: %%manim $param
```

```
class Example(Scene):
   def construct(self):
        dot= Dot(color= YELLOW, radius=0.5)
        self.play(dot.animate.set_color(BLUE))
```
<IPython.core.display.Video object>

```
[8]: %%manim $param
```

```
class Example(Scene):
   def construct(self):
        dot= Dot(color= YELLOW, radius=0.5)
        self.play(dot.animate.shift(2*RIGHT).scale(2))
```
<IPython.core.display.Video object>

```
[9]: %%manim $param
```

```
class Example(Scene):
   def construct(self):
        dot= Dot(color= YELLOW, radius=0.5)
        self.play(dot.animate.shift(2*RIGHT).scale(2).set_color(BLUE))
```

```
<IPython.core.display.Video object>
```
## **1.4.3 Updaters**

They are very diverse! And they can be used with and without a "dt" parameter

```
[10]: %%manim $param
```

```
class Example(Scene):
   def construct(self):
        dot = Dot(color= GREEN, radius=0.7)
        self.add(dot)
        def foo(mob,dt):
            mob.shift(2*RIGHT*dt)
        dot.add_updater(foo)
        self.wait(3)
```
<IPython.core.display.Video object>

```
[11]: %%manim $param
```

```
class Example(Scene):
   def construct(self):
        dot = Dot(color = GREEN, radius=0.7)self.add(dot)
        dot.add_updater(lambda x,dt: x.shift(2*RIGHT*dt))
        self.wait(3)
```

```
<IPython.core.display.Video object>
```

```
[12]: %%manim $param
```

```
class Example(Scene): # when there is no dt parameter, the updater does not work
   def construct(self):
        dot = Dot(color = GREEN, radius=0.7)self.add(dot,NO)
        dot.add_updater(lambda x : x.shift(2*RIGHT*0.1))
        self.wait(3)
```
<IPython.core.display.Video object>

Note: Not using the "dt" parameter will make your animation framerate dependent, but this can be solved using ValueTracker, which can be seen in the next section

## **1.4.4 Updaters + ValueTrackers**

```
[13]: %%manim $param
      class Example(Scene):
          def construct(self):
              tracker= ValueTracker(0)
              dot = Dot(color= GREEN, radius=0.7)
              self.add(dot)
              def foo(mob):
                  mob.move_to(RIGHT*tracker.get_value())
              dot.add_updater(foo)
              self.play(tracker.animate.set_value(2), rate_func= linear)
```
<IPython.core.display.Video object>

Note: now you can also use rate functions:

#### [14]: %%manim \$param

```
class Example(Scene):
    def construct(self):
        tracker= ValueTracker(0)
        dot = Dot(color= GREEN, radius=0.7)
        self.add(dot)
        def foo(mob):
            mob.move_to(RIGHT*tracker.get_value())
        dot.add_updater(foo)
        self.play(tracker.animate.set_value(2), rate_func= smooth)
```

```
<IPython.core.display.Video object>
```
#### [15]: **%%manim** \$param

```
class Example(Scene):
   def construct(self):
        tracker= ValueTracker(0.5)
        dot = Dot(color = GREEN, radius=0.7)self.add(dot)
        def foo(mob):
            mob.move_to(RIGHT*tracker.get_value())
        dot.add_updater(foo)
        self.play(tracker.animate.set_value(2.2), rate_func= smooth)
        self.play(tracker.animate.increment_value(1), rate_func= smooth)
        self.play(tracker.animate.increment_value(-1), rate_func= smooth)
        self.play(tracker.animate.set_value(0.5), rate_func= linear)
```
<IPython.core.display.Video object>

#### [16]: %%manim \$param

```
#one can now also add additional properties to mobjects, in this case a counter.
class Example(Scene):
   def construct(self):
        tracker= ValueTracker(0)
        dot = Dot(color= GREEN, radius=0.7)
        self.add(dot)
```

```
dot.counter=0
def foo(mob):
   mob.move_to(RIGHT*tracker.get_value())
    if mob.counter == 20:
        mob.set_color(random_bright_color())
        mob.counter = <math>0</math>mob.counter += 1dot.add_updater(foo)
self.play(tracker.animate.set_value(2), rate_func= linear, run_time=3)
```

```
<IPython.core.display.Video object>
```
## **1.4.5 Transformations**

```
[17]: %%manim $param
```

```
class Example(Scene):
   def construct(self):
        d= Dot(color= YELLOW, radius=0.5)
        d2= d.copy().shift(2*RIGHT)
        self.play(Transform(d, d2))
```
<IPython.core.display.Video object>

# **1.4.6 Does and Donts**

Note that when you choose to work with updaters, your script might depend on the frame rate.

```
[18]: %%manim $param
      class Example(Scene):
          def construct(self):
              print(f''\{config.frame_rate = }fps'')dotred= Dot(color= RED, radius=0.5).shift(UP)
              dotgreen = Dot(color= GREEN, radius=0.5)
              dotgreen.next_to(dotred,DOWN)
              self.add(dotgreen,dotred)
             DIR= 2*RIGHT
              dotgreen.add_updater(lambda x,dt: x.shift(DIR*dt))
              dotred.add_updater(lambda x,dt: x.shift(DIR*1/60))
              self.wait(3)
      config.frame_rate = 60fps
```

```
<IPython.core.display.Video object>
```

```
[19]: param5fps = "-v WARNING --progress_bar None --frame_rate=5 -r 500,200 --disable_
      ˓→caching Example"
```

```
[20]: %%manim $param5fps
      class Example(Scene):
          def construct(self):
```

```
print(f''{config.frame_rate = }fps'')dotred= Dot(color= RED, radius=0.5).shift(UP)
        dotgreen = Dot(color= GREEN, radius=0.5)
        dotgreen.next_to(dotred,DOWN)
        self.add(dotgreen,dotred)
        DIR= 2*RIGHT
        dotgreen.add_updater(lambda x,dt: x.shift(DIR*dt))
        dotred.add_updater(lambda x,dt: x.shift(DIR*1/60))
        self.wait(3)
config.frame_rate = 5.0fps
```

```
<IPython.core.display.Video object>
```
### **Rotation animation**

There are multiple ways to rotate a square, but not all will result in that animation that you might have expected.

```
[21]: %%manim $param
```

```
class Example(Scene):
   def construct(self, **kwargs):
        s1= Square().set_color(YELLOW)
        self.add(s1, BEST)
        self.play(Rotate(s1, angle=PI/2))
```
<IPython.core.display.Video object>

```
[22]: %%manim $param
```

```
class Example(Scene):
   def construct(self, **kwargs):
        s2= Square().set_color(PURPLE)
        self.add(s2, NO)
        self.play(s2.animate.rotate(PI/2))
```
<IPython.core.display.Video object>

```
[23]: %%manim $param
```

```
class Example(Scene):
   def construct(self, **kwargs):
        theta_track= ValueTracker(0)
        s3= Square().set_color(ORANGE)
        self.add(s3, YES)
        s3.previous_angle=0
        def pref(x):
            x.previous_angle=theta_track.get_value()
        s3.add_updater(lambda x: x.rotate(theta_track.get_value()-s3.previous_angle))
        s3.add_updater(pref)
        self.play(theta_track.animate.increment_value(PI/2))
```
<IPython.core.display.Video object>

```
[24]: #not yet implemented
     #class Example(Scene):
          def construct(self, **kwargs):
             #s3b= Square().set_color(YELLOW)
              #self.add(s3b)
              #theta_track= DeltaValueTracker(0)
              #s3b.add_updater(lambda x: x.rotate(theta_track.get_delta_value()))
              #self.play(theta_track.animate.set_value(90*DEGREES))
```
#### [25]: %%manim \$param

# NOT WORKING!, BAD PRACTICE. class Example(Scene): def construct(self, \*\*kwargs): s4= Square().set\_color(GREEN) self.add(s4, NO) theta\_track= ValueTracker(0) s4.add\_updater(lambda x: x.rotate(theta\_track.get\_value())) self.play(theta\_track.animate.increment\_value(PI/2))

<IPython.core.display.Video object>

#### [26]: %%manim \$param

```
class Example(Scene):
   def construct(self, **kwargs):
        s6= Square().set_color(PINK)
        self.add(s6, YES)
        s6.add_updater(lambda x, dt: x.rotate(dt*PI/2))
        self.wait(1)
```
<IPython.core.display.Video object>

#### **Known bugs**

**Bug with updaters that do not have a dt**

```
[27]: %%manim $param
      class Example(Scene):
         def construct(self):
              dot = Dot(color = GREEN, radius=0.7)self.add(dot,NO)
              #dot.add_updater(lambda x,dt : x)
              dot.add_updater(lambda x : x.shift(2*RIGHT*1/config.frame_rate))
              self.wait(3)
      <IPython.core.display.Video object>
```

```
[28]: % manim $param
      class Example(Scene):
          def construct(self):
              dot = Dot(color= GREEN, radius=0.7)
              self.add(dot,YES)
              dot.add_updater(lambda x,dt : x) #adding this line will make the updater␣
      \rightarrowcontiniously watch
              dot.add_updater(lambda x : x.shift(2*RIGHT*1/config.frame_rate))
              self.wait(3)
      <IPython.core.display.Video object>
```
#### **Bugs with updater in ZoomedScene**

```
[29]: % manim $param
      class Example(ZoomedScene):
          def __init__(self, **kwargs):
              ZoomedScene.__init__(
                  self,
                  zoom_factor=0.3,
                  zoomed_display_height=4,
                  zoomed_display_width=4,
                  image_frame_stroke_width=20,
                  zoomed_camera_config={
                      "default_frame_stroke_width": 3,
                  },
                  **kwargs
              \lambdadef construct(self):
              d= Dot()self.add(d)
              imgo =Square().scale(0.3).set_color(RED)
              self.add(imgo)
              #imgo.add_updater(lambda x: x) # COMMENTED OUT
              self.activate_zooming(animate=True)
              self.play(self.zoomed_camera.frame.animate.shift(0.5 * (LEFT+UP*0.8)))
              self.play(self.zoomed_camera.frame.animate.shift(0.5 * (RIGHT+DOWN*2.8)))
```
<IPython.core.display.Video object>

#### [30]: %%manim \$param

```
class Example(ZoomedScene):
   def __init__(self, **kwargs):
        ZoomedScene.__init__(
            self,
            zoom_factor=0.3,
            zoomed_display_height=4,
            zoomed_display_width=4,
            image_frame_stroke_width=20,
            zoomed_camera_config={
```

```
"default_frame_stroke_width": 3,
        },
        **kwargs
    )
def construct(self):
    d= Dot()self.add(d)
    imgo =Square().scale(0.3).set_color(RED)
    self.add(imgo)
    imgo.add_updater(lambda x: x) # INCLUDED
    self.activate_zooming(animate=True)
    self.play(self.zoomed_camera.frame.animate.shift(0.5 * (LEFT+UP*0.8)))
    self.play(self.zoomed_camera.frame.animate.shift(0.5 * (RIGHT+DOWN*2.8)))
```

```
<IPython.core.display.Video object>
```
 $[1]$ :

# **1.5 Resolution and Camera**

#### [1]: from manim import \*

Manim Community v0.12.0

# **1.5.1 Scene Coordinates**

First, let's learn a bit about how manim coordinates work. There is the config.frame\_width, config.frame\_height which is unrelated to the pixelsize. Their default values are 14.222 and 8. These values are chosen, because it gives and width/height ratio of 16/9, which is a common screen resolution. The coordinate center of scenes is in the center, which is at **(0,0)**. The most left point is **(-7.1,0)**, right is **(7.1,0)**, top is **(0,4)**, and button is **(0,-4)**.

[2]: config.frame\_width/config.frame\_height

### [2]: 1.7777777777777777

- [3]: config.pixel\_width/config.pixel\_height
- [3]: 1.7777777777777777
- [4]: 16/9

### $[4]$ : 1.77777777777777777

```
[5]: # for setup only
    def yellow_frame_annotation(framew, frameh):
        d1 = DoubleArrow(framew * LEFT / 2, framew * RIGHT / 2, buff=0).to_edge(DOWN)
        t1 = Text(str(framew)[:6]) .next_to(d1, UP)d2 = DoubleArrow(frameh * UP / 2, frameh * DOWN / 2, buff=0).to_edge(LEFT)
        t2= Text(str(frameh)).next_to(d2, RIGHT)
        x=Group(d1,d2,t1,t2).set_color(YELLOW)
        return x
    def blue_pixel_annotation(framew, frameh,pixelw, pixelh):
        d1 = DoubleArrow(framew * LEFT / 2, framew * RIGHT / 2, buff=0).to_edge(UP)
        t1 = Text(str(pixelw) + "pixel") .next_to(d1, DOMN)d2 = DoubleArrow(frameh * UP / 2, frameh * DOWN / 2, buff=0).to_edge(RIGHT)
        t2= \text{Text}(\text{str}(pixelh) + "pixel").next_to(d2, LEFT)
        x=Group(d1,d2,t1,t2).set_color(BLUE)
        return x
    annulus = Annulus(inner\_radius =1, outer\_radius=2, color=WHITE, stroke\_width=10)
```
#### **Pixel Ratio of 16/9**

See a table of commen 16/9 resolutions here: [https://en.wikipedia.org/wiki/16:9\\_aspect\\_ratio#Common\\_resolutions](https://en.wikipedia.org/wiki/16:9_aspect_ratio#Common_resolutions)

```
[6]: %%manim -v WARNING -s -r 160,90 --disable_caching Example
     class Example(Scene):
         def construct(self):
             frame_annotation= yellow_frame_annotation(config.frame_width,config.frame_height)
             pixel_annotation= blue_pixel_annotation(config.frame_width,config.frame_height,
     \rightarrowconfig.pixel_width,config.pixel_height)
             self.add(frame_annotation, pixel_annotation, annulus)
              160 pixel
                       90 pixel
```

```
[7]: %%manim -v WARNING -s -r 256,144 --disable_caching Example
    class Example(Scene):
        def construct(self):
            frame_annotation= yellow_frame_annotation(config.frame_width,config.frame_height)
            pixel_annotation= blue_pixel_annotation(config.frame_width,config.frame_height,
     ˓→config.pixel_width,config.pixel_height)
            self.add(frame_annotation, pixel_annotation, annulus)
```
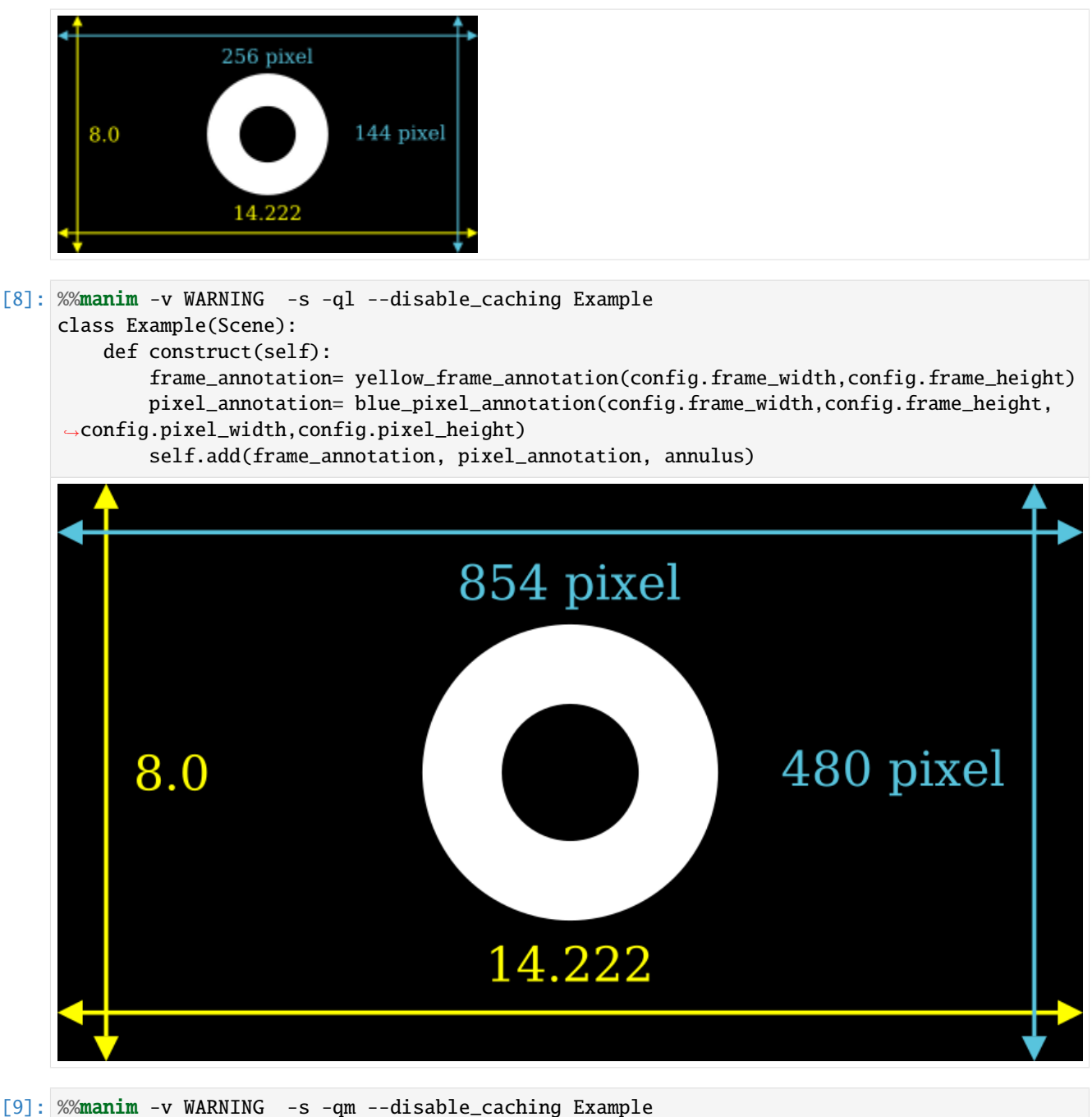

```
class Example(Scene):
    def construct(self):
        frame_annotation= yellow_frame_annotation(config.frame_width,config.frame_height)
       pixel_annotation= blue_pixel_annotation(config.frame_width,config.frame_height,
˓→config.pixel_width,config.pixel_height)
        self.add(frame_annotation, pixel_annotation, annulus)
```
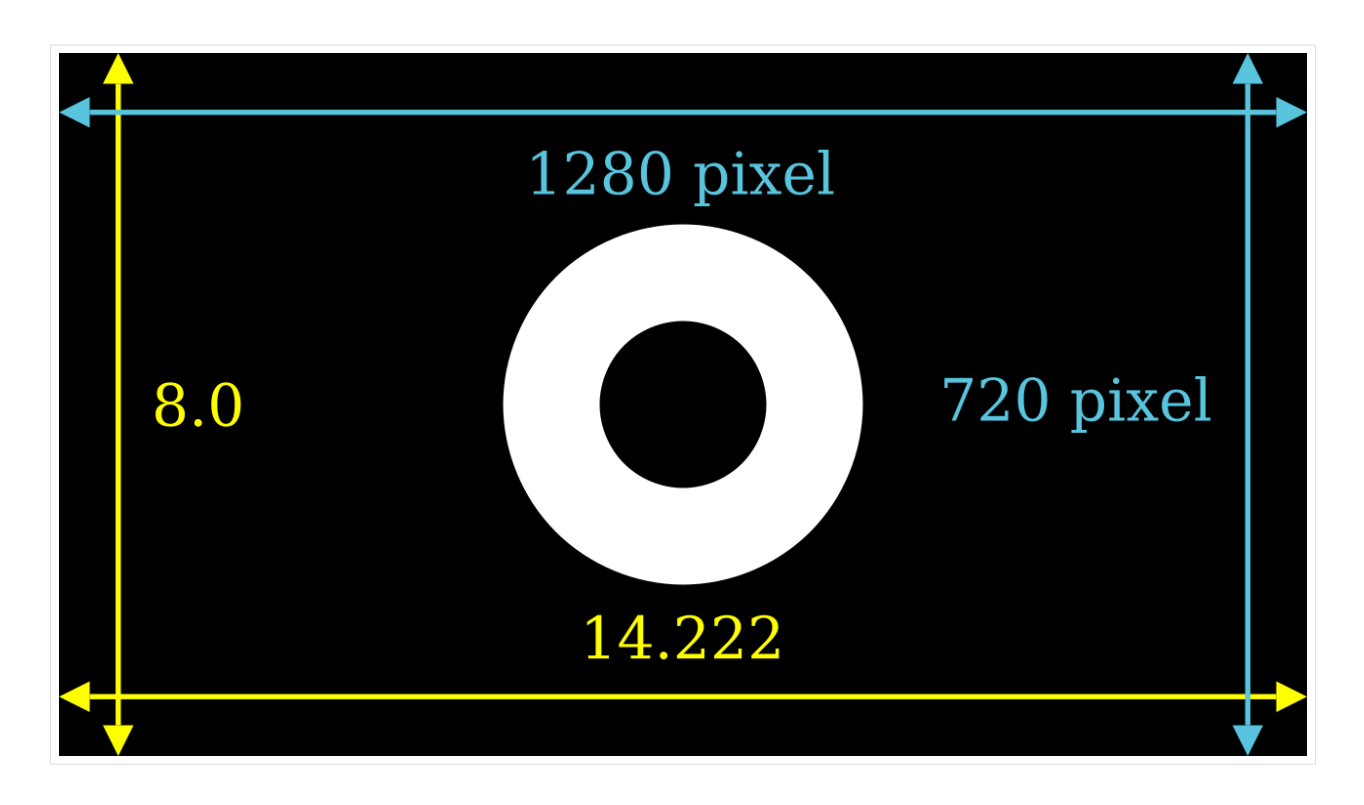

Note

The borders of this website are narrow.

To see the changes in high resolution, open this image in a new tab.

```
[10]: %%manim -v WARNING -s -qh --disable_caching Example
     class Example(Scene):
         def construct(self):
              frame_annotation= yellow_frame_annotation(config.frame_width,config.frame_height)
             pixel_annotation= blue_pixel_annotation(config.frame_width,config.frame_height,
      ˓→config.pixel_width,config.pixel_height)
              self.add(frame_annotation, pixel_annotation, annulus)
```
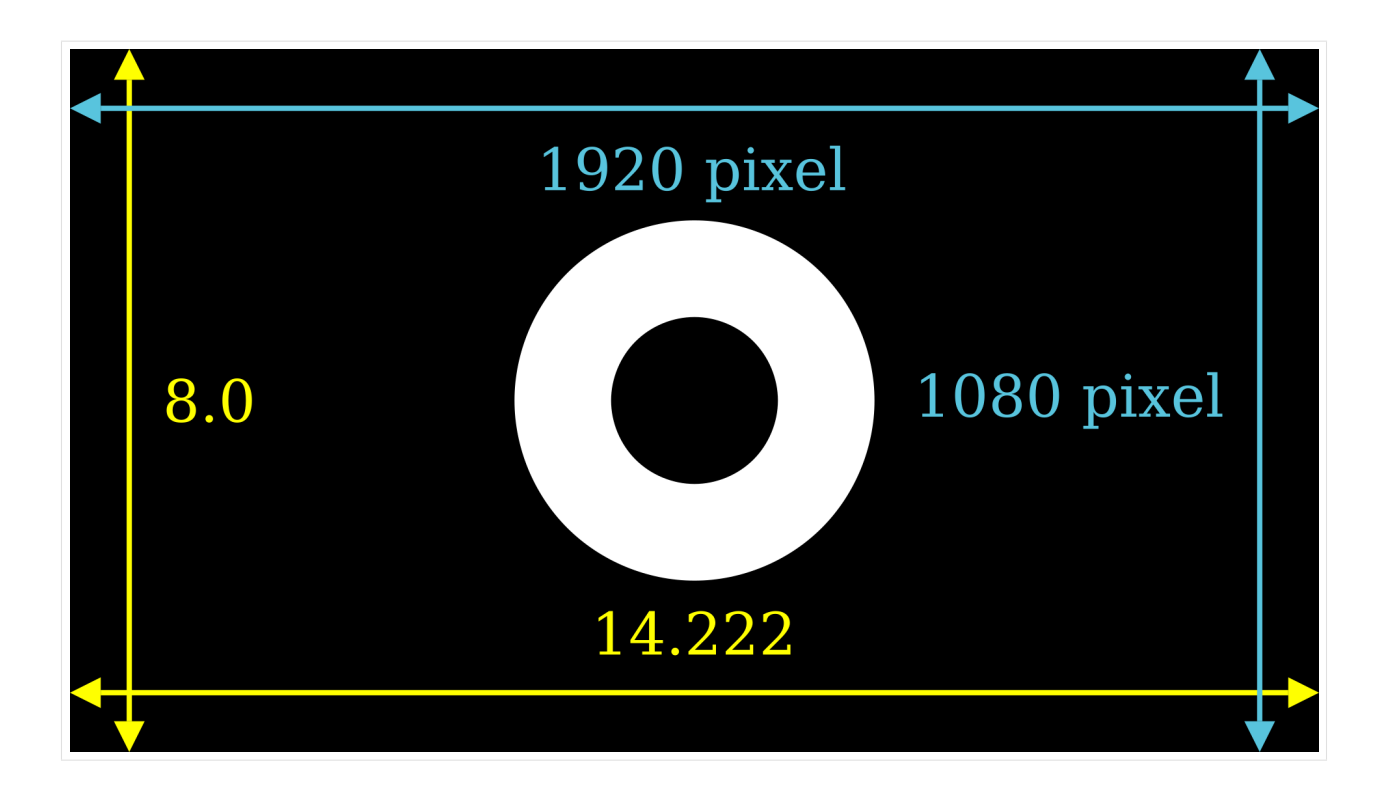

### **Pixel Ratio Unequal to 16/9**

- When the pixel ratio is heigher then 16/9 frame\_height cropped.
- When the pixel ratio is lower then 16/9 frame\_height padded.

```
[11]: %%manim -v WARNING -s -r 1000,500 --disable_caching Example
     #ratio of 2/1
     class Example(Scene):
         def construct(self):
              frame_annotation= yellow_frame_annotation(config.frame_width,config.frame_height)
             pixel_annotation= blue_pixel_annotation(config.frame_width,config.frame_height,
      ˓→config.pixel_width,config.pixel_height)
              self.add(frame_annotation, pixel_annotation, annulus)
```
![](_page_56_Figure_1.jpeg)

![](_page_57_Figure_1.jpeg)

# **1.5.2 Changing the frame\_width**

- **Increasing** the value config.frame\_width will **zoom out** the Mobject
- **Decreasing** the value config.frame\_width will **zoom in** the Mobject

Note: The frame\_height is adjusted accordingly. Note 2: I do not recommend to change the frame width with config.frame\_width, better use the self.camera.frame.set(...) syntax shown in the next section.

```
[14]: %%manim -v WARNING -s -ql --disable_caching Example
     config.frame_width =30
     class Example(Scene):
         def construct(self):
              frame_annotation= yellow_frame_annotation(config.frame_width,config.frame_height)
             pixel_annotation= blue_pixel_annotation(config.frame_width,config.frame_height,
      ˓→config.pixel_width,config.pixel_height)
              self.add(frame_annotation, pixel_annotation, annulus)
                                              854 pixel
                                                                                    480 pixel
         8.0
                                                 30.0
```

```
[15]: %%manim -v WARNING -s -ql --disable_caching Example
     config.frame_width =13
     class Example(Scene):
          def construct(self):
              frame_annotation= yellow_frame_annotation(config.frame_width,config.frame_height)
             pixel_annotation= blue_pixel_annotation(config.frame_width,config.frame_height,
      ˓→config.pixel_width,config.pixel_height)
              self.add(frame_annotation, pixel_annotation, annulus)
```
![](_page_59_Figure_1.jpeg)

```
self.add(frame_annotation, pixel_annotation, annulus)
```
![](_page_60_Picture_1.jpeg)

#### Note

Changing config.frame\_height has no effect on the Mobjects displaied on the screen.

```
[17]: %%manim -v WARNING -s -ql --disable_caching Example
     config.frame_height =42
     class Example(Scene):
         def construct(self):
              frame_annotation= yellow_frame_annotation(config.frame_width,config.frame_height)
             pixel_annotation= blue_pixel_annotation(config.frame_width,config.frame_height,
      ˓→config.pixel_width,config.pixel_height)
              self.add(frame_annotation, pixel_annotation, annulus)
```
![](_page_61_Picture_1.jpeg)

[18]: config.frame\_height =8 # resetting the frame\_height value to default

# **1.5.3 Camera Scene**

```
[19]: %%manim -v WARNING -s -ql --disable_caching Example
     class Example(MovingCameraScene):
         def construct(self):
             s= Star()self.camera.frame.set(height=s.get_height()+4*SMALL_BUFF)
             self.add(s)
     <string>:4: DeprecationWarning: This method is not guaranteed to stay around. Please␣
      ˓→prefer getting the attribute normally.
```
![](_page_62_Picture_1.jpeg)

```
[21]: %%manim -v WARNING -s -ql --disable_caching Example
    class Example(MovingCameraScene):
        def construct(self):
           mob = DashedLine(color= YELLOW)
           self.camera.frame.width=mob.width +4*SMALL_BUFF
           self.add(mob)
           <u>------------------</u>
```

```
[22]: %%manim -v WARNING -s -ql --disable_caching Example
     class Example(MovingCameraScene):
         def construct(self):
              self.camera.frame.set(width=20)
              frame_annotation= yellow_frame_annotation(config.frame_width,config.frame_height)
              self.add(FullScreenRectangle(color=RED, stroke_width=40))
              self.add(frame_annotation, annulus)
```
![](_page_64_Figure_1.jpeg)

![](_page_65_Figure_1.jpeg)

```
[25]: %%manim -v WARNING -s -ql --disable_caching Example
     class Example(MovingCameraScene):
         def construct(self):
              self.camera.frame.shift(4*DOWN+4*LEFT)
              frame_annotation= yellow_frame_annotation(config.frame_width,config.frame_height)
              self.add(FullScreenRectangle(color=RED, stroke_width=40))
              self.add(frame_annotation, annulus)
```
![](_page_66_Figure_1.jpeg)

```
[26]: % manim -v WARNING -ql --disable_caching Example
     class Example(MovingCameraScene):
         def construct(self):
              frame_annotation= yellow_frame_annotation(config.frame_width,config.frame_height)
              self.add(FullScreenRectangle(color=RED, stroke_width=40))
              self.add(frame_annotation, annulus)
              self.play(self.camera.frame.animate.shift(UP+2*LEFT).set(width=20))
              self.play(self.camera.frame.animate.shift(2*DOWN+4*RIGHT))
              self.play(self.camera.frame.animate.move_to(ORIGIN).set(width=14.222))
     <IPython.core.display.Video object>
```
# **1.6 Color Wheel Tutorial**

In this notebook, you will learn how to create a color picker with a moving wheel in manim (scroll to the end to see the result)

```
[1]: from manim import *
    from PIL import Image
    import colorsys
    import math
    from colorutils import hsv_to_hex,hex_to_hsv #pip install colorutils
    Manim Community v0.12.0
```

```
[2]: size=490
    im = Image.new("RGB", (size,size))
    radius = min(im.size)/2.0cx, cy = im.size[0]/2, im.size[1]/2pix = im.load()for x in range(im.width):
        for y in range(im.height):
            rx = x - cxry = y - cys = (rx * * 2.0 + ry * * 2.0) * * 0.5 / radiusif s \leq 1.0:
                h = ((math.ath.atan2(ry, rx) / math.pi) + 1.0) / 2.0rgb = colorsys.hsv_to_rgb(h, s, 1)
                pix[x,y] = tuple([int(round(c*255.0)) for c in rgb])hsv_hue_sat = im
    display(hsv_hue_sat)
```
![](_page_67_Picture_3.jpeg)

```
[3]: \overline{\text{im}} = Image.new("RGB", (size,size))
    radius = min(im.size)/2.0cx, cy = im.size[0]/2, im.size[1]/2pix = im.load()for x in range(im.width):
         for y in range(im.height):
             rx = x - cxry = y - cys = (rx * 2.0 + ry * 2.0) * 0.5 / radiusif s \leq 1.0:
                 h = ((math.ath.atan2(ry, rx) / math.pi) + 1.0) / 2.0rgb = colorsys.hsv_to_rgb(0, s, 1)rgb = [np_mean(rgb)]*3pix[x,y] = tuple([int(255-round(c*255.0)) for c in rgb])hsv_value = im
    display(hsv_value)
```

```
[4]: class ColorWheels(Group):
        def __init__(self, **kwargs):
            Group.__init__(self, **kwargs)
```

```
(continued from previous page)
```

```
im_hue = ImageMobject(hsv_hue_sat).set_z_index(-5)
             im_val = ImageMobject(hsv_value).set_z_index(-5)
         # im_hue = Circle(radius=1.5).set_style(fill_color=WHITE, fill_opacity=1).set_z_
     \rightarrowindex(-5)
        # im_val = Circle(radius=1.5).set_style(fill_color=WHITE, fill_opacity=1).set_z_
     \rightarrowindex(-5)
             self.radius = im_hue.height/2
             self.add(im_hue, im_val)
             Group(*self.submobjects).arrange(DOWN, SMALL_BUFF*1.3).to_edge(RIGHT)
             t1= Text("Hue and Saturation").scale(0.3)
             t1.next_to(im_hue, UP, buff=SMALL_BUFF).rotate(35*DEGREES, about_point=im_hue.
     \rightarrowget_center())
             self.add(t1)
             t2= Text("Value").scale(0.3)
             t2.next_to(im_val, UP, buff=SMALL_BUFF).rotate(35*DEGREES, about_point=im_val.
     ˓→get_center())
             self.add(t2)
             global CENTER_HUE , CENTER_VAL
             CENTER_HUE = im\_hue.get\_center()CENTER_VAL = im_val.get-center()[5]: class HueValSlider(Group):
         def __init__(self, wheels, h, s, v,**kwargs):
            hue_tracker= ValueTracker(h)
             sat_tracker= ValueTracker(s)
             val_tracker= ValueTracker(v)
             self.hue_tracker= hue_tracker
             self.sat_tracker= sat_tracker
             self.val_tracker= val_tracker
             Group.__init__(self, **kwargs)
             hue_dot = Dot(CENTER_HUE+LEFT).set_color(BLACK).scale(0.8).set_z_index(1)
             hue_line = Line(CENTER_HUE, hue_dot.get_center()).set_color(BLACK).set_
     ˓→stroke(width=2)
             self.hue_line =hue_line
             hue_circ= Circle().set_color(BLACK).scale(0.08).move_to(hue_dot.get_center())
            hue_dot.add_updater(lambda x: x.move_to(CENTER_HUE+wheels.radius*sat_tracker.get_
     ˓→value()* np.array([-np.cos(hue_tracker.get_value()*DEGREES),np.sin(hue_tracker.get_
     \rightarrowvalue()*DEGREES),0])))
            hue_dot.add_updater(lambda x: x.set_color(hsv_to_hex((hue_tracker.get_value()
     ˓→%360, sat_tracker.get_value(),val_tracker.get_value()))))
             hue_line.add_updater(lambda x: x.put_start_and_end_on(CENTER_HUE, hue_dot.get_
     \rightarrowcenter()))
             hue_circ.add_updater(lambda x: x.move_to(hue_dot.get_center()))
             self.add(hue_dot, hue_circ, hue_line)
             val_dot = Dot(CENTER_VAL+LEFT).set_color(BLACK).scale(0.8).set_z_index(1)
             val_line = Line(CENTER_VAL, val_dot.get_center()).set_color(BLACK).set_
     ˓→stroke(width=2)
             val_circ= Circle().set_color(BLACK).scale(0.08).move_to(val_dot.get_center())
             val_dot.add_updater(lambda x: x.move_to(CENTER_VAL+wheels.radius*val_tracker.get_
     \rightarrowvalue()* np.array([-np.cos(hue_tracker.get_value()*DEGREES),np.sin(hue_tr&ckeresgetextpage)
     ˓→value()*DEGREES),0])))
```

```
val_dot.add_updater(lambda x: x.set_color(hsv_to_hex((hue_tracker.get_value()
     ˓→%360, sat_tracker.get_value(),val_tracker.get_value()))))
             val_line.add_updater(lambda x: x.put_start_and_end_on(CENTER_VAL, val_dot.get_
     \rightarrowcenter()))
             val_circ.add_updater(lambda x: x.move_to(val_dot.get_center()))
             self.add(val_dot, val_circ, val_line)
[6]: %%manim -v WARNING -qm --disable_caching Idea3
    class Idea3(Scene):
         def construct(self):
             wheels = ColorWheels()self.add(wheels)
             t1= Dot().scale(4)t2= Dot().scale(4)
             t3 = Dot().scale(4)gr = VGroup(t1,t2,t3) . arrange(DOWN)self.add(gr)
             t1.add_updater(lambda x: x.set_color(hsv_to_hex((huevals1.hue_tracker.get_value()
     ˓→%360, huevals1.sat_tracker.get_value(),1))))
             t2.add_updater(lambda x: x.set_color(hsv_to_hex((huevals2.hue_tracker.get_value()
     ˓→%360, huevals2.sat_tracker.get_value(),1))))
             t3.add_updater(lambda x: x.set_color(hsv_to_hex((huevals3.hue_tracker.get_value()
     ˓→%360, huevals3.sat_tracker.get_value(),1))))
             huevals1=HueValSlider(wheels,0,1,1)
             huevals2=HueValSlider(wheels,120,1,1)
             huevals3=HueValSlider(wheels,240,1,1)
             self.add(huevals1)
             self.add(huevals2)
             self.add(huevals3)
             hues_all_tracker = ValueTracker(0)
             self.add(hues_all_tracker)
             self.add(huevals1.hue_tracker)
             self.add(huevals2.hue_tracker)
             self.add(huevals3.hue_tracker)
            huevals1.hue_tracker.add_updater(lambda mobject, dt: mobject.increment_
     \rightarrowvalue(dt*30))
            huevals2.hue_tracker.add_updater(lambda mobject, dt: mobject.increment_
     \rightarrowvalue(dt*30))
             huevals3.hue_tracker.add_updater(lambda mobject, dt: mobject.increment_
     \rightarrowvalue(dt*30))
             self.wait(3)
```

```
self.play(
   huevals1.sat_tracker.animate.increment_value(-0.2),
   huevals2.sat_tracker.animate.increment_value(-0.2),
   huevals3.sat_tracker.animate.increment_value(-0.2),
)
self.wait(1)
self.play(
   huevals1.val_tracker.animate.increment_value(-0.2),
   huevals2.val_tracker.animate.increment_value(-0.2),
   huevals3.val_tracker.animate.increment_value(-0.2),
)
self.wait(1)
```
<IPython.core.display.Video object>

#### [ ]:

# **1.7 Scene Building With Plots**

One can distingish between two kinds of plots:

- Quantitative scientific plots with numbers and dimensions to describe data (e.g. made with matplotlib).
- Qualitative explanatory plots that convey a message in the clearest way possible (e.g. made with manim)

In this tutorial, I will take you on a journey from choosing a topic to making a scientific plot to then transforming it into an explanatory plot with manim:

# **1.7.1 Formulating a Quantitative Concept**

First, we do research on our topic of choice and then look up the formulas that we need. Alternatively, one can search for existing implementations.

I chose the carnot process where I want to see how the pressure **pressure p** is altering, when **volume V** or **temperature T** are changing.

In order to see how this works, the only think we need to know is that the Carnot Cycle obeys these formulas:

- \$pV = RT \$ ideal gas equation
- $pV = \text{const}$  supper and lower curve (also called "isotherm")
- $pV^k = \text{const }$  with  $k = 5/3$  for the left and right curve (also called "adiabatic")

You don't have to understand these formulas in detail in order to understand this tutorial.

As we need reference points in the diagram, we first define some default values.

For temperatures, we choose \$ 20 °\$C and 300C. For volumes we choose  $v_1 = 1 \,\text{m}^3$ , and  $v_2 = 2 \,\text{m}^3$ .
```
[1]: import numpy as np
    import matplotlib.pyplot as plt
    from scipy.constants import zero_Celsius
    plt.rcParams['figure.dpi'] = 150
    Tmax = zero_Celsius +300Tmin = zero_CCelsius +20
    R = 8.314kappa = 5/3V1= 1
    V2 = 2
```
Now, let's have a look on the plot via matplotlib. As of now, implementing and debugging formulas is important, design is not.

```
[2]: p1 = R*Tmax/V1 # ideal gas equation
    p2 = p1*V1/V2V3 = (Tmax/Tmin * V2**(kappa-1))**(1/(kappa-1))p3 = p2^* V2^{**}kappa / V3^{**}kappaV4 = (Tmax/Tmin * V1**(kappa-1))**(1/(kappa-1))p4 = p3*V3/V4V12 = npu1inspace(V1, V2, 100)
    V23 = npu1inspace(V2, V3, 100)
    V34 = npu1inspace(V3, V4, 100)
    V41 = npu1inspace(V4, V1, 100)
    def p_isotherm(V,T):
        return (R*T)/V
    def p_adiabatisch(V,p_start,v_start):
        return (p_start*v_start**kappa)/V**kappa
    plt.plot(V12, p_isotherm(V12,Tmax),label = "T$_{max}$" +f"= {Tmax-zero_Celsius:.0f}°C")
    plt.plot(V23, p_adiabatisch(V23, p2,V2),label = f"adiabatic expansion")
    plt.plot(V34, p_isotherm(V34,Tmin),label = "T$_{min}$" +f"= {Tmin-zero_Celsius:.0f}°C")
    plt.plot(V41, p_adiabatisch(V41, p4,V4),label = f"adiabatic contraction")
    plt.legend()
    plt.scatter(V1,p1)
    plt.scatter(V2,p2)
    plt.scatter(V3,p3)
    plt.scatter(V4,p4)
    plt.ylabel("Pressure [Pa]")
    plt.xlabel("Volume [m$^3$]")
    plt.ticklabel_format(axis="x", style="sci", scilimits=(0,5))
```
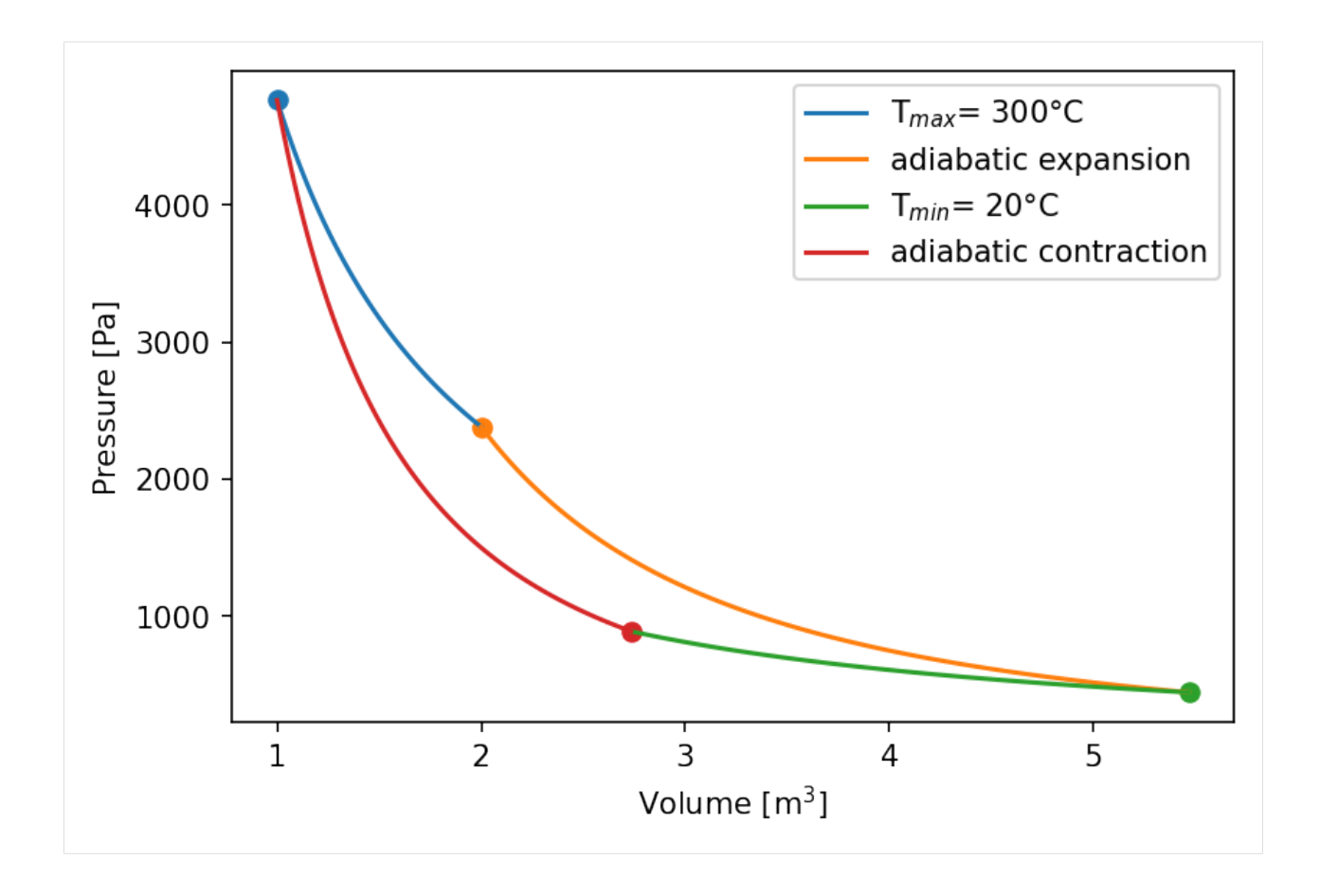

Good! Now comes the second part: Building the explanatory plot!

# **1.7.2 Extending to The Qualitiative Concept**

Now we have a good basis to convert this idea into a visually appealing and explanatory graph that will make it easy for everyone to understand complex problems.

```
[3]: from manim import *
    param = "-v WARNING -s -ql --disable_caching --progress_bar None Example"
    Manim Community v0.12.0
[4]: %%manim $param
    class Example(Scene):
```

```
def construct(self):
   my_ax = Axes()labels = my_ax.get_axis_labels(x_label="V", y_label="p")
    self.add(my_ax,labels)
```
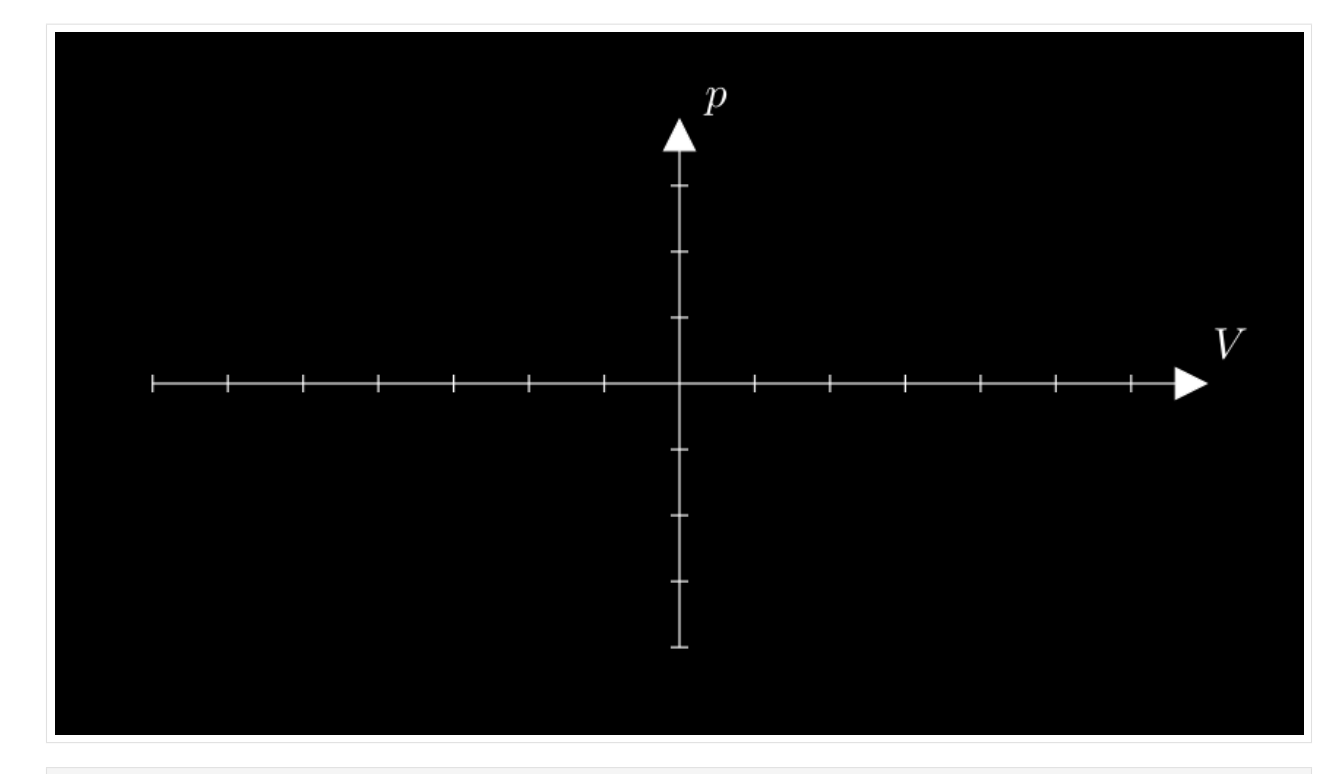

```
[5]: # making some styling here
    Axes.set_default(axis_config={"color": BLACK}, tips= False)
    MathText.set\_default(color = BLACK)config.background_color = WHITE
```

```
[6]: %%manim $param
```

```
ax = Axes(x_range=[0.9, 5.8, 4.9], y_range=[0, 5000, 5000],x_length=8, y_length=5,stroke_
\rightarrowcolor=BLACK)
labels = ax.get_axis_labels(x_label="V", y_label="p")
labels[0].shift(.6*DOWN)
labels[1].shift(.6*LEFT)
isotherm12\_graph = ax.plot(lambda x: p_isotherm(x, Tmax), x_range=[V1, V2,0.01], color=BLACK
)
adiabatisch23_graph = ax.plot(
    lambda x: p_adiabatisch(x, p2, V2) , x_range=[V2, V3,0.01], color=BLACK
)
isotherm34_graph = ax.plot(
    lambda x: p_isotherm(x, Tmin), x_range=[V3, V4,-0.01], color=BLACK
\lambdaadiabatisch41_graph = ax.plot(
    lambda x: p_adiabatisch(x, p4, V4), x_range=[V4, V1,-0.01], color=BLACK
\lambdalines = VGroup(
    isotherm12_graph, adiabatisch23_graph, isotherm34_graph, adiabatisch41_graph
\lambdaax.add(labels)
```
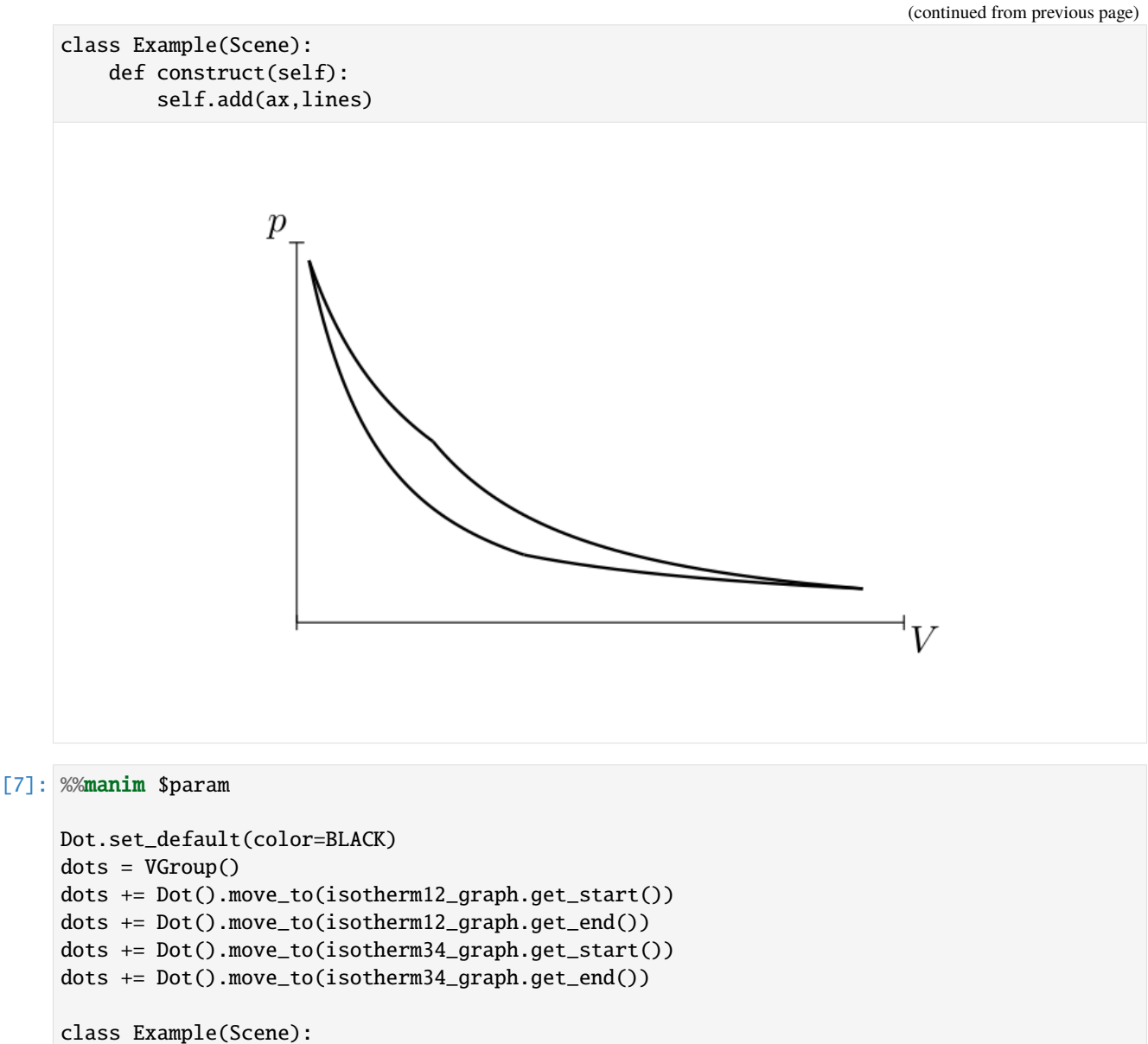

def construct(self): self.add(ax,lines,dots)

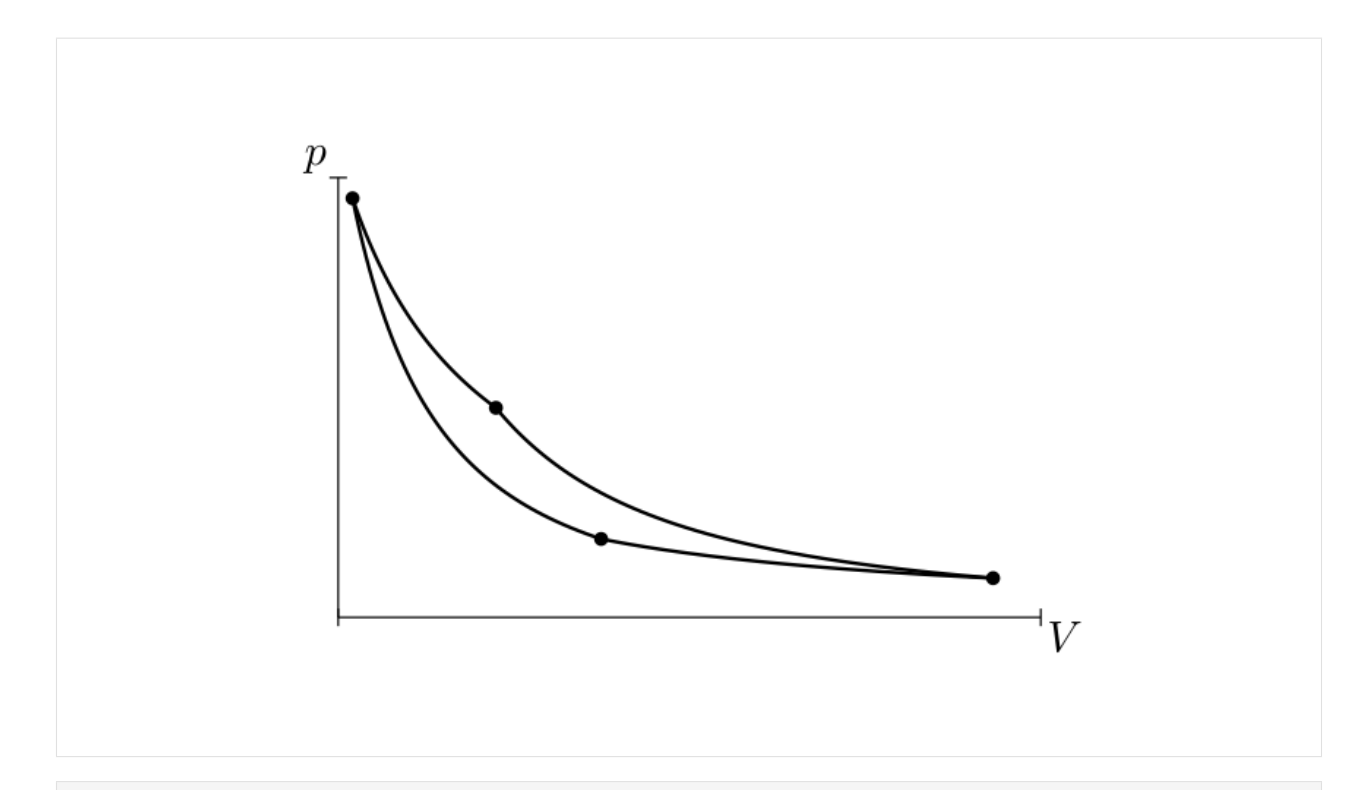

### [8]: %%manim \$param

```
nums= VGroup()
nums+= MathTex(r"{\large \textcircled{\small 1}} ").scale(0.7).next_to(dots[0],RIGHT,
˓→buff=0.4*SMALL_BUFF)
nums+= MathTex(r"{\large \textcircled{\small 2}} ").scale(0.7).next_to(dots[1],UP,
\rightarrowbuff=0.4 * SMALL_BUFF)
nums+= MathTex(r"{\large \textcircled{\small 3}} ").scale(0.7).next_to(dots[2],UP,buff=0.
\rightarrow4*SMALL_BUFF)
nums+= MathTex(r"{\large \textcircled{\small 4}} ").scale(0.7).next_to(dots[3],DL,
˓→buff=0.4*SMALL_BUFF)
class Example(Scene):
    def construct(self):
        self.add(ax,lines, dots,nums)
```
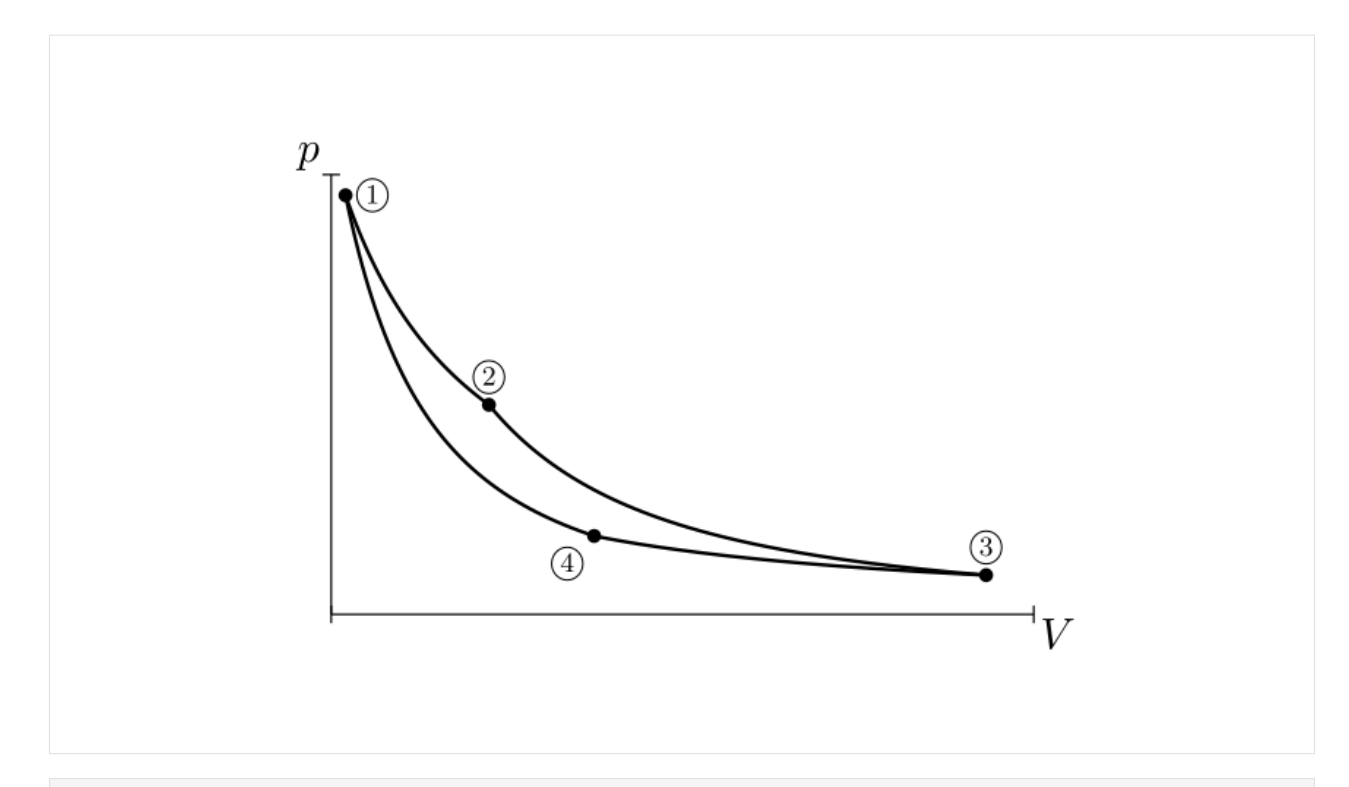

### [9]: %%manim \$param

```
background_strokes = VGroup()
background_strokes += ax.plot(lambda x: p_isotherm(x, Tmax), x_range=[V1 - 0.1, V2 + 0.5, \ldots]˓→0.01], color=RED, stroke_opacity=0.5)
background_strokes += ax.plot(lambda x: p_isotherm(x, Tmin), x_range=[V3 + 0.3, V4 - 0.5, -1]˓→0.01], color=BLUE, stroke_opacity=0.5)
background_strokes.set_z_index(-1);
label = VGroup()label += MathTex(r"\text{T}_{\text{min}}").scale(0.7).next_to(background_strokes[1],
˓→RIGHT,aligned_edge=DOWN, buff=0)
label += MathTex(r"\text{T}_{\text{max}}").scale(0.7).next_to(background_strokes[0],
˓→RIGHT,aligned_edge=DOWN, buff=0)
background_strokes += label
class Example(Scene):
    def construct(self):
        self.add(ax,lines, dots,nums,background_strokes)
```
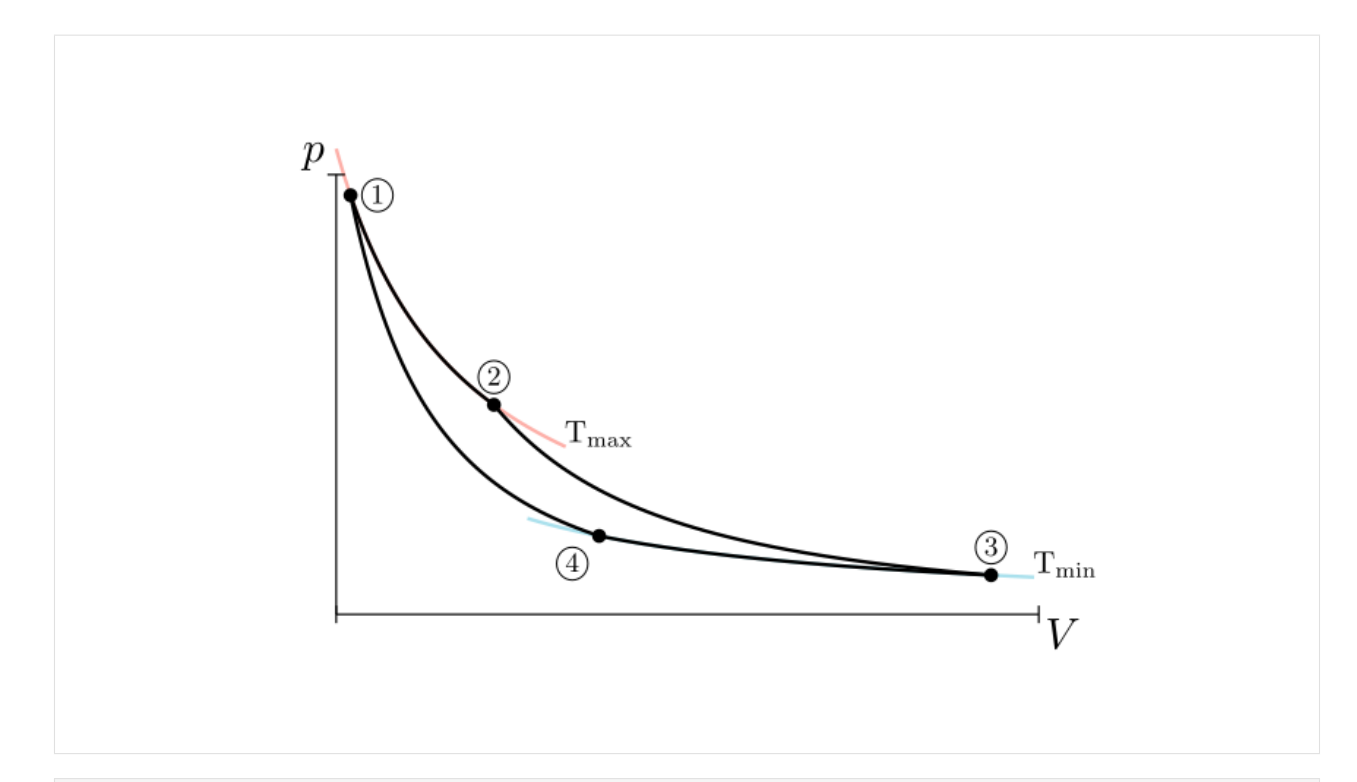

#### [10]: %%manim \$param

```
downstrokes = VGroup()
downstrokes += ax.get_vertical_line(ax.i2gp(V1, isotherm12_graph), color=BLACK).set_z_
\rightarrowindex(-2)
downstrokes += ax.get_vertical_line(ax.i2gp(V2, isotherm12_graph), color=BLACK).set_z_
\rightarrowindex(-2)
downstrokes += ax.get_vertical_line(ax.i2gp(V3, isotherm34_graph), color=BLACK).set_z_
\rightarrowindex(-2)
downstrokes += ax.get_vertical_line(ax.i2gp(V4, isotherm34_graph), color=BLACK).set_z_
\rightarrowindex(-2)
down_labels= VGroup()
down_labels += MathTex("{ V }_{ 1 }").next_to(downstrokes[0], DOWN)
down_labels += MathTex("{ V }_{ 2 }").next_to(downstrokes[1], DOWN)
down_labels += MathTex("{ V }_{ 3 }").next_to(downstrokes[2], DOWN)
down_labels += MathTex("{ V }_{ 4 }").next_to(downstrokes[3], DOWN)
class Example(Scene):
    def construct(self):
        self.add(ax,lines, dots,nums,background_strokes, downstrokes,down_labels)
```
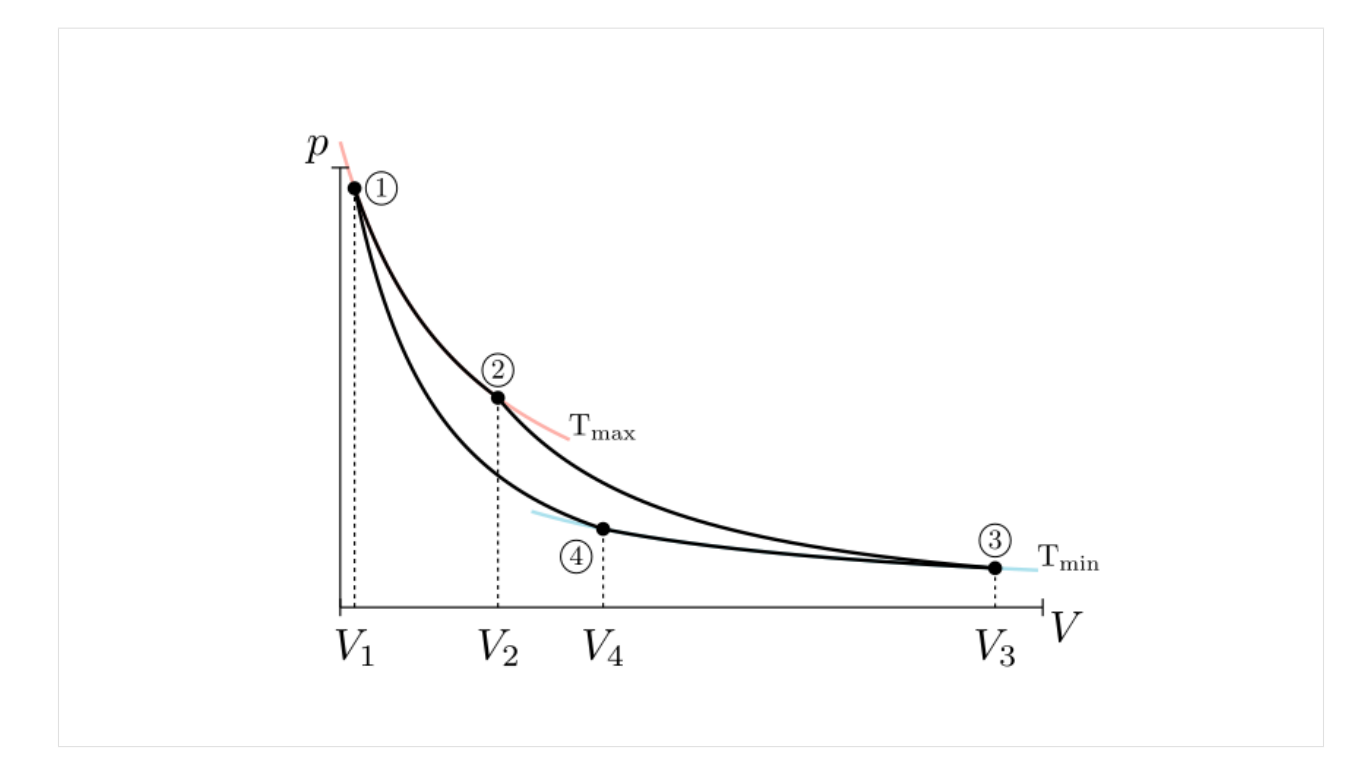

#### [11]: %%manim \$param

```
heat_annotation = VGroup()
deltaW = MathTex(r"\Delta W").next_to(dots[3], UL).scale(0.65).shift(0.15 * UP)
bg = deltaW.add_background_rectangle(color=WHITE)
heat_annotation += deltaW
point = isotherm12_graph.point_from_proportion(0.5)
arrow = Arrow(point + UR * 0.5, point, buffer=0).set\_color(BLACK)deltaQa = MathTex(r"\Delta Q_a").scale(0.7).next_to(arrow, UR, buff=0)
heat_annotation += arrow
heat_annotation += deltaQa
point = isotherm34_graph.point_from_proportion(0.4)
arrow = Arrow(point, point + DL * 0.5, buffer=0).set\_color(BLACK)deltaQb = MathTex(r"\Delta Q_b").scale(0.7).next_to(arrow, LEFT, buff=0.1).shift(0.1 *_\n\rightarrowDOWN)
heat_annotation += arrow
heat_annotation += deltaQb
class Example(Scene):
    def construct(self):
        self.add(ax,lines, dots,nums,background_strokes, downstrokes,down_labels,heat_
˓→annotation)
```
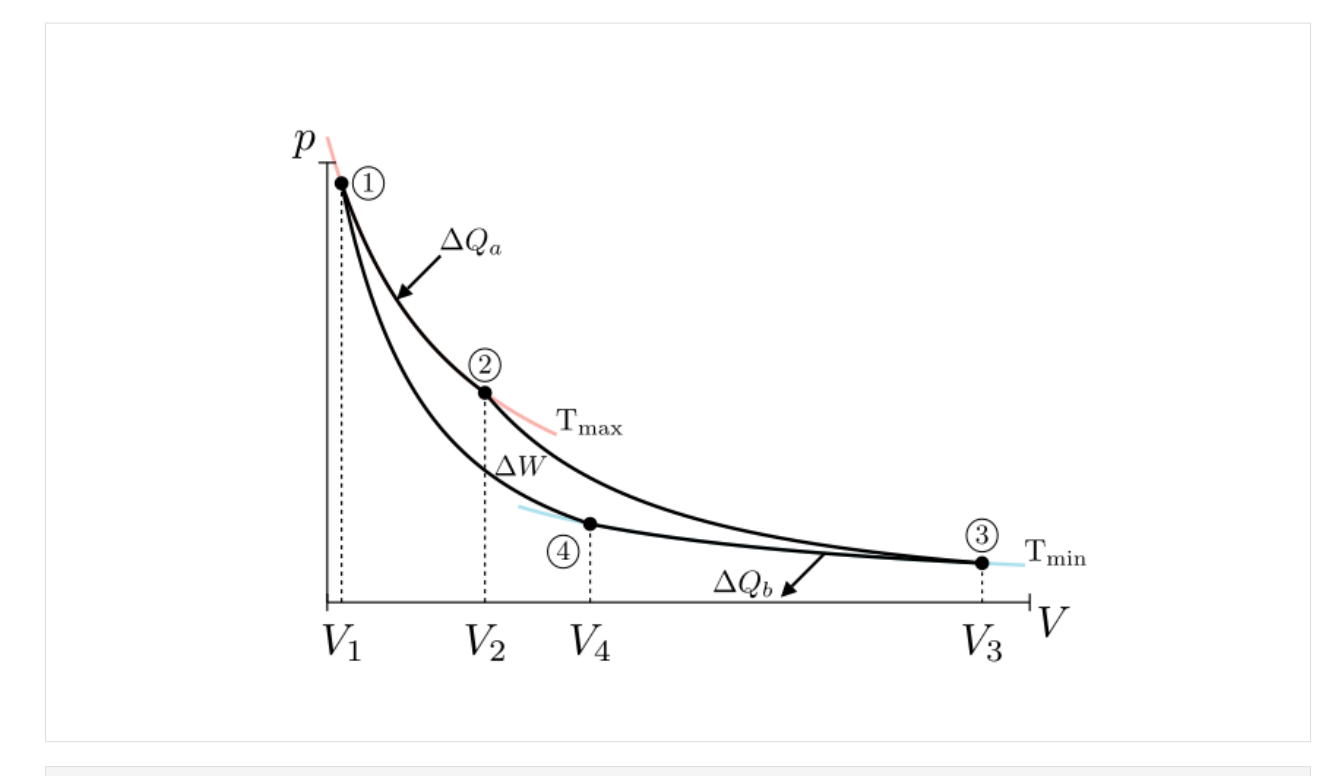

### [12]: %%manim \$param

```
c1 = Cutout(lines[0].copy().reverse_points(),lines[3]).set_opacity(1).set_color(GREEN)
c2 = Cutout(lines[1], lines[2])
bg_grey = Union(c1,c2, color=GREY_A).set_opacity(1)
bg_grey.z_index=-1
class Example(Scene):
    def construct(self):
        #self.add(c1,c2)
        self.add(ax,lines, dots,nums,background_strokes)
        self.add(downstrokes,down_labels,heat_annotation,bg_grey)
```
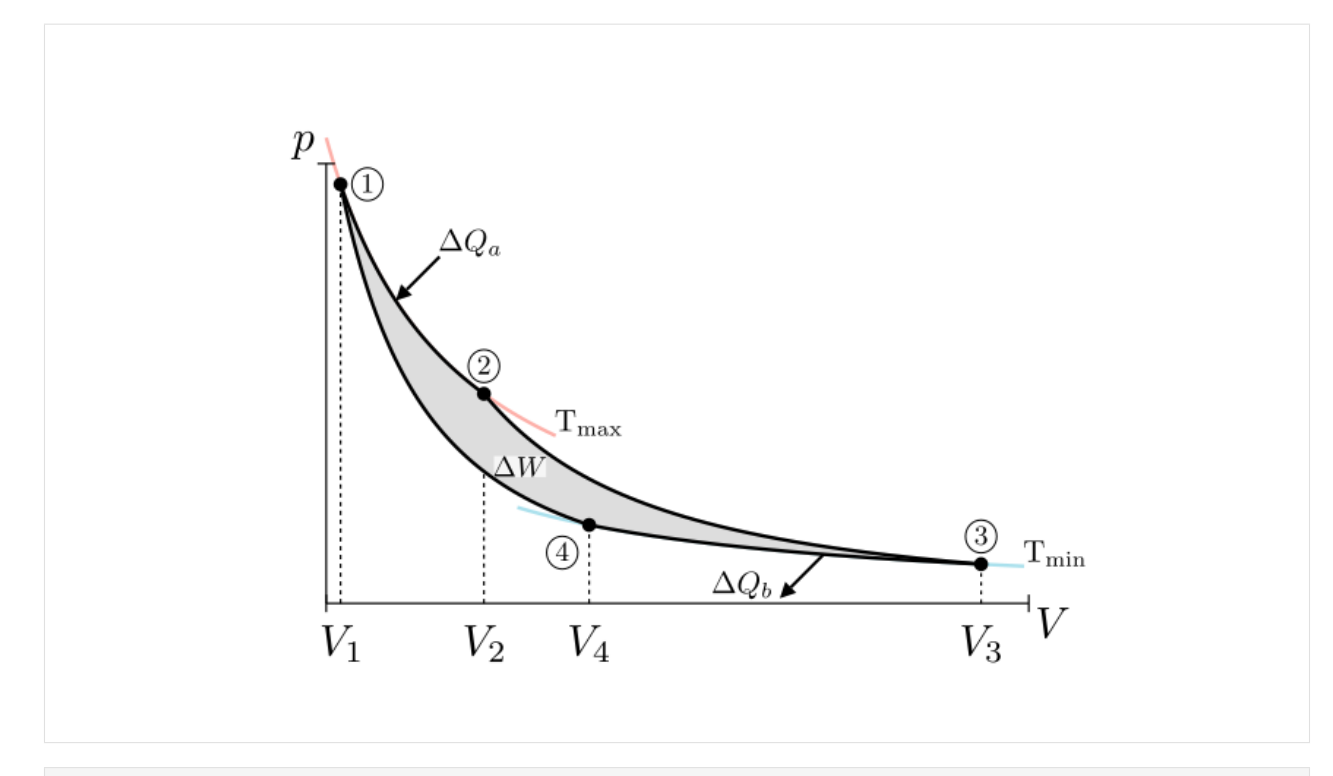

[13]: carnot\_graph= VGroup(ax,lines, dots,nums,background\_strokes,downstrokes,down\_labels,heat\_ ˓<sup>→</sup>annotation,bg\_grey)

And here is the final plot:

```
[14]: %%manim $param
```

```
sourunding_dot = Dot().scale(1.3).set_fill(color=BLACK).set_z_index(-1)
innerdot = Dot().set_color(WHITE).scale(1)
moving_dot = VGroup(sourunding_dot, innerdot)
moving_dot.move_to(isotherm12_graph.point_from_proportion(0.3))
```
class Example(Scene): def construct(self): self.add(carnot\_graph) self.add(moving\_dot)

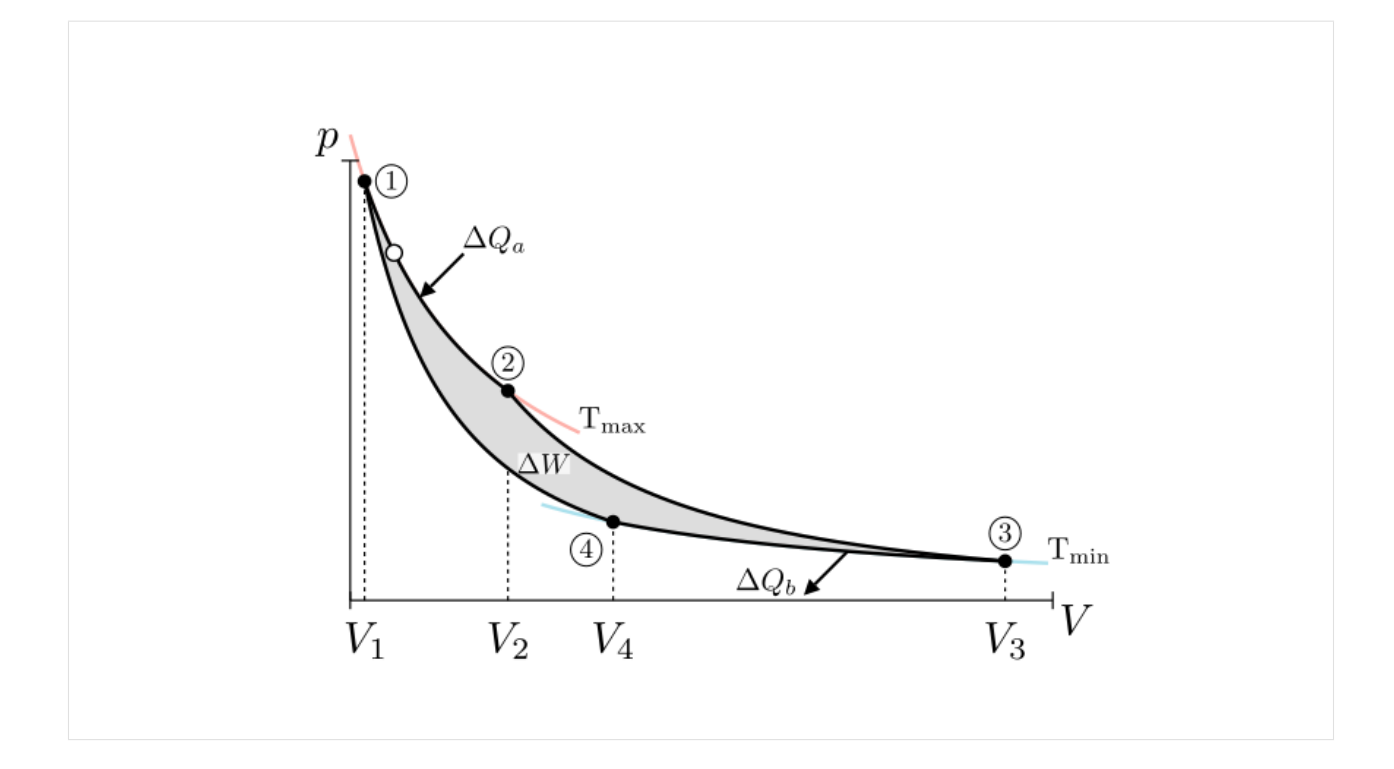

# **1.7.3 Outlook**

After having this foundation of an explanory plot, one can go on and animtate it as can be seen here. (A tutorial for this animation will follow!)

```
[15]: from IPython.display import YouTubeVideo
     YouTubeVideo('_8RkZaiXP0E', width=800, height=600)
```
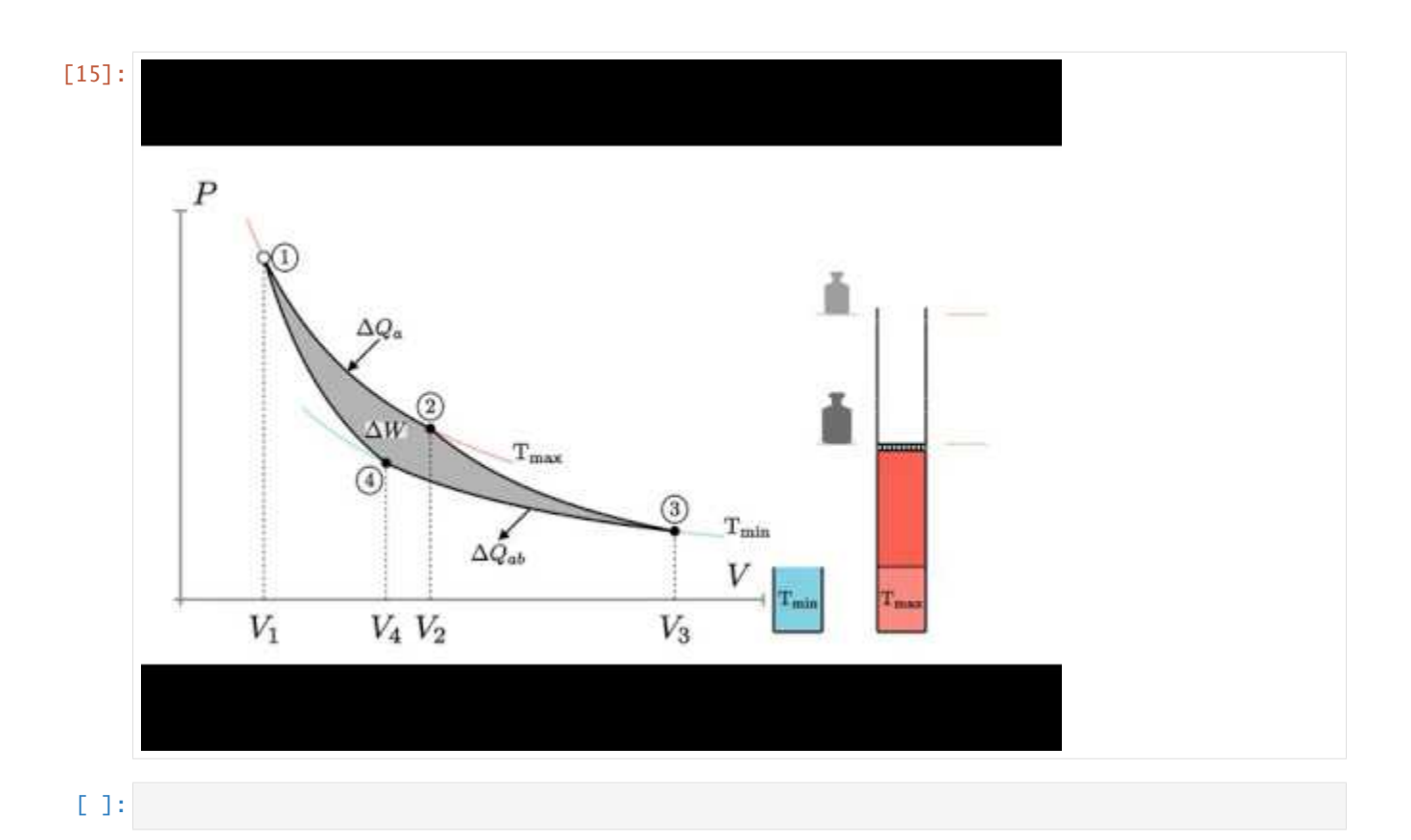

# **1.8 Advanced**

# **1.8.1 Matplotlib an manim combined**

```
[1]: from manim import *
    import matplotlib.pyplot as plt
    param = "-v WARNING -s -ql --disable_caching --progress_bar None Example"
    paramH = "-v WARNING -s -qh --disable_caching --progress_bar None Example"
    paramp = "-v WARNING -ql --disable_caching --progress_bar None Example"
    parampH = "-v WARNING -qh --disable_caching --progress_bar None Example"
    Manim Community v0.12.0
```

```
[2]: %%manim $paramp
```

```
plt.rcParams['figure.dpi'] = 100
def my_function(amplitude, x):
    return amplitude * np.sin(x)
def mpl_image_plt(amplitude, x):
```

```
fig, ax = plt.subplots()ax.plot(x, my_function(amplitude, x))
   ax.set_ylim(-1, 1)
   fig.canvas.draw()
   img = ImageMobject(fig.canvas.buffer_rgba()).scale(2)
   plt.close(fig)
   return img
class Example(Scene):
    def construct(self):
        self.camera.background_color=WHITE
        x_values = npuinspace(0, 30, 400)amp1 = 0.5amp2 = 1tr_amplitude = ValueTracker(amp1)
        image = mpl_image_plt(amp1, x_values)
        self.add(image)
        def update_image(mob):
            new_mob = mpl_image_plt(tr_amplitude.get_value(), x_values)
            mob.become(new_mob)
        image.add_updater(update_image)
        self.play(tr_amplitude.animate.set_value(amp2), run_time=3)
```
<IPython.core.display.Video object>

#### [3]: %%manim \$paramp

```
plt.rcParams['figure.dpi'] = 300
class Example(Scene):
   def construct(self):
        self.camera.background_color= WHITE
        fig = plt.findure()ax = fig.add_subplot(projection='3d')
        x=np.full((21,27,27),0)
        x[10,10,10]=1
        x[10,16,10]=1
        ax.voxels(x, edgecolor='k')
        fig.canvas.draw()
        buf = fig.canvas.buffer_rgba()
        img = ImageMobject(buf).scale(1)
        plt.close(fig)
        self.add(img)
```
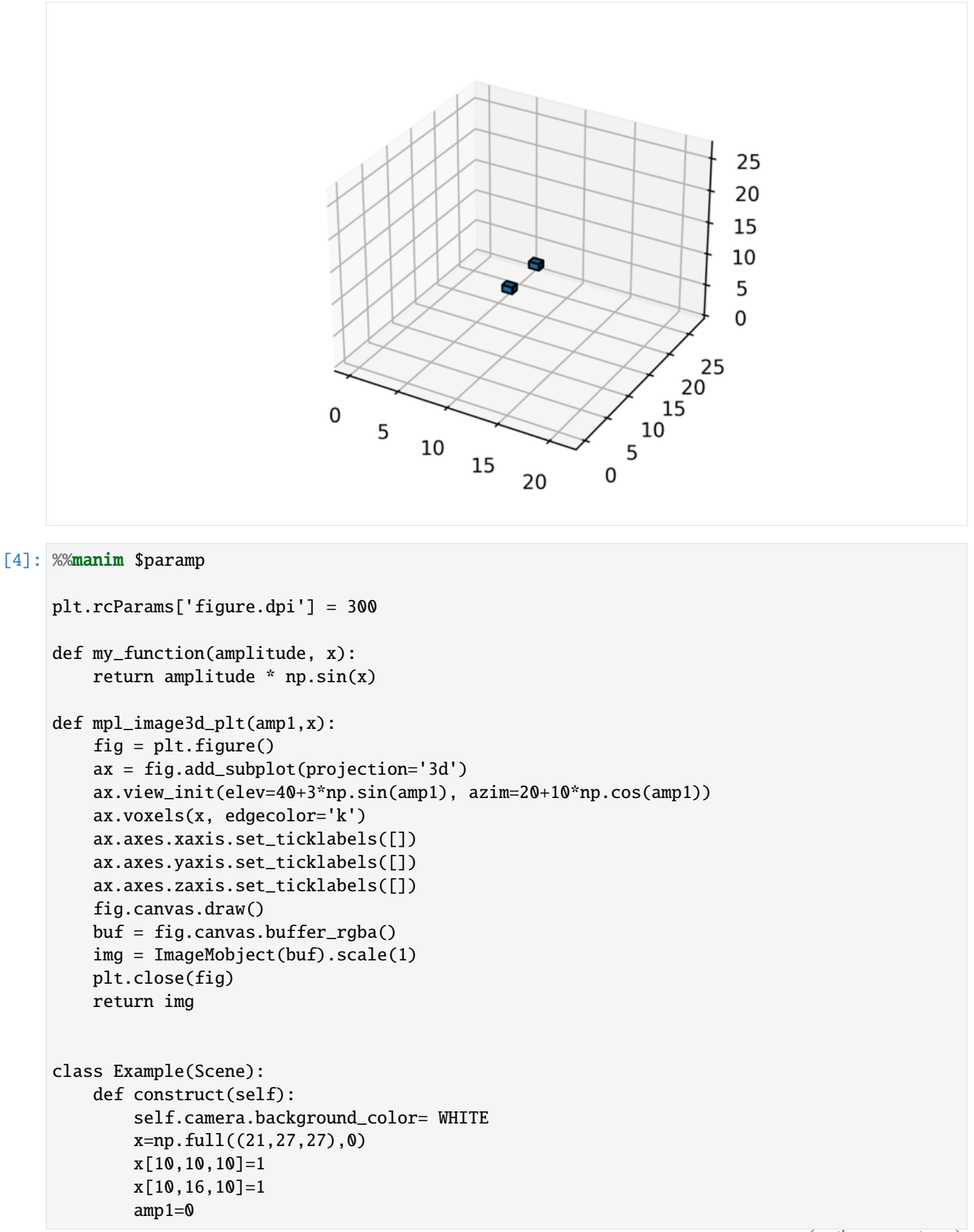

```
amp2=TAU
tr_amplitude = ValueTracker(amp1)
image = mpl_image3d_plt(amp1, x)
self.add(image)
def update_image(mob):
    new_mob = mpl_image3d_plt(tr_amplitude.get_value(), x)
    mob.become(new_mob)
image.add_updater(update_image)
self.play(tr_amplitude.animate.set_value(amp2), run_time=4)
```

```
<IPython.core.display.Video object>
```
### **1.8.2 Animations with OpenGL**

Just add the --renderer=opengl flag, and animations will render with the OpenGL backend, which is still under development. Here are two examples: one for rendering a video (needs additional the --write\_to\_movie flag) and one for a static 3D scene (including it)

```
[5]: paramGL = "-v WARNING -s -ql --renderer=opengl --disable_caching --progress_bar None␣
     ˓→Example"
    paramHGL = "-v WARNING -s -qh --renderer=opengl --display=disable\_caching --progress\_bar NoneightharpoonupExample"
    paramGL = "-v WARNING -q1 --renderer=opengl --write_to_movie --disable_caching --˓→progress_bar None Example"
    parampHGL = "-v WARNING -qh --renderer=opengl --write_to_movie --disable_caching --
     ˓→progress_bar None Example"
```
[6]: %%time

```
%%manim $parampHGL
class Example(Scene):
   def construct(self):
        dot= Dot(color= YELLOW, radius=0.5)
        self.play(dot.animate.shift(2*RIGHT).scale(2).set_color(BLUE))
        self.wait()
```
<IPython.core.display.Video object>

```
CPU times: user 3.62 s, sys: 2.21 s, total: 5.83 s
Wall time: 6.7 s
```
#### [7]: %%time

```
%%manim $parampGL
class Example(ThreeDScene):
    def construct(self):
        resolution_fa = 42
        self.set_camera_orientation(phi=75 * DEGREES, theta=-30 * DEGREES)
        def param_gauss(u, v):
            x = u
```

```
y = vsigma, mu = 0.4, [0.0, 0.0]d = np.linalg.norm(np.array([x - mu[0], y - mu[1]]))z = np.exp(-(d ** 2 / (2.0 * sigma ** 2)))return np.array([x, y, z])
gauss_plane = Surface(
   param_gauss,
    resolution=(resolution_fa, resolution_fa),
    v_{range=[-2, +2],u_range=[-2, +2]
)
gauss_plane.scale(2, about_point=ORIGIN)
gauss_plane.set_style(fill_opacity=1,stroke_color=GREEN)
gauss_plane.set_fill_by_checkerboard(ORANGE, BLUE, opacity=0.5)
axes = ThreeDAxes()
self.add(axes,gauss_plane)
```
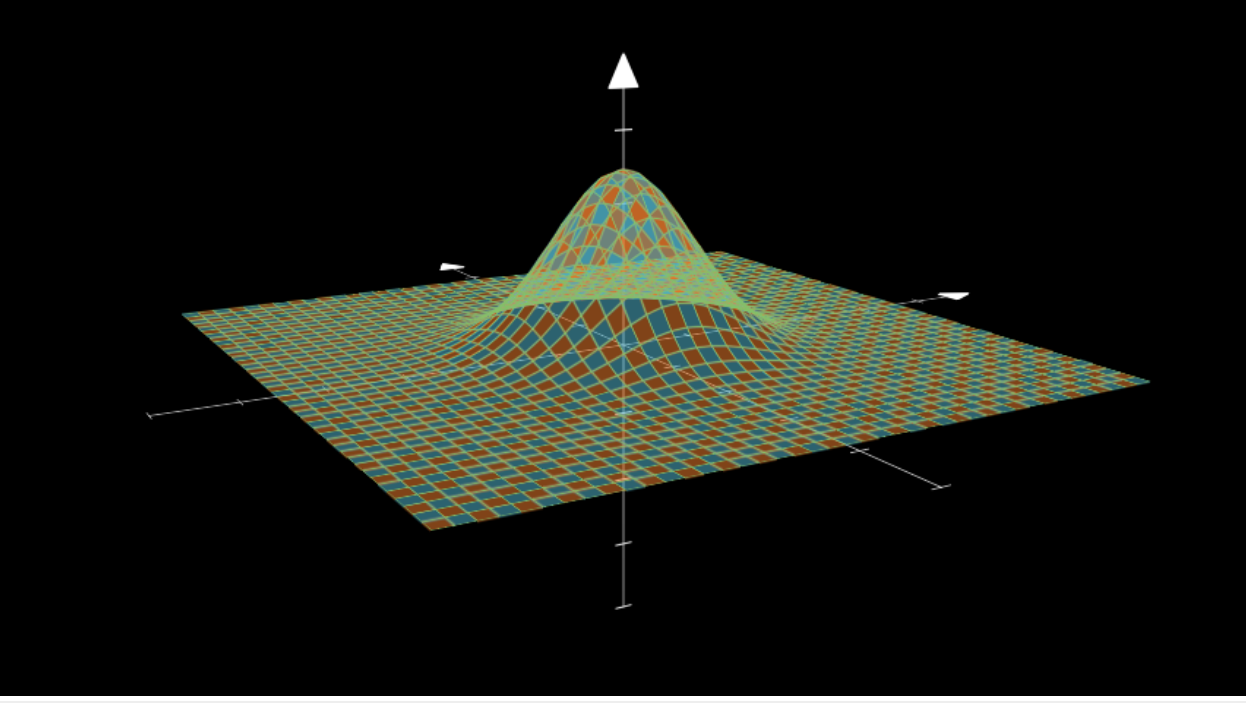

```
CPU times: user 4.13 s, sys: 220 ms, total: 4.35 s
Wall time: 4.02 s
```
#### [8]: %%time

```
%%manim $param
## comparison of the same example to cairo:
class Example(ThreeDScene):
   def construct(self):
        resolution_fa = 42
        self.set_camera_orientation(phi=75 * DEGREES, theta=-30 * DEGREES)
```

```
def param_gauss(u, v):
    x = uy = vsigma, mu = 0.4, [0.0, 0.0]d = npu1inalg.norm(np.array([x - mu[0], y - mu[1]]))z = np.exp(-(d ** 2 / (2.0 * sigma ** 2)))return np.array([x, y, z])
gauss_plane = Surface(
    param_gauss,
    resolution=(resolution_fa, resolution_fa),
    v_range=[-2, +2],
    u_range=[-2, +2]
)
gauss_plane.scale(2, about_point=ORIGIN)
gauss_plane.set_style(fill_opacity=1,stroke_color=GREEN)
gauss_plane.set_fill_by_checkerboard(ORANGE, BLUE, opacity=0.5)
axes = ThreeDAxes()
self.add(axes,gauss_plane)
```
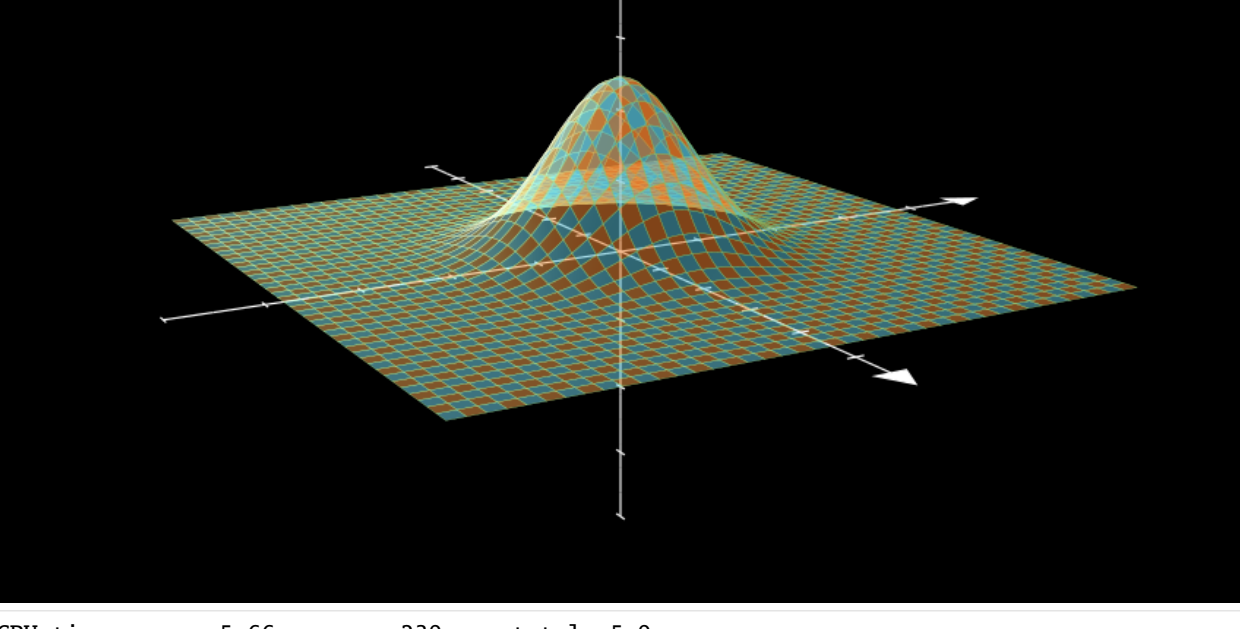

CPU times: user 5.66 s, sys: 239 ms, total: 5.9 s Wall time: 5.4 s

#### [ ]:

# **1.9 (TL;DR CheatSheet)**

[1]: from manim import \*

```
param = "-v WARNING -s -ql --disable_caching --progress_bar None Example"
paramH = "-v WARNING -s -qh --disable_caching --progress_bar None Example"
paramp = "-v WARNING -ql --disable_caching --progress_bar None Example"
parampH = "-v WARNING -qh --disable_caching --progress_bar None Example"
paramGL = "-v WARNING -s -ql --renderer=opengl --disable_caching --progress_bar None␣
\rightarrowExample"
paramHGL = "-v WARNING -s -qh --renderer=opengl --disable_caching --progress_bar None
\rightarrowExample"
parampGL = "-v WARNING -ql --renderer=opengl --write_to_movie --disable_caching --
˓→progress_bar None Example"
parampHGL = "-v WARNING -qh --renderer=opengl --write_to_movie --disable_caching --
˓→progress_bar None Example"
```
Manim Community v0.12.0

[2]: %%manim \$param

class Example(Scene): def construct(self): self.add(Dot())

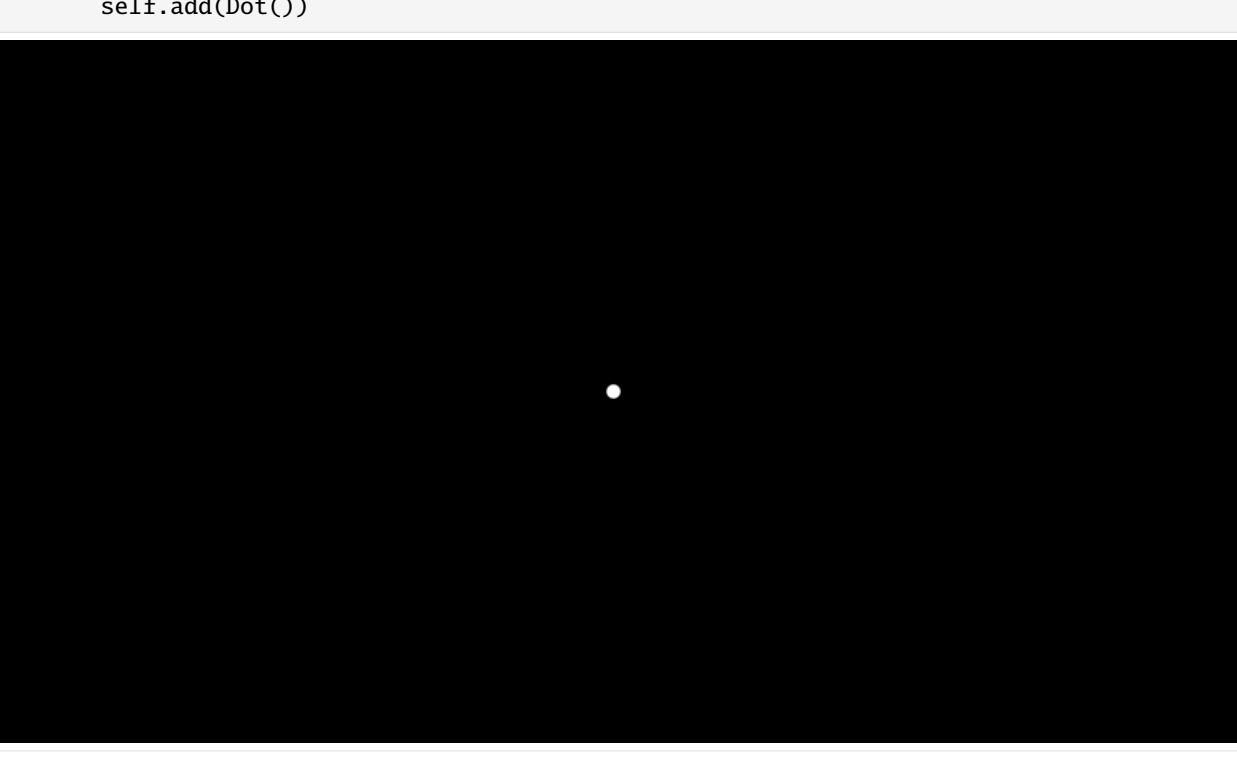

[3]: !manim render --help

```
Manim Community v0.12.0
Usage: manim render [OPTIONS] FILE [SCENE_NAMES]...
 Render SCENE(S) from the input FILE.
 FILE is the file path of the script or a config file.
 SCENES is an optional list of scenes in the file.
Global options:
 -c, --config_file TEXT Specify the configuration file to use for
                              render settings.
 --custom_folders Wise the folders defined in the
                              [custom_folders] section of the config file
                              to define the output folder structure.
 --disable_caching Disable the use of the cache (still
                              generates cache files).
 --flush_cache Remove cached partial movie files.
 --tex_template TEXT Specify a custom TeX template file.
 -v, --verbosity [DEBUG|INFO|WARNING|ERROR|CRITICAL]
                              Verbosity of CLI output. Changes ffmpeg log
                              level unless 5+.
 --notify_outdated_version / --silent
                              Display warnings for outdated installation.
 --enable_qui Enable GUI interaction.
 --qui_location TEXT Starting location for the GUI.
 --fullscreen Expand the window to its maximum possible
                              size.
 --enable_wireframe Enable wireframe debugging mode in opengl.
 --force_window Force window to open when using the opengl
                              renderer, intended for debugging as it may
                              impact performance
 --dry_run Renders animations without outputting image
                              or video files and disables the window
Output options:
 -o, --output_file TEXT Specify the filename(s) of the rendered
                              scene(s).
 -0, --zero_pad INTEGER RANGE Zero padding for PNG file names. [0<=x<=9]
 --write_to_movie Write to a file.
 --media_dir PATH Path to store rendered videos and latex.
 --loq_dir PATH Path to store render logs.
 --log_to_file Log terminal output to file.
Render Options:
 -n, --from_animation_number TEXT
                              Start rendering from n_0 until n_1. If n_1
                              is left unspecified, renders all scenes
                              after n_0.
 -a, --write_all Render all scenes in the input file.
 --format [png|gif|mp4|webm|mov]
 -s, --save_last_frame
                                                                  (continues on next page)
```
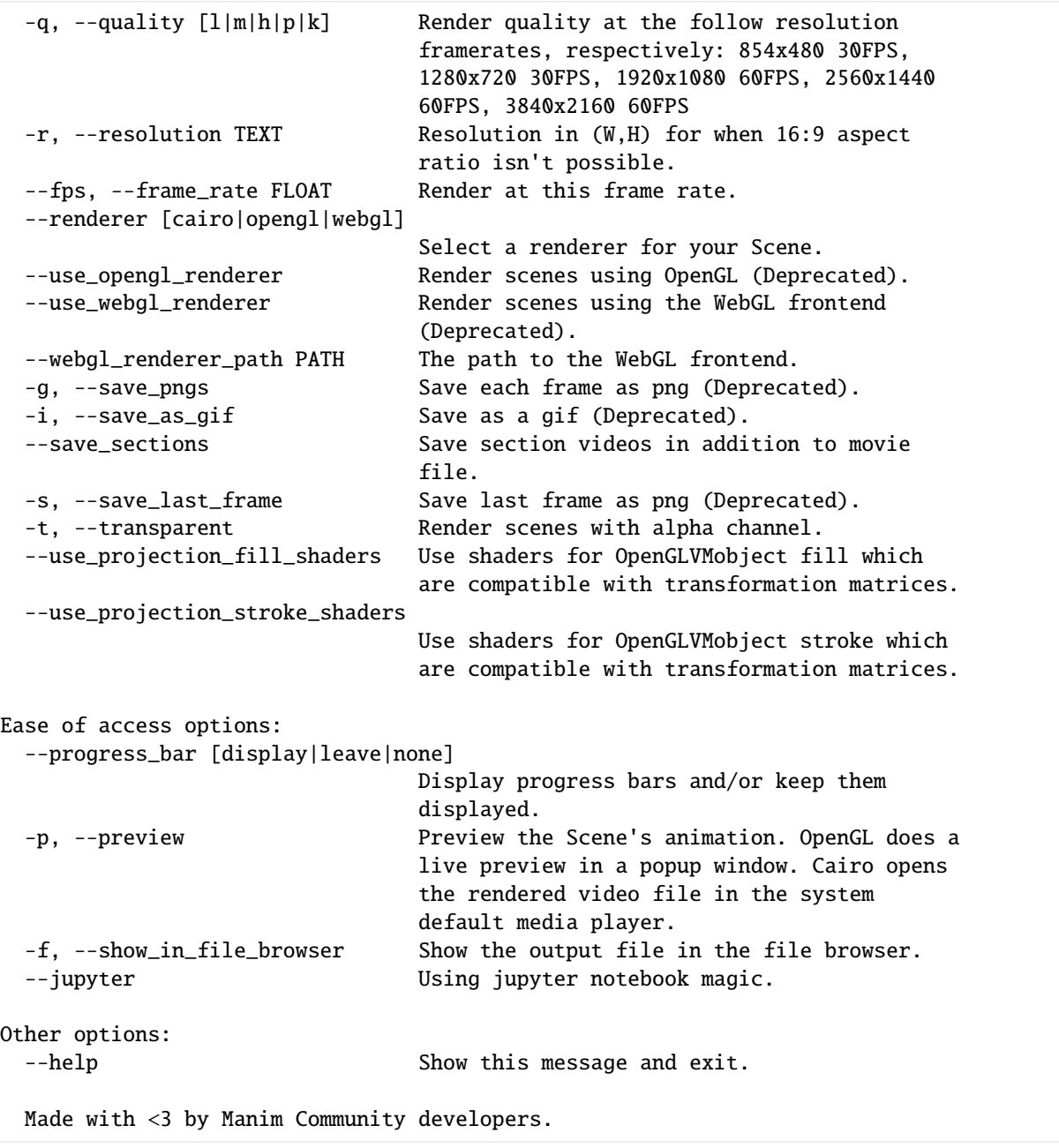

 $\bar{\Gamma}$  ]:

# **1.10 Changelog**

### **1.10.1 0.9.0**

- added copybutton
- updated manim version
- Shortened headings

# **1.10.2 0.10.0**

- changed plugin to manim\_physics
- Added copy-paste gallery in chapter 2 as a link to <https://kolibril13.github.io/mobject-gallery/>

# **1.10.3 0.11.0**

- Removing "Last Edited"
- Update Version
- added new Banner
- Removing numbers in chaptername
- adding chapter "Scene Building with plots"
- removing chapter "additional tools"
- Reordering chapters

# **1.10.4 0.12.0**

- stretch\_in\_place to stretch
- renamed all params to param
- added openGL param in TL;DR
- added chapter with manim+matplotlib
- added Boolean examples to mobject gallery

Repository on GitHub: <https://github.com/kolibril13/flyingframes>